# XPS 27

# Руководство по эксплуатации

Модель компьютера: XPS 2720

Модель согласно нормативной документации: W06C

Тип согласно нормативной документации: W06C002

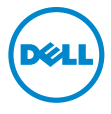

### Примечания, предупреждения и предостережения

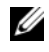

ПРИМЕЧАНИЕ. Содержит важную информацию, которая помогает более эффективно работать с компьютером.

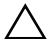

ВНИМАНИЕ. ПРЕДУПРЕЖДЕНИЕ — указывает на риск повреждения оборудования или потери данных в случае несоблюдения инструкций.

ОСТОРОЖНО: ОСТОРОЖНО — указывает на риск повреждения оборудования, получения травм или на угрозу для жизни.

 $\_$ 

2013 -Ред. A00

<sup>©</sup> Dell Inc., 2013 г.

Использованные в данном тексте товарные знаки : Dell™, логотип DELL и XPS™ являются товарными знаками компании Dell: Microsoft® и Windows® являются товарными знаками или охраняемыми товарными знаками корпорации Microsoft в США и/или других странах; Bluray Disc™ — товарный знак ассоциации Bluray Disc (BDA), лицензированный для использования на дисках и плеерах; Bluetooth<sup>®</sup> является охраняемым товарным знаком, принадлежащим корпорации Bluetooth SIG, и используемым Dell по лицензии; Intel<sup>®</sup> и Intel SpeedStep® являются охраняемыми товарными знаками корпорации Intel в США и (или) других странах.

# Содержание

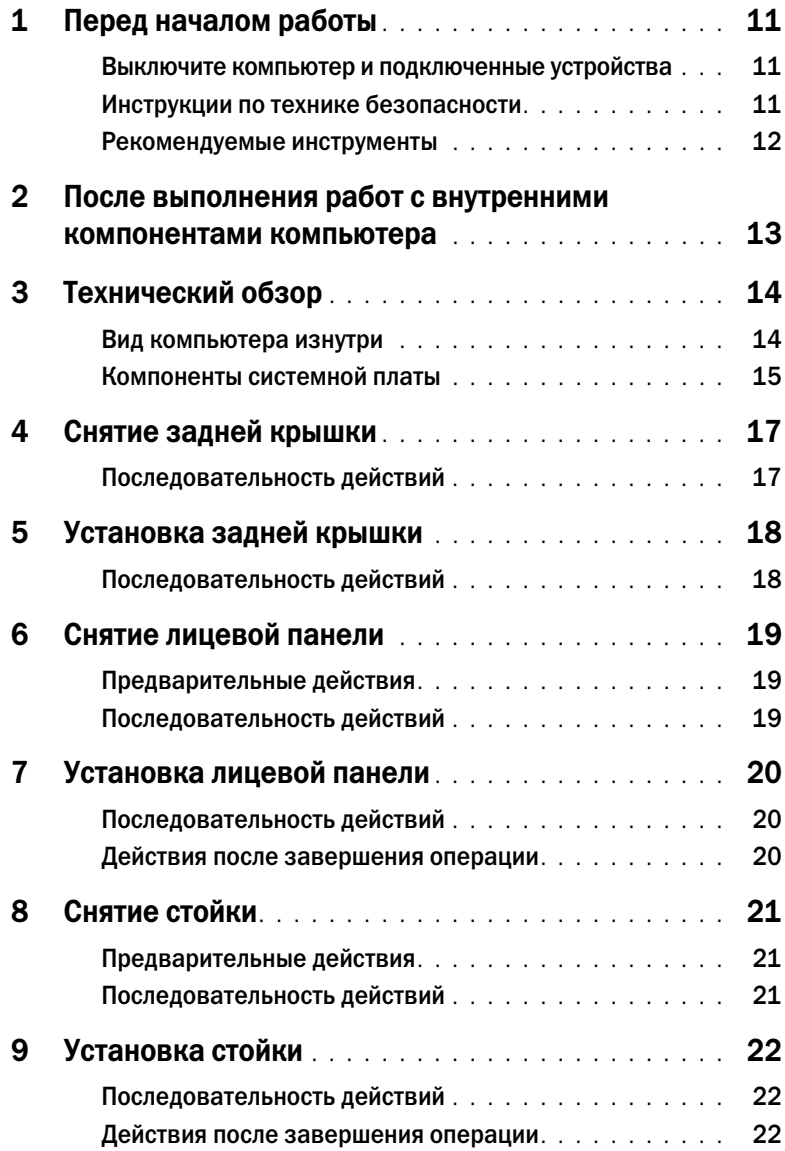

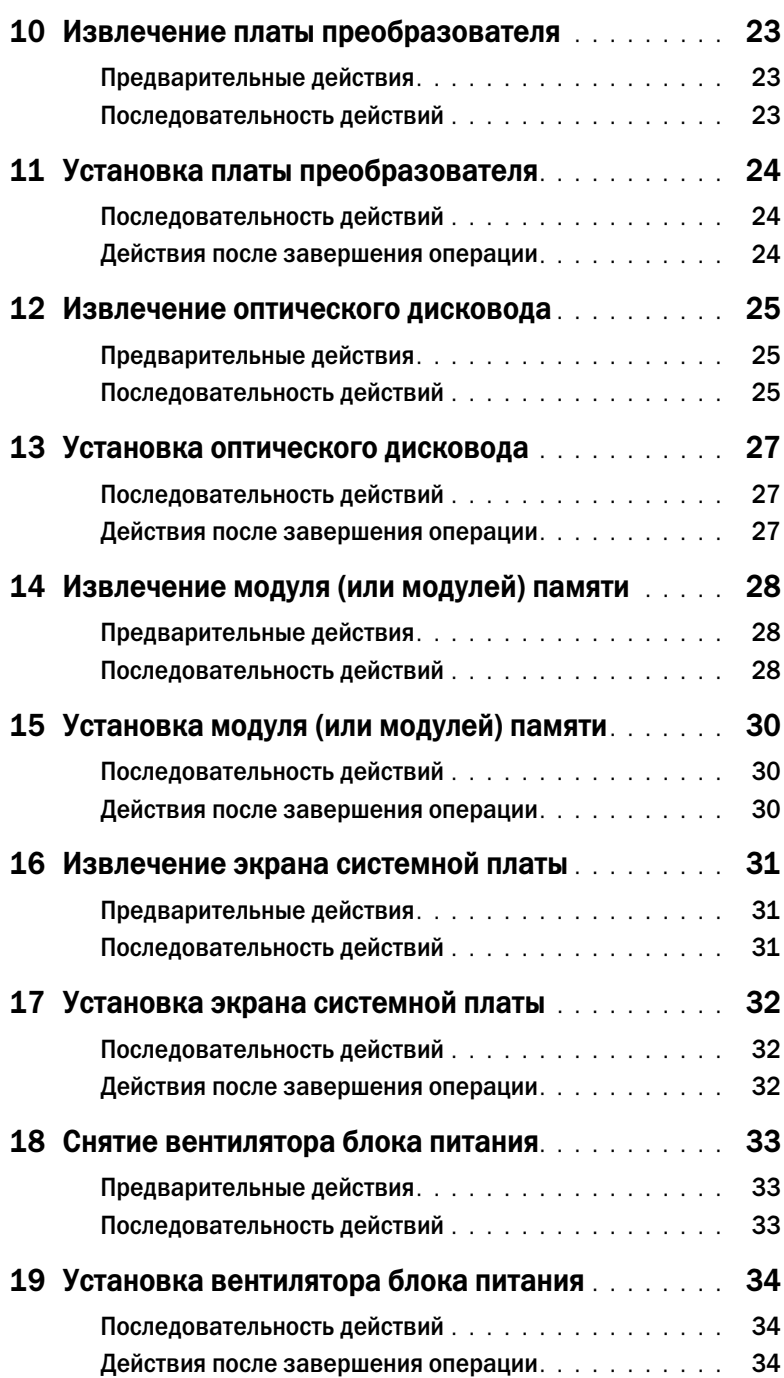

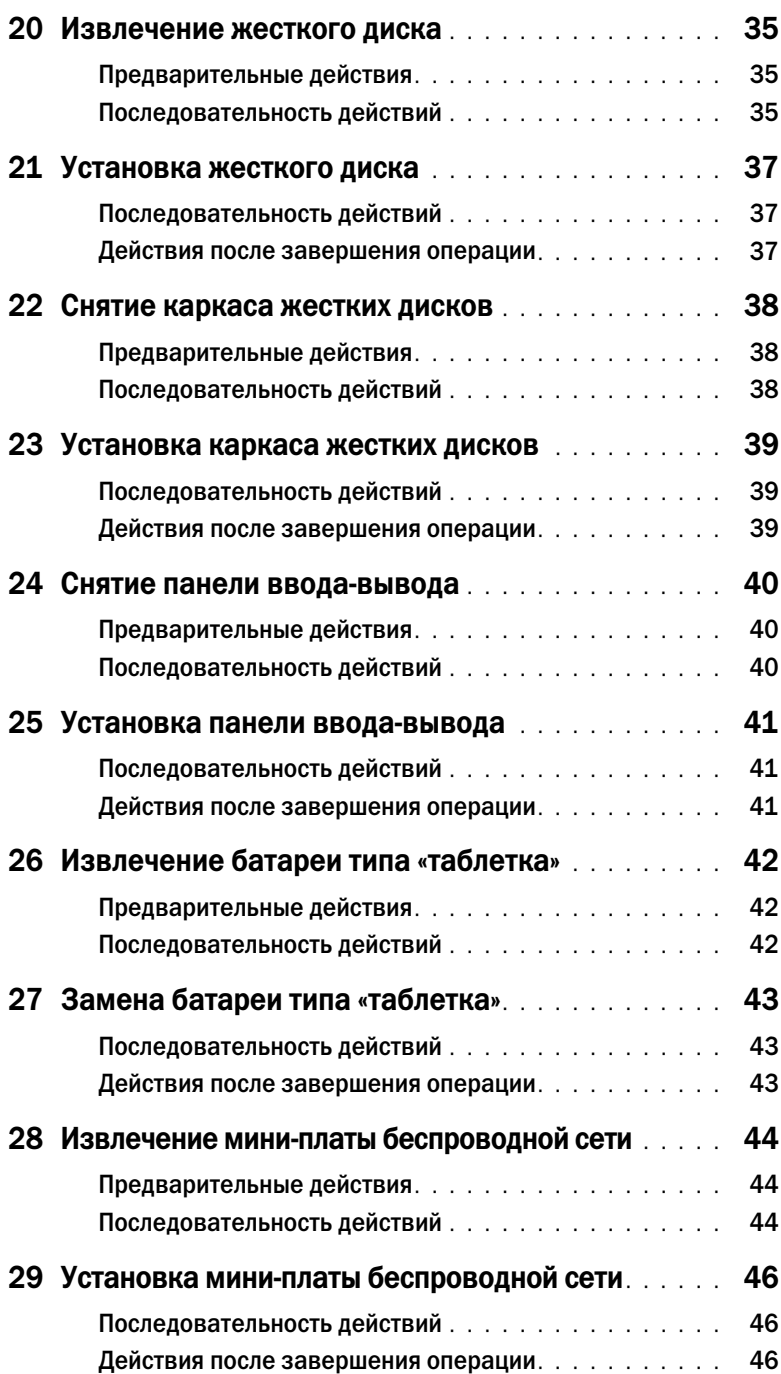

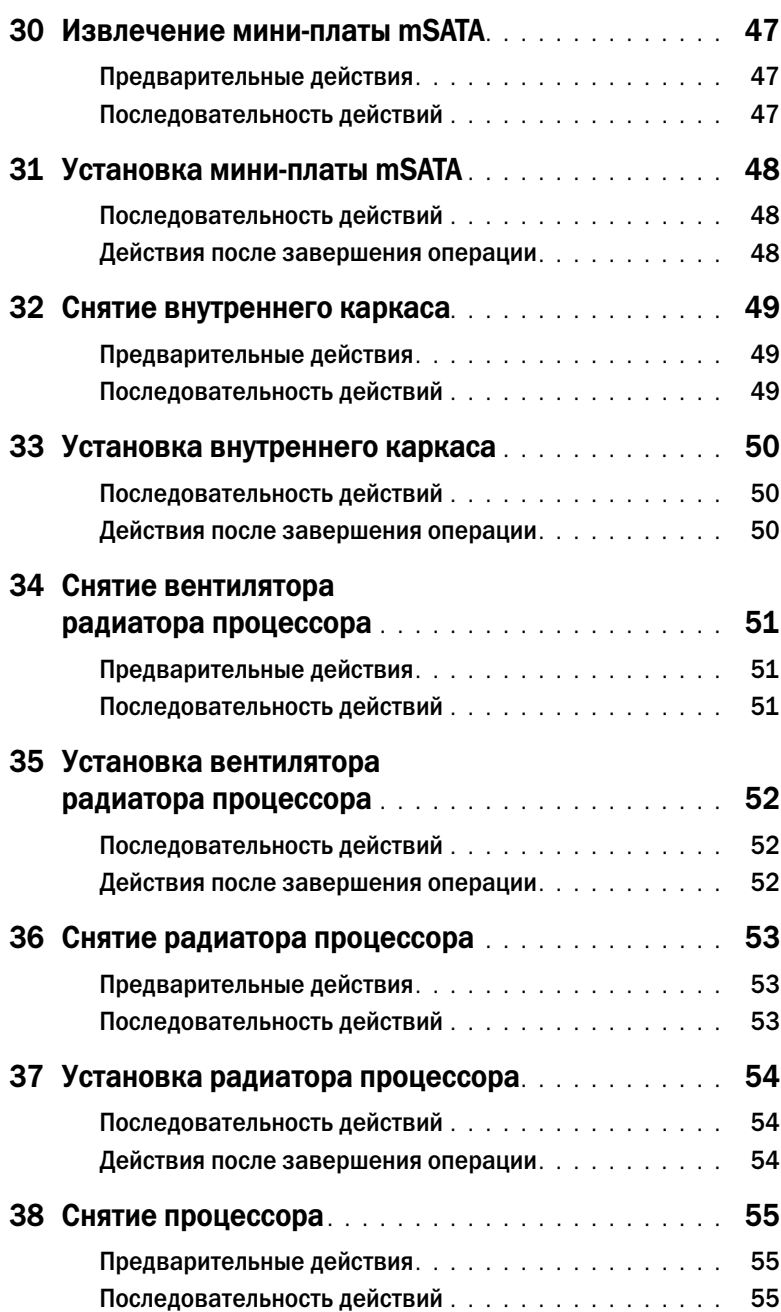

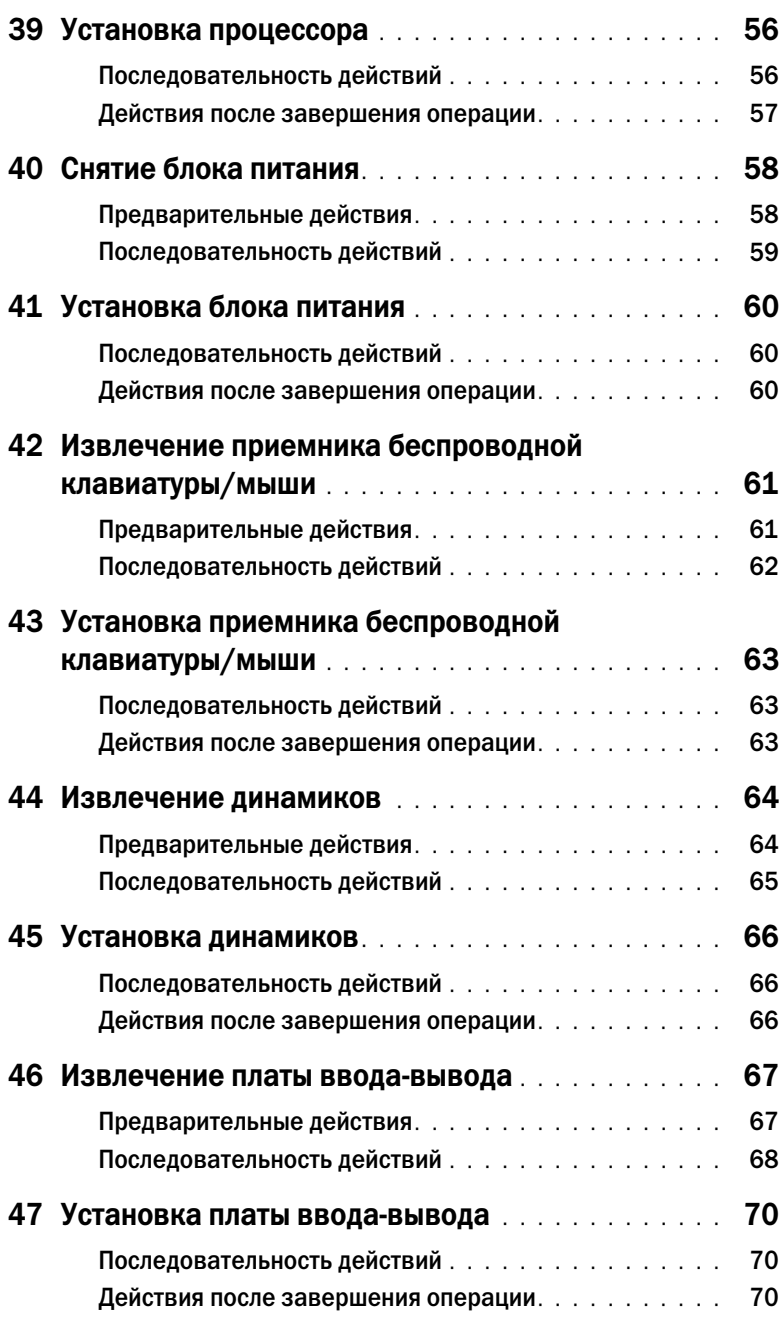

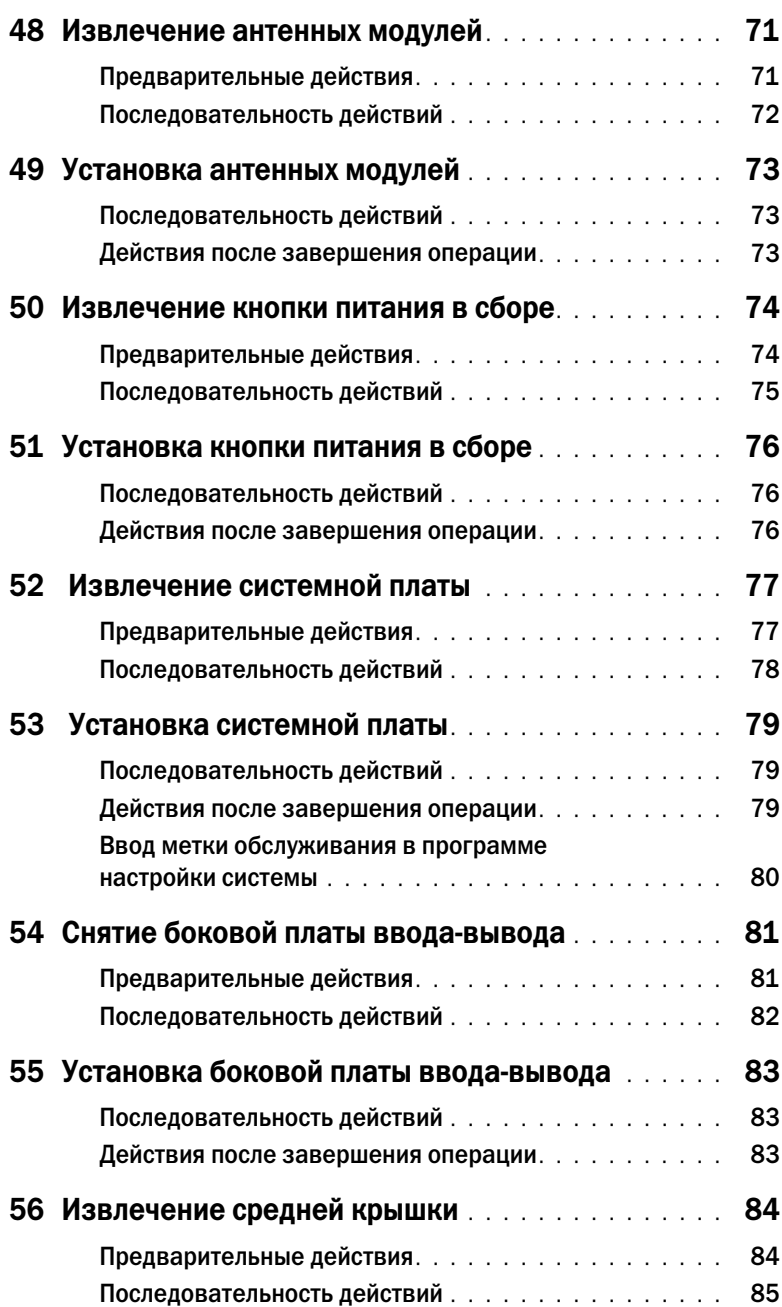

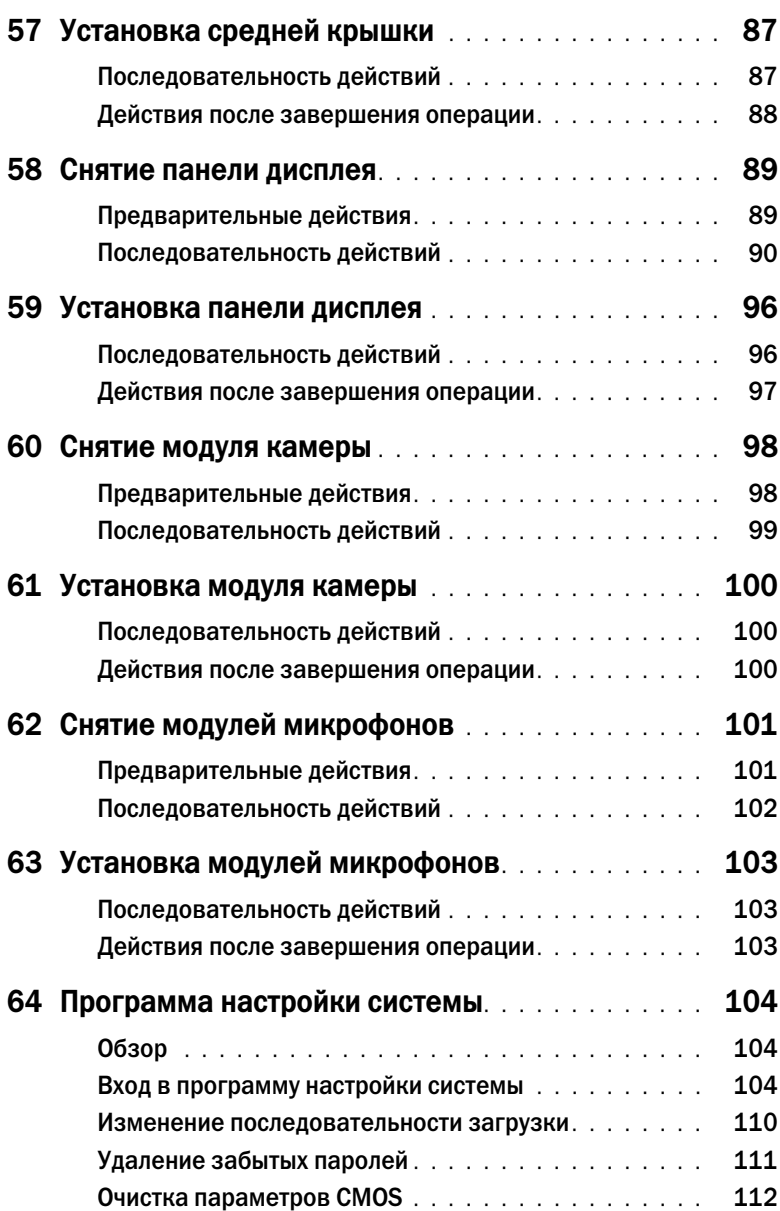

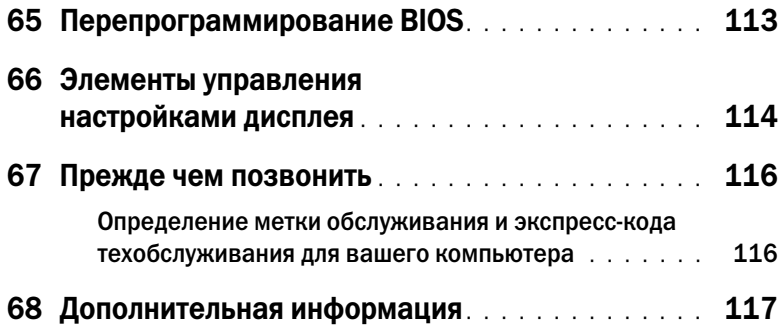

### <span id="page-10-3"></span><span id="page-10-1"></span><span id="page-10-0"></span>Выключите компьютер и подключенные устройства

ВНИМАНИЕ. Во избежание потери данных сохраните и закройте все открытые файлы и выйдите из всех программ, прежде чем выключать компьютер.

- 1 Сохраните и закройте все открытые файлы, выйдите из всех программ.
- 2 Наведите указатель мыши на правый верхний или правый нижний угол экрана, чтобы открыть боковую панель Charms, и нажмите Параметры→ Питание→ Выключение.

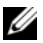

ПРИМЕЧАНИЕ. При использовании другой операционной системы ознакомьтесь с инструкциями по выключению в документации к операционной системе.

- 3 Отсоедините компьютер и все внешние устройства от электросети.
- 4 Отключите от компьютера все телефонные кабели, сетевые кабели и подключенные устройства.
- 5 Нажмите и удерживайте кнопку включения питания в течение приблизительно 5 секунд после отключения компьютера от сети, чтобы заземлить системную плату.

#### <span id="page-10-2"></span>Инструкции по технике безопасности

Следуйте этим инструкциям во избежание повреждений компьютера и для собственной безопасности.

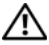

ОСТОРОЖНО: Перед началом работы с внутренними компонентами компьютера прочитайте инструкции по технике безопасности, прилагаемые к компьютеру. Дополнительные сведения по вопросам безопасности см. на веб-странице, посвященной соответствию нормативным требованиям: dell.com/regulatory\_compliance.

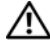

ОСТОРОЖНО: Перед открыванием корпуса компьютера или снятием панелей отключите все источники питания. После завершения работ с внутренними компонентами компьютера установите на место все крышки, панели и винты перед подключением источника питания.

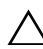

 $\sqrt{ }$  ВНИМАНИЕ. Чтобы не повредить компьютер. работы следует выполнять на плоской чистой поверхности.

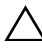

ВНИМАНИЕ. Чтобы не повредить компоненты и платы, их следует держать за края, не прикасаясь к контактам.

ВНИМАНИЕ. Снятие крышки компьютера и доступ к внутренним компонентам разрешается только квалифицированным специалистам по техническому обслуживанию. Подробнее о мерах предосторожности,?проведении работ внутри компьютера и защите от электростатического разряда см. в инструкциях по технике безопасности.

ВНИМАНИЕ. Прежде чем прикасаться к чему-либо внутри компьютера, избавьтесь от заряда статического электричества, прикоснувшись к неокрашенной металлической поверхности, например, к металлической части на задней панели. Во время работы периодически прикасайтесь к неокрашенной металлической поверхности, чтобы снять статическое электричество, которое может повредить внутренние компоненты.

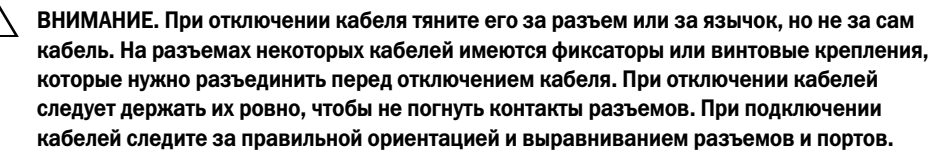

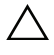

ВНИМАНИЕ. При отсоединении сетевого кабеля необходимо сначала отсоединить его от компьютера, а затем от сетевого устройства.

ВНИМАНИЕ. Нажмите и извлеките все карты памяти из устройства чтения карт памяти.

#### <span id="page-11-0"></span>Рекомендуемые инструменты

Для выполнения процедур, описанных в этом документе, могут потребоваться следующие инструменты:

- Крестовая отвертка
- Пластиковая палочка

### <span id="page-12-1"></span><span id="page-12-0"></span>После выполнения работ с внутренними компонентами компьютера

После завершения процедур замены компонентов убедитесь в выполнении следующих требований.

- Завинтите все винты, убедитесь в том, что внутри компьютера не остались затерявшиеся винты.
- Подключите все внешние устройства, кабели, платы и любые другие компоненты, которые были отключены перед работой с компьютером.
- Подключите компьютер и все внешние устройства к электросети.

ВНИМАНИЕ. Перед включением компьютера вверните обратно все винты и убедитесь, что ни один винт не остался случайно внутри корпуса. Несоблюдение этих требований может привести к повреждению компьютера.

### <span id="page-13-0"></span>Технический обзор

ОСТОРОЖНО: Перед проведением работ с внутренними компонентами компьютера ознакомьтесь с информацией о мерах предосторожности, поставляемой с компьютером, и следуйте инструкциям, приведенным в [«Перед началом работы» на стр. 11](#page-10-3). После завершения работ с внутренними компонентами компьютера следуйте инструкциям, приведенным в разделе [«После выполнения работ с внутренними компонентами](#page-12-1)  [компьютера» на стр. 13](#page-12-1). Дополнительные сведения по вопросам безопасности см. на веб-странице, посвященной соответствию нормативным требованиям: dell.com/regulatory\_compliance.

### <span id="page-13-1"></span>Вид компьютера изнутри

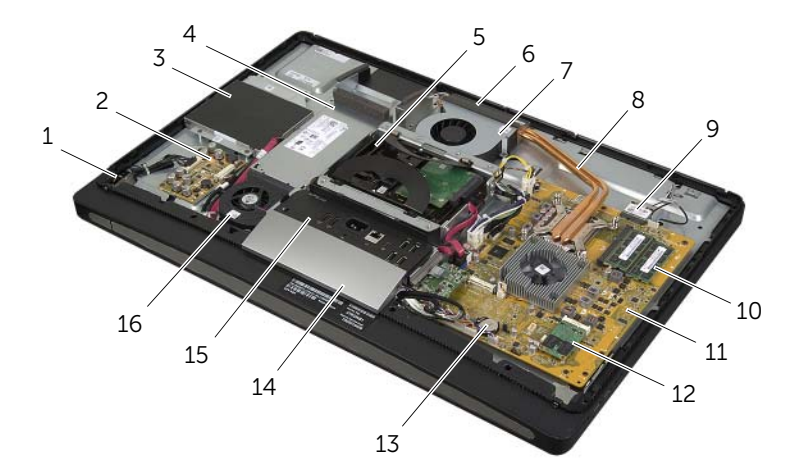

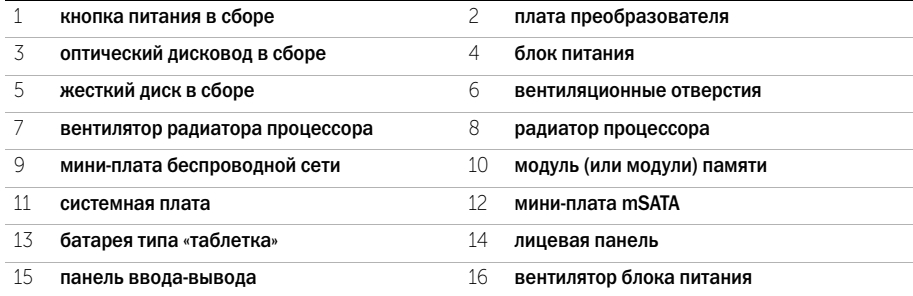

### <span id="page-14-0"></span>Компоненты системной платы

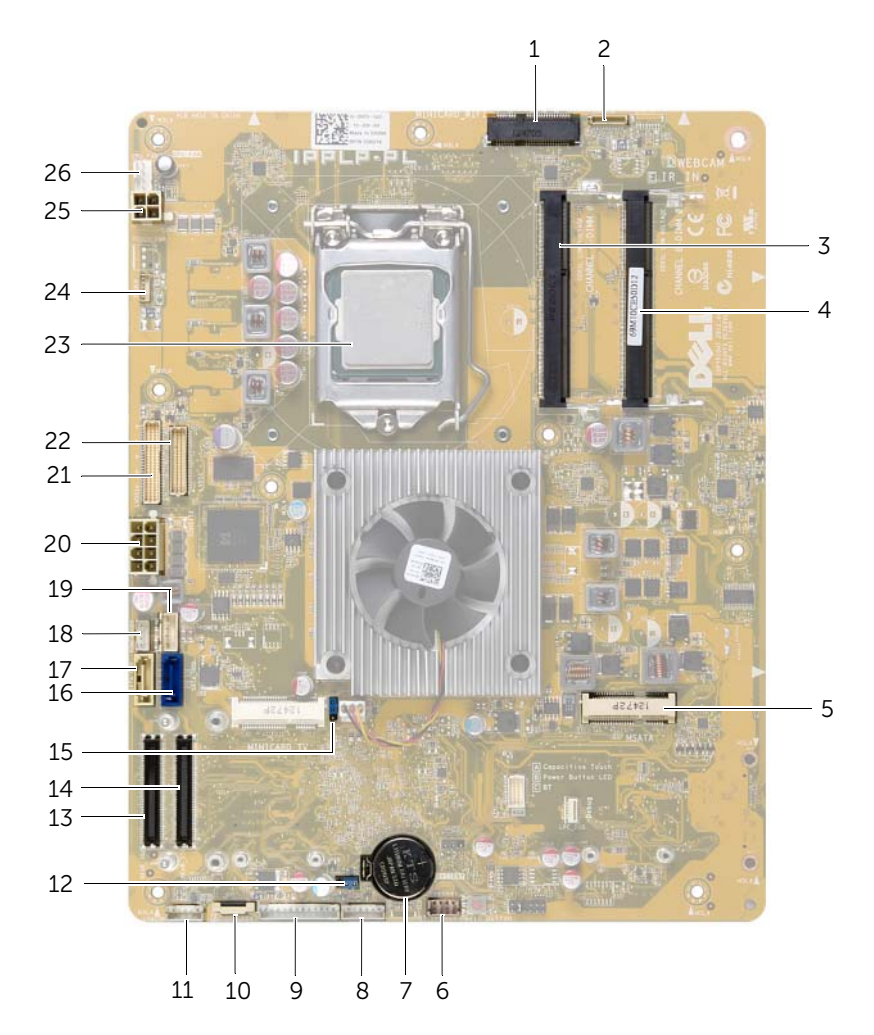

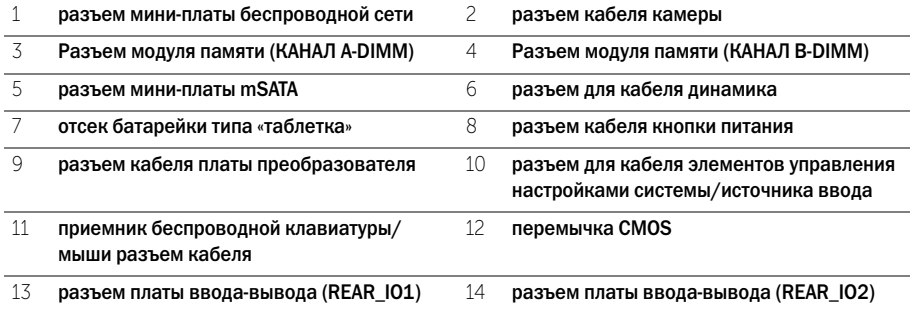

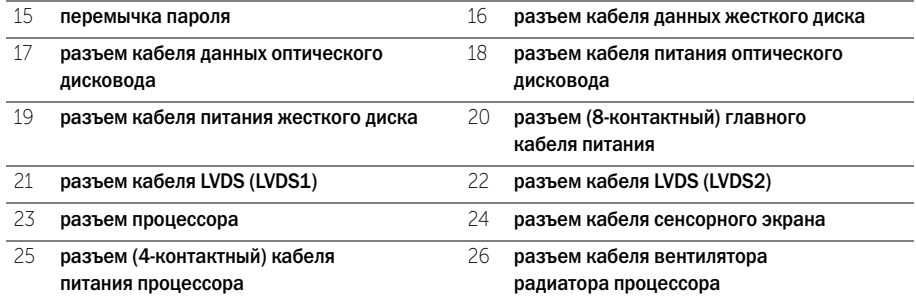

### <span id="page-16-2"></span><span id="page-16-0"></span>Снятие задней крышки

ОСТОРОЖНО: Перед проведением работ с внутренними компонентами компьютера ознакомьтесь с информацией о мерах предосторожности, поставляемой с компьютером, и следуйте инструкциям, приведенным в [«Перед началом работы» на стр. 11](#page-10-3). После завершения работ с внутренними компонентами компьютера следуйте инструкциям, приведенным в разделе [«После выполнения работ с внутренними компонентами](#page-12-1)  [компьютера» на стр. 13](#page-12-1). Дополнительные сведения по вопросам безопасности см. на веб-странице, посвященной соответствию нормативным требованиям: dell.com/regulatory\_compliance.

- <span id="page-16-1"></span>1 Положите компьютер лицевой панелью на чистую ровную поверхность.
- 2 Ослабьте невыпадающие винты, которыми задняя крышка крепится к внутреннему каркасу.
- 3 Cдвиньте вверх заднюю крышку, поднимите ее и снимите ее с внутреннего каркаса.

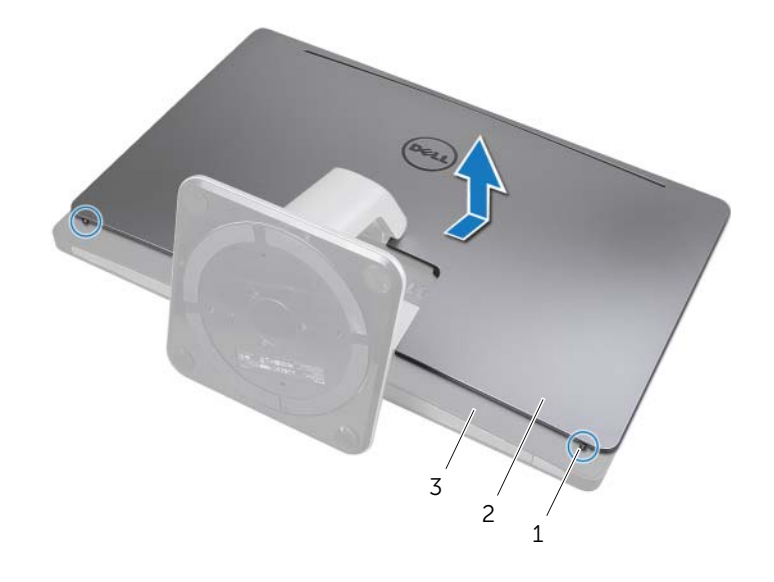

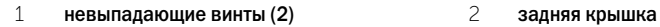

# <span id="page-17-2"></span><span id="page-17-0"></span>Установка задней крышки

ОСТОРОЖНО: Перед проведением работ с внутренними компонентами компьютера ознакомьтесь с информацией о мерах предосторожности, поставляемой с компьютером, и следуйте инструкциям, приведенным в [«Перед началом работы» на стр. 11](#page-10-3). После завершения работ с внутренними компонентами компьютера следуйте инструкциям, приведенным в разделе [«После выполнения работ с внутренними компонентами](#page-12-1)  [компьютера» на стр. 13](#page-12-1). Дополнительные сведения по вопросам безопасности см. на веб-странице, посвященной соответствию нормативным требованиям: dell.com/regulatory\_compliance.

- <span id="page-17-1"></span>1 Установите заднюю крышку над внутренним каркасом и сдвиньте ее вниз.
- 2 Затяните невыпадающие винты, которыми задняя крышка крепится к внутреннему каркасу.
- 3 Следуйте инструкциям, описанным в разделе [«После выполнения работ с внутренними](#page-12-1)  [компонентами компьютера» на стр. 13.](#page-12-1)

<span id="page-18-0"></span>ОСТОРОЖНО: Перед проведением работ с внутренними компонентами компьютера ознакомьтесь с информацией о мерах предосторожности, поставляемой с компьютером, и следуйте инструкциям, приведенным в [«Перед началом работы» на стр. 11](#page-10-3). После завершения работ с внутренними компонентами компьютера следуйте инструкциям, приведенным в разделе [«После выполнения работ с внутренними компонентами](#page-12-1)  [компьютера» на стр. 13](#page-12-1). Дополнительные сведения по вопросам безопасности см. на веб-странице, посвященной соответствию нормативным требованиям: dell.com/regulatory\_compliance.

### <span id="page-18-1"></span>Предварительные действия

Снимите заднюю крышку. См. раздел [«Снятие задней крышки» на стр. 17](#page-16-2).

### <span id="page-18-2"></span>Последовательность действий

- 1 Нажатием пластмассовой палочки утопите выступы, чтобы освободить лицевую панель от крепления к внутреннему каркасу.
- 2 Сдвиньте лицевую панель к верхней части компьютера, затем приподнимите и снимите ее с корпуса компьютера.

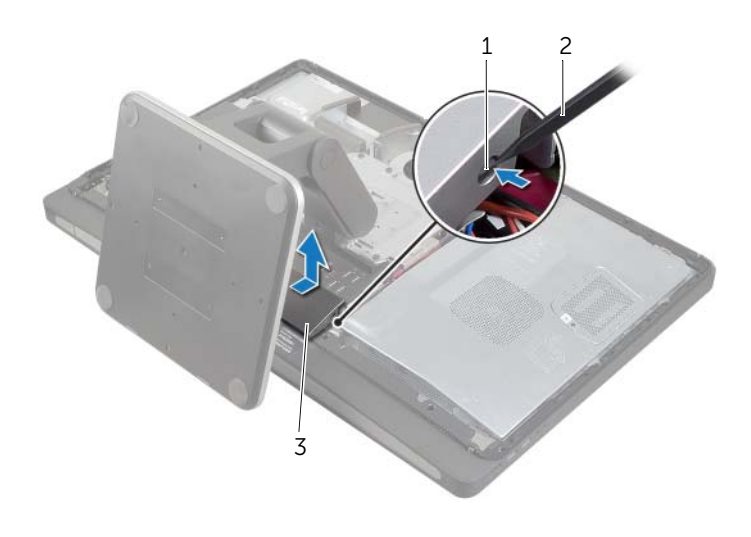

1 Фиксаторы (2) 2 пластиковая палочка

3 лицевая панель

# <span id="page-19-0"></span>Установка лицевой панели

ОСТОРОЖНО: Перед проведением работ с внутренними компонентами компьютера ознакомьтесь с информацией о мерах предосторожности, поставляемой с компьютером, и следуйте инструкциям, приведенным в [«Перед началом работы» на стр. 11](#page-10-3). После завершения работ с внутренними компонентами компьютера следуйте инструкциям, приведенным в разделе [«После выполнения работ с внутренними компонентами](#page-12-1)  [компьютера» на стр. 13](#page-12-1). Дополнительные сведения по вопросам безопасности см. на веб-странице, посвященной соответствию нормативным требованиям: dell.com/regulatory\_compliance.

### <span id="page-19-1"></span>Последовательность действий

- 1 Вставьте выступы в нижней части лицевой панели в выемки во внутреннем каркасе.
- 2 Нажимайте на лицевую панель, пока выступы, находящиеся на внутреннем каркасе, не войдут в зацепление с выемками на обеих сторонах лицевой панели.

- <span id="page-19-2"></span>1 Установите на место заднюю крышку. См. раздел [«Установка задней крышки» на стр. 18.](#page-17-2)
- 2 Следуйте инструкциям, описанным в разделе [«После выполнения работ с внутренними](#page-12-1)  [компонентами компьютера» на стр. 13.](#page-12-1)

### <span id="page-20-3"></span><span id="page-20-0"></span>Снятие стойки

ОСТОРОЖНО: Перед проведением работ с внутренними компонентами компьютера ознакомьтесь с информацией о мерах предосторожности, поставляемой с компьютером, и следуйте инструкциям, приведенным в [«Перед началом работы» на стр. 11](#page-10-3). После завершения работ с внутренними компонентами компьютера следуйте инструкциям, приведенным в разделе [«После выполнения работ с внутренними компонентами](#page-12-1)  [компьютера» на стр. 13](#page-12-1). Дополнительные сведения по вопросам безопасности см. на веб-странице, посвященной соответствию нормативным требованиям: dell.com/regulatory\_compliance.

### <span id="page-20-1"></span>Предварительные действия

<span id="page-20-2"></span>Снимите заднюю крышку. См. раздел [«Снятие задней крышки» на стр. 17](#page-16-2).

- 1 Выверните винты, которыми стойка крепится к каркасу жесткого диска.
- 2 Приподнимите и вытащите стойку из каркаса жесткого диска.

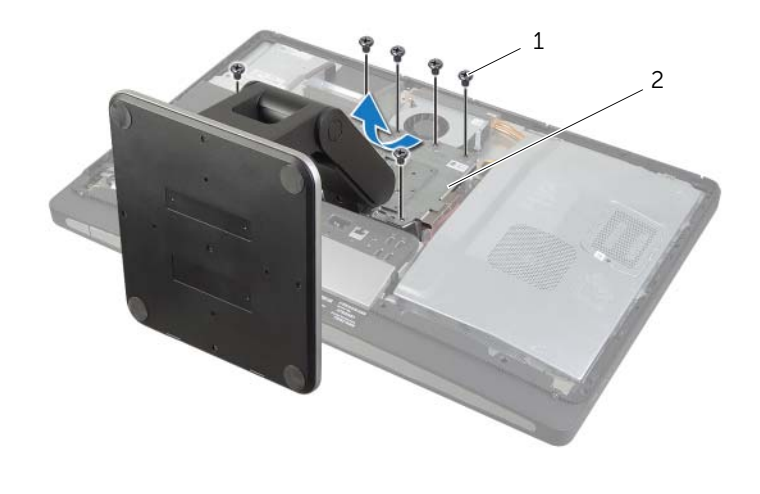

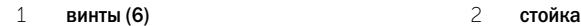

# <span id="page-21-0"></span>Установка стойки

ОСТОРОЖНО: Перед проведением работ с внутренними компонентами компьютера ознакомьтесь с информацией о мерах предосторожности, поставляемой с компьютером, и следуйте инструкциям, приведенным в [«Перед началом работы» на стр. 11](#page-10-3). После завершения работ с внутренними компонентами компьютера следуйте инструкциям, приведенным в разделе [«После выполнения работ с внутренними компонентами](#page-12-1)  [компьютера» на стр. 13](#page-12-1). Дополнительные сведения по вопросам безопасности см. на веб-странице, посвященной соответствию нормативным требованиям: dell.com/regulatory\_compliance.

### <span id="page-21-1"></span>Последовательность действий

- 1 Вставьте выступ в верхней части стойки в гнездо на каркасе жесткого диска.
- 2 Совместите отверстия под винты на стойке с отверстиями под винты на каркасе жесткого диска.
- <span id="page-21-2"></span>3 Установите винты, которыми стойка крепится к каркасу жесткого диска.

- 1 Установите на место заднюю крышку. См. раздел [«Установка задней крышки» на стр. 18.](#page-17-2)
- 2 Следуйте инструкциям, описанным в разделе [«После выполнения работ с внутренними](#page-12-1)  [компонентами компьютера» на стр. 13.](#page-12-1)

### <span id="page-22-0"></span>Извлечение платы преобразователя

ОСТОРОЖНО: Перед проведением работ с внутренними компонентами компьютера ознакомьтесь с информацией о мерах предосторожности, поставляемой с компьютером, и следуйте инструкциям, приведенным в [«Перед началом работы» на стр. 11](#page-10-3). После завершения работ с внутренними компонентами компьютера следуйте инструкциям, приведенным в разделе [«После выполнения работ с внутренними компонентами](#page-12-1)  [компьютера» на стр. 13](#page-12-1). Дополнительные сведения по вопросам безопасности см. на веб-странице, посвященной соответствию нормативным требованиям: dell.com/regulatory\_compliance.

### <span id="page-22-1"></span>Предварительные действия

<span id="page-22-2"></span>Снимите заднюю крышку. См. раздел [«Снятие задней крышки» на стр. 17](#page-16-2).

- 1 Поднимите защелку на разъеме кабеля питания подсветки дисплея и отсоедините кабель питания подсветки дисплея от платы преобразователя.
- 2 Отсоедините кабель преобразователя от платы преобразователя.
- 3 Открутите винты, которыми плата преобразователя крепится к средней крышке.
- 4 Приподнимите плату преобразователя над средней крышкой.

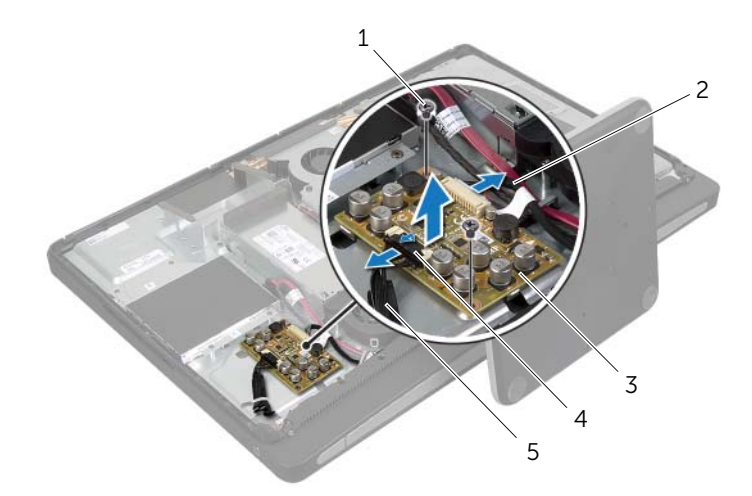

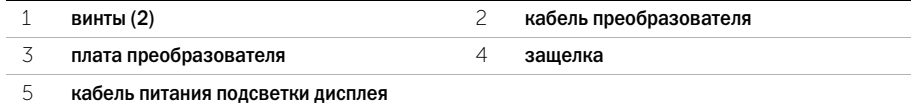

<span id="page-23-0"></span>ОСТОРОЖНО: Перед проведением работ с внутренними компонентами компьютера ознакомьтесь с информацией о мерах предосторожности, поставляемой с компьютером, и следуйте инструкциям, приведенным в [«Перед началом работы» на стр. 11](#page-10-3). После завершения работ с внутренними компонентами компьютера следуйте инструкциям, приведенным в разделе [«После выполнения работ с внутренними компонентами](#page-12-1)  [компьютера» на стр. 13](#page-12-1). Дополнительные сведения по вопросам безопасности см. на веб-странице, посвященной соответствию нормативным требованиям: dell.com/regulatory\_compliance.

### <span id="page-23-1"></span>Последовательность действий

- 1 Совместите отверстия для винтов на плате преобразователя c отверстиями на средней крышке.
- 2 Закрутите винты, которыми плата преобразователя крепится к средней крышке.
- 3 Подключите кабель преобразователя к плате преобразователя.
- 4 Подключите кабель питания подсветки дисплея к плате преобразователя и зафиксируйте выступ.

- <span id="page-23-2"></span>1 Установите на место заднюю крышку. См. раздел [«Установка задней крышки» на стр. 18.](#page-17-2)
- 2 Следуйте инструкциям, описанным в разделе [«После выполнения работ с внутренними](#page-12-1)  [компонентами компьютера» на стр. 13.](#page-12-1)

### <span id="page-24-0"></span>Извлечение оптического дисковода

ОСТОРОЖНО: Перед проведением работ с внутренними компонентами компьютера ознакомьтесь с информацией о мерах предосторожности, поставляемой с компьютером, и следуйте инструкциям, приведенным в [«Перед началом работы» на стр. 11](#page-10-3). После завершения работ с внутренними компонентами компьютера следуйте инструкциям, приведенным в разделе [«После выполнения работ с внутренними компонентами](#page-12-1)  [компьютера» на стр. 13](#page-12-1). Дополнительные сведения по вопросам безопасности см. на веб-странице, посвященной соответствию нормативным требованиям: dell.com/regulatory\_compliance.

#### <span id="page-24-1"></span>Предварительные действия

<span id="page-24-2"></span>Снимите заднюю крышку. См. раздел [«Снятие задней крышки» на стр. 17](#page-16-2).

- 1 Открутите винты, которыми оптический дисковод в сборе крепится к средней крышке.
- 2 Осторожно снимите оптический дисковод со средней крышки и отсоедините разъем кабеля ввода данных и шнур питания от оптического дисковода.

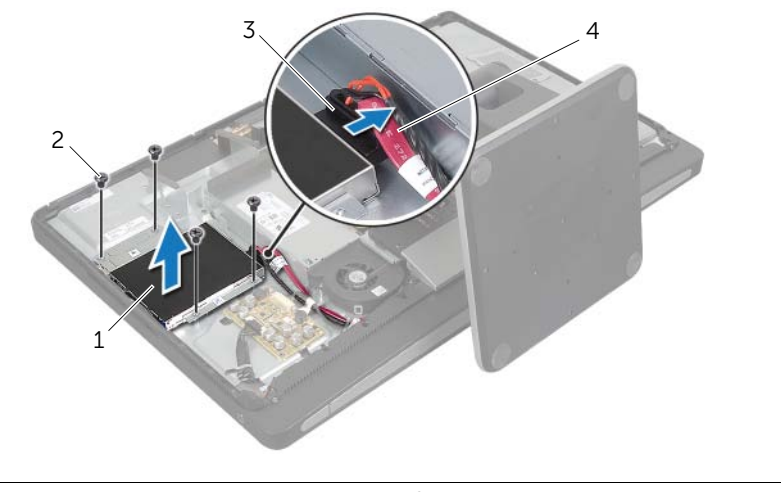

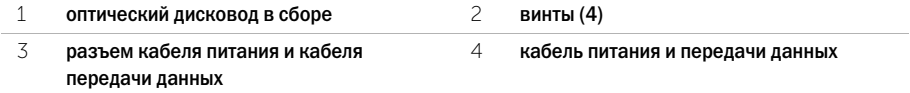

- Выверните винты, которыми кронштейны оптического дисковода крепятся к оптическому дисководу.
- Снимите скобы с оптического дисковода.

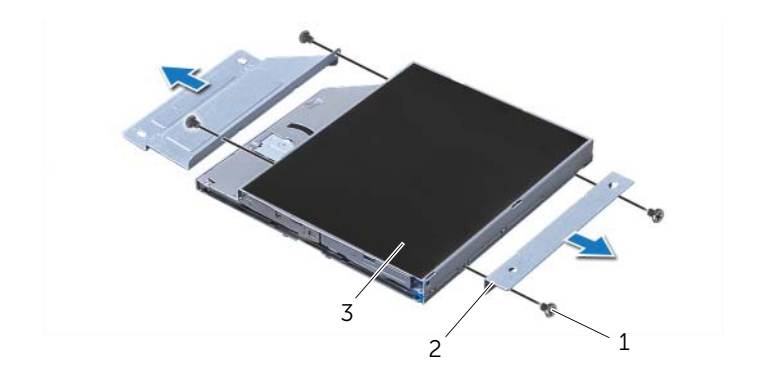

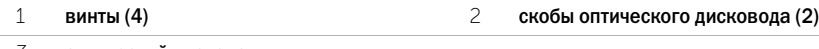

оптический дисковод

### <span id="page-26-0"></span>Установка оптического дисковода

ОСТОРОЖНО: Перед проведением работ с внутренними компонентами компьютера ознакомьтесь с информацией о мерах предосторожности, поставляемой с компьютером, и следуйте инструкциям, приведенным в [«Перед началом работы» на стр. 11](#page-10-3). После завершения работ с внутренними компонентами компьютера следуйте инструкциям, приведенным в разделе [«После выполнения работ с внутренними компонентами](#page-12-1)  [компьютера» на стр. 13](#page-12-1). Дополнительные сведения по вопросам безопасности см. на веб-странице, посвященной соответствию нормативным требованиям: dell.com/regulatory\_compliance.

### <span id="page-26-1"></span>Последовательность действий

- 1 Совместите отверстия для винтов на кронштейнах оптического дисковода с отверстиями для винтов на самом оптическом дисководе и установите винты крепления.
- 2 Подключите разъем кабеля питания и передачи данных к оптическому дисководу в сборе.
- 3 Совместите отверстия для винтов на оптическом дисководе с отверстиями для винтов на корпусе компьютера.
- <span id="page-26-2"></span>4 Закрутите винты, которыми оптический дисковод в сборе крепится к корпусу компьютера.

- 1 Установите на место заднюю крышку. См. раздел [«Установка задней крышки» на стр. 18.](#page-17-2)
- 2 Следуйте инструкциям, описанным в разделе [«После выполнения работ с внутренними](#page-12-1)  [компонентами компьютера» на стр. 13.](#page-12-1)

# <span id="page-27-0"></span>Извлечение модуля (или модулей) памяти

ОСТОРОЖНО: Перед проведением работ с внутренними компонентами компьютера ознакомьтесь с информацией о мерах предосторожности, поставляемой с компьютером, и следуйте инструкциям, приведенным в [«Перед началом работы» на стр. 11](#page-10-3). После завершения работ с внутренними компонентами компьютера следуйте инструкциям, приведенным в разделе [«После выполнения работ с внутренними компонентами](#page-12-1)  [компьютера» на стр. 13](#page-12-1). Дополнительные сведения по вопросам безопасности см. на веб-странице, посвященной соответствию нормативным требованиям: dell.com/regulatory\_compliance.

#### <span id="page-27-1"></span>Предварительные действия

<span id="page-27-2"></span>Снимите заднюю крышку. См. раздел [«Снятие задней крышки» на стр. 17](#page-16-2).

- 1 Выверните винт, которым экран модуля памяти крепится к экрану системной платы.
- 2 Сдвиньте экран модуля памяти в сторону верхней части компьютера, а затем снимите его с экрана системной платы.

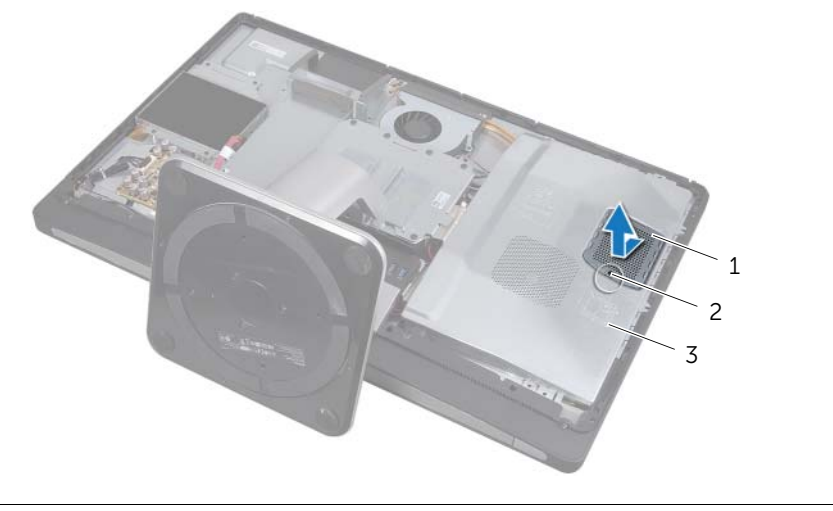

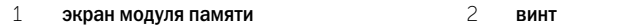

- Подушечками пальцев осторожно раскрывайте фиксаторы с каждой стороны разъема модуля памяти до тех пор, пока модуль памяти не освободится.
- Извлеките модуль памяти из разъема.

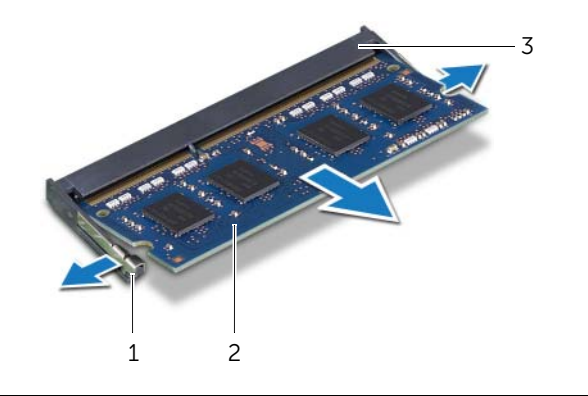

- фиксаторы (2) 2 модуль памяти
- Разъем модуля памяти

Извлечение модуля (или модулей) памяти | 29

# <span id="page-29-0"></span>Установка модуля (или модулей) памяти

ОСТОРОЖНО: Перед проведением работ с внутренними компонентами компьютера ознакомьтесь с информацией о мерах предосторожности, поставляемой с компьютером, и следуйте инструкциям, приведенным в [«Перед началом работы» на стр. 11](#page-10-3). После завершения работ с внутренними компонентами компьютера следуйте инструкциям, приведенным в разделе [«После выполнения работ с внутренними компонентами](#page-12-1)  [компьютера» на стр. 13](#page-12-1). Дополнительные сведения по вопросам безопасности см. на веб-странице, посвященной соответствию нормативным требованиям: dell.com/regulatory\_compliance.

### <span id="page-29-1"></span>Последовательность действий

- 1 Совместите выемку на модуле памяти с выступом на разъеме модуля памяти.
- 2 Вставьте модуль памяти в разъем до упора под углом 45° и надавите на него таким образом, чтобы он защелкнулся на месте.

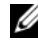

ПРИМЕЧАНИЕ. Если вы не услышите щелчка, выньте модуль памяти и установите его еще раз.

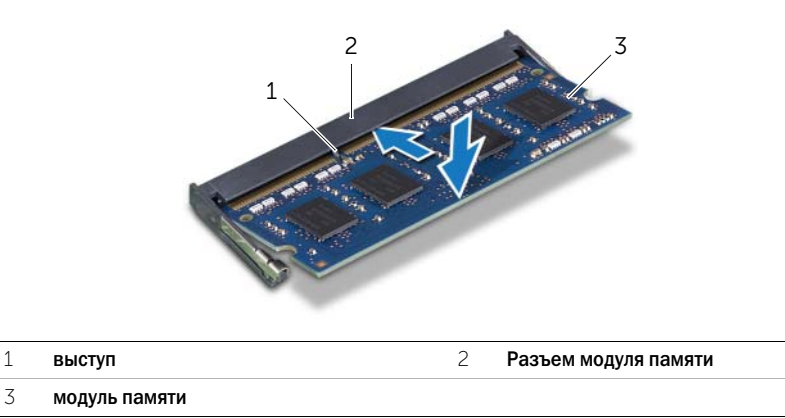

- 3 Вставьте фиксаторы на экране модуля памяти в слоты на экране системной платы, а затем сдвиньте экран модуля памяти в сторону нижней части компьютера.
- <span id="page-29-2"></span>4 Закрутите винт, которым экран модуля памяти крепится к экрану системной платы.

- 1 Установите на место заднюю крышку. См. раздел [«Установка задней крышки» на стр. 18.](#page-17-2)
- 2 Следуйте инструкциям, описанным в разделе [«После выполнения работ с внутренними](#page-12-1)  [компонентами компьютера» на стр. 13.](#page-12-1)

### <span id="page-30-0"></span>Извлечение экрана системной платы

ОСТОРОЖНО: Перед проведением работ с внутренними компонентами компьютера ознакомьтесь с информацией о мерах предосторожности, поставляемой с компьютером, и следуйте инструкциям, приведенным в [«Перед началом работы» на стр. 11](#page-10-3). После завершения работ с внутренними компонентами компьютера следуйте инструкциям, приведенным в разделе [«После выполнения работ с внутренними компонентами](#page-12-1)  [компьютера» на стр. 13](#page-12-1). Дополнительные сведения по вопросам безопасности см. на веб-странице, посвященной соответствию нормативным требованиям: dell.com/regulatory\_compliance.

#### <span id="page-30-1"></span>Предварительные действия

Снимите заднюю крышку. См. раздел [«Снятие задней крышки» на стр. 17](#page-16-2).

### <span id="page-30-2"></span>Последовательность действий

- 1 Открутите винты, которыми экран системной платы крепится к системной крышке.
- 2 Приподнимите экран системной платы и снимите его со средней крышки.

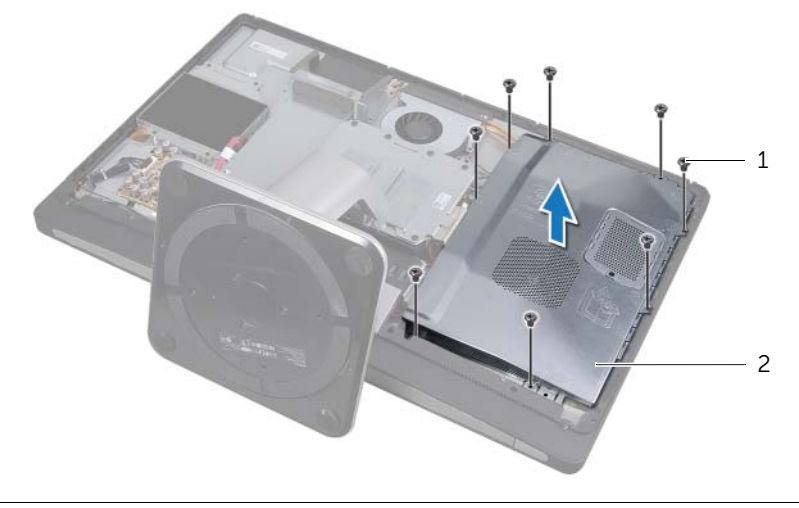

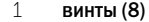

2 экран системной платы

## <span id="page-31-0"></span>Установка экрана системной платы

ОСТОРОЖНО: Перед проведением работ с внутренними компонентами компьютера ознакомьтесь с информацией о мерах предосторожности, поставляемой с компьютером, и следуйте инструкциям, приведенным в [«Перед началом работы» на стр. 11](#page-10-3). После завершения работ с внутренними компонентами компьютера следуйте инструкциям, приведенным в разделе [«После выполнения работ с внутренними компонентами](#page-12-1)  [компьютера» на стр. 13](#page-12-1). Дополнительные сведения по вопросам безопасности см. на веб-странице, посвященной соответствию нормативным требованиям: dell.com/regulatory\_compliance.

### <span id="page-31-1"></span>Последовательность действий

- 1 Совместите отверстия для винтов в экране системной платы c отверстиями для винтов на средней крышке.
- <span id="page-31-2"></span>2 Закрутите винты, которыми экран системной платы крепится к средней крышке.

- 1 Установите на место заднюю крышку. См. раздел [«Установка задней крышки» на стр. 18.](#page-17-2)
- 2 Следуйте инструкциям, описанным в разделе [«После выполнения работ с внутренними](#page-12-1)  [компонентами компьютера» на стр. 13.](#page-12-1)

### <span id="page-32-0"></span>Снятие вентилятора блока питания

ОСТОРОЖНО: Перед проведением работ с внутренними компонентами компьютера ознакомьтесь с информацией о мерах предосторожности, поставляемой с компьютером, и следуйте инструкциям, приведенным в [«Перед началом работы» на стр. 11](#page-10-3). После завершения работ с внутренними компонентами компьютера следуйте инструкциям, приведенным в разделе [«После выполнения работ с внутренними компонентами](#page-12-1)  [компьютера» на стр. 13](#page-12-1). Дополнительные сведения по вопросам безопасности см. на веб-странице, посвященной соответствию нормативным требованиям: dell.com/regulatory\_compliance.

### <span id="page-32-1"></span>Предварительные действия

<span id="page-32-2"></span>Снимите заднюю крышку. См. раздел [«Снятие задней крышки» на стр. 17](#page-16-2).

- 1 Поднимите защелку и отсоедините кабель вентилятора блока питания от блока питания.
- 2 Открутите винты, которыми вентилятор блока питания крепится к корпусу компьютера.
- 3 Аккуратно приподнимите вентилятор блока питания и освободите кабель вентилятора блока питания из-под платы ввода-вывода в сборе.
- 4 Приподнимите вентилятор блока питания и освободите его из защелки на плате ввода-вывода.

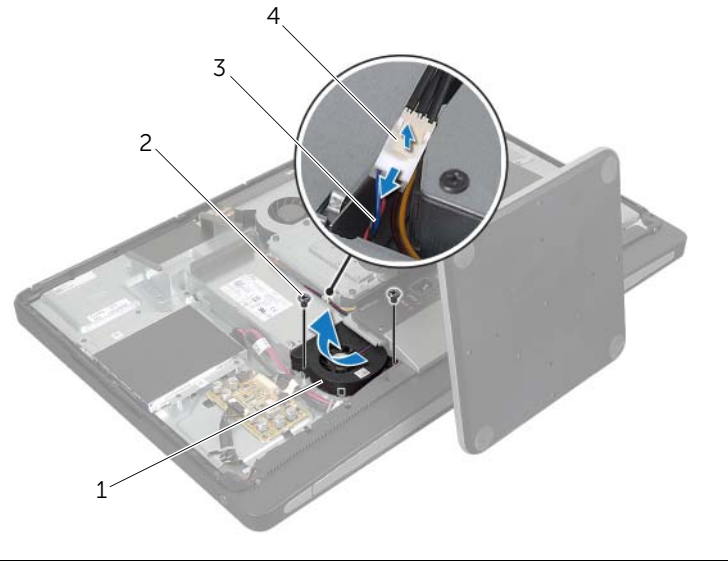

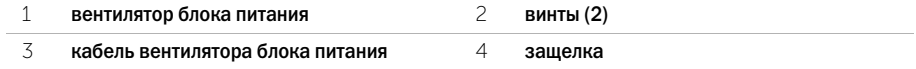

# <span id="page-33-0"></span>Установка вентилятора блока питания

ОСТОРОЖНО: Перед проведением работ с внутренними компонентами компьютера ознакомьтесь с информацией о мерах предосторожности, поставляемой с компьютером, и следуйте инструкциям, приведенным в [«Перед началом работы» на стр. 11](#page-10-3). После завершения работ с внутренними компонентами компьютера следуйте инструкциям, приведенным в разделе [«После выполнения работ с внутренними компонентами](#page-12-1)  [компьютера» на стр. 13](#page-12-1). Дополнительные сведения по вопросам безопасности см. на веб-странице, посвященной соответствию нормативным требованиям: dell.com/regulatory\_compliance.

### <span id="page-33-1"></span>Последовательность действий

- 1 Проложите кабель вентилятора блока питания под платой ввода-вывода в сборе, после чего подсоедините кабель вентилятора блока питания к блоку питания.
- 2 Выньте вентилятор блока питания из-под защелки на плате ввода-вывода и совместите отверстия для винтов на вентиляторе блока питания с отверстиями на средней крышке.
- <span id="page-33-2"></span>3 Открутите винты, которыми вентилятор блока питания крепится к средней крышке.

- 1 Установите на место заднюю крышку. См. раздел [«Установка задней крышки» на стр. 18.](#page-17-2)
- 2 Следуйте инструкциям, описанным в разделе [«После выполнения работ с внутренними](#page-12-1)  [компонентами компьютера» на стр. 13.](#page-12-1)

### <span id="page-34-0"></span>Извлечение жесткого диска

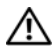

ОСТОРОЖНО: Перед проведением работ с внутренними компонентами компьютера ознакомьтесь с информацией о мерах предосторожности, поставляемой с компьютером, и следуйте инструкциям, приведенным в [«Перед началом работы» на стр. 11](#page-10-3). После завершения работ с внутренними компонентами компьютера следуйте инструкциям, приведенным в разделе [«После выполнения работ с внутренними компонентами](#page-12-1)  [компьютера» на стр. 13](#page-12-1). Дополнительные сведения по вопросам безопасности см. на веб-странице, посвященной соответствию нормативным требованиям: dell.com/regulatory\_compliance.

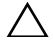

ВНИМАНИЕ. Не извлекайте жесткий диск, пока компьютер включен или находится в режиме сна, чтобы не допустить потери данных.

ВНИМАНИЕ. Жесткие диски крайне хрупкие. Соблюдайте осторожность при обращении с жестким диском.

#### <span id="page-34-1"></span>Предварительные действия

- 1 Снимите заднюю крышку. См. раздел [«Снятие задней крышки» на стр. 17.](#page-16-2)
- <span id="page-34-2"></span>2 Снимите стойку. См. раздел [«Снятие стойки» на стр. 21](#page-20-3).

- 1 При помощи скоб, имеющихся на жестком диске в сборе, осторожно приподнимите и извлеките его из каркаса жесткого диска.
- 2 Отсоедините разъем кабеля питания и передачи данных от жесткого диска в сборе.

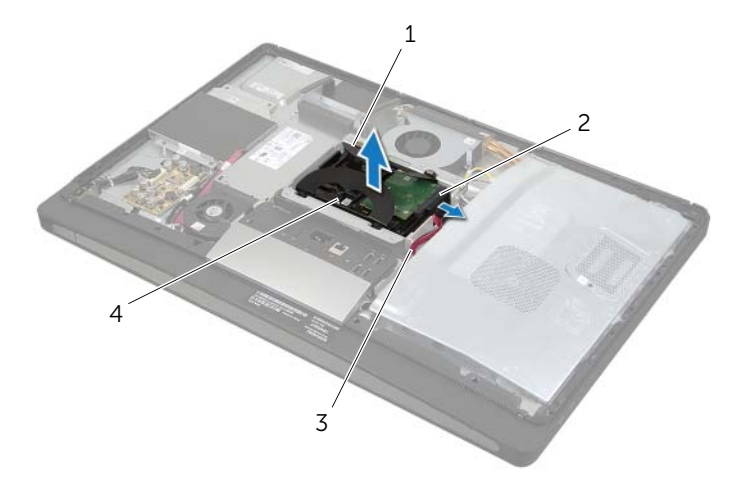

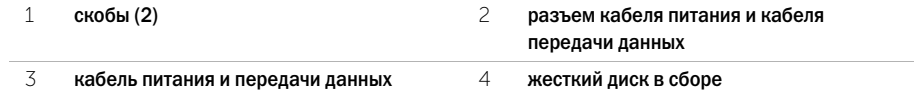

Выверните винты крепления скоб к жесткому диску и снимите скобы с жесткого диска.

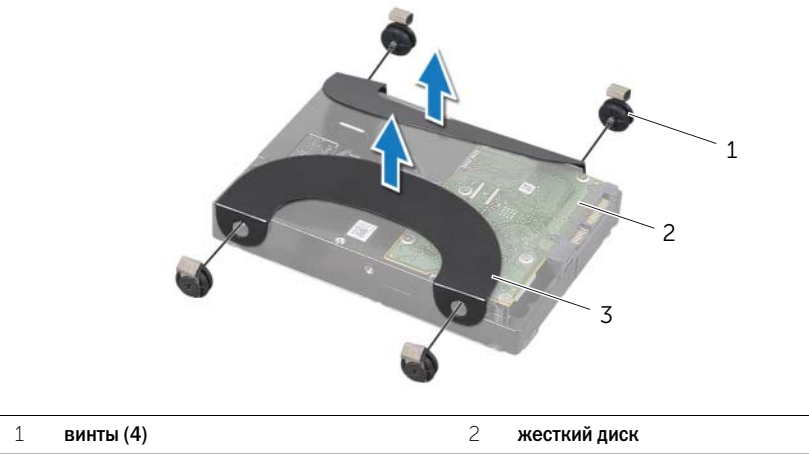

скобы (2)
# <span id="page-36-2"></span>Установка жесткого диска

ОСТОРОЖНО: Перед проведением работ с внутренними компонентами компьютера ознакомьтесь с информацией о мерах предосторожности, поставляемой с компьютером, и следуйте инструкциям, приведенным в [«Перед началом работы» на стр. 11](#page-10-0). После завершения работ с внутренними компонентами компьютера следуйте инструкциям, приведенным в разделе [«После выполнения работ с внутренними компонентами](#page-12-0)  [компьютера» на стр. 13](#page-12-0). Дополнительные сведения по вопросам безопасности см. на веб-странице, посвященной соответствию нормативным требованиям: dell.com/regulatory\_compliance.

ВНИМАНИЕ. Жесткие диски крайне хрупкие. Соблюдайте осторожность при обращении с жестким диском.

### Последовательность действий

- 1 Совместите отверстия под винты на скобах с отверстиями под винты на жестком диске и установите винты крепления скоб к жесткому диску.
- <span id="page-36-1"></span><span id="page-36-0"></span>2 Подсоедините разъем кабеля питания и данных к жесткому диску в сборе.
- 3 Сориентировав скобы кверху, совместите винты жесткого диска в сборе с отверстиями в каркасе жесткого диска, после чего осторожно нажмите на жесткий диск в сборе.

- 1 Установите на место стойку. См. раздел [«Установка стойки» на стр. 22.](#page-21-0)
- 2 Установите на место заднюю крышку. См. раздел [«Установка задней крышки» на стр. 18.](#page-17-0)
- 3 Следуйте инструкциям, описанным в разделе [«После выполнения работ с внутренними](#page-12-0)  [компонентами компьютера» на стр. 13.](#page-12-0)

## Снятие каркаса жестких дисков

ОСТОРОЖНО: Перед проведением работ с внутренними компонентами компьютера ознакомьтесь с информацией о мерах предосторожности, поставляемой с компьютером, и следуйте инструкциям, приведенным в [«Перед началом работы» на стр. 11](#page-10-0). После завершения работ с внутренними компонентами компьютера следуйте инструкциям, приведенным в разделе [«После выполнения работ с внутренними компонентами](#page-12-0)  [компьютера» на стр. 13](#page-12-0). Дополнительные сведения по вопросам безопасности см. на веб-странице, посвященной соответствию нормативным требованиям: dell.com/regulatory\_compliance.

## Предварительные действия

- 1 Снимите заднюю крышку. См. раздел [«Снятие задней крышки» на стр. 17.](#page-16-0)
- 2 Снимите стойку. См. раздел [«Снятие стойки» на стр. 21](#page-20-0).
- 3 Выполните действия с [шаг1](#page-34-0) по [шаг2](#page-34-1) в разделе [«Извлечение жесткого диска» на стр. 35](#page-34-2).

- 1 Открутите винты, которыми каркас жесткого диска крепится к средней крышке.
- 2 Извлеките кабели питания и передачи данных из направляющих желобков на каркасе жесткого диска.
- 3 Приподнимите каркас жесткого диска и снимите его со средней крышки.

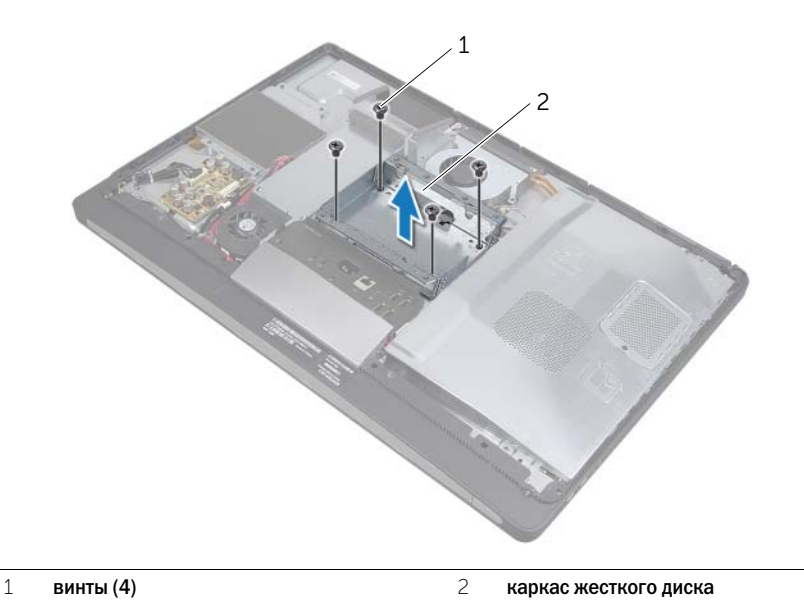

# Установка каркаса жестких дисков

ОСТОРОЖНО: Перед проведением работ с внутренними компонентами компьютера ознакомьтесь с информацией о мерах предосторожности, поставляемой с компьютером, и следуйте инструкциям, приведенным в [«Перед началом работы» на стр. 11](#page-10-0). После завершения работ с внутренними компонентами компьютера следуйте инструкциям, приведенным в разделе [«После выполнения работ с внутренними компонентами](#page-12-0)  [компьютера» на стр. 13](#page-12-0). Дополнительные сведения по вопросам безопасности см. на веб-странице, посвященной соответствию нормативным требованиям: dell.com/regulatory\_compliance.

## Последовательность действий

- 1 Совместите резьбовые отверстия на отсеке для жестких дисков с резьбовыми отверстиями на средней крышке.
- 2 Закрутите винты, которыми каркас жесткого диска крепится к средней крышке.

- 1 Выполните действия с [шаг2](#page-36-0) по [шаг3](#page-36-1) в разделе [«Установка жесткого диска» на стр. 37.](#page-36-2)
- 2 Установите на место стойку. См. раздел [«Установка стойки» на стр. 22.](#page-21-0)
- 3 Установите на место заднюю крышку. См. раздел [«Установка задней крышки» на стр. 18.](#page-17-0)
- 4 Следуйте инструкциям, описанным в разделе [«После выполнения работ с внутренними](#page-12-0)  [компонентами компьютера» на стр. 13.](#page-12-0)

## <span id="page-39-0"></span>Снятие панели ввода-вывода

ОСТОРОЖНО: Перед проведением работ с внутренними компонентами компьютера ознакомьтесь с информацией о мерах предосторожности, поставляемой с компьютером, и следуйте инструкциям, приведенным в [«Перед началом работы» на стр. 11](#page-10-0). После завершения работ с внутренними компонентами компьютера следуйте инструкциям, приведенным в разделе [«После выполнения работ с внутренними компонентами](#page-12-0)  [компьютера» на стр. 13](#page-12-0). Дополнительные сведения по вопросам безопасности см. на веб-странице, посвященной соответствию нормативным требованиям: dell.com/regulatory\_compliance.

### Предварительные действия

- 1 Снимите заднюю крышку. См. раздел [«Снятие задней крышки» на стр. 17.](#page-16-0)
- 2 Снимите стойку. См. раздел [«Снятие стойки» на стр. 21](#page-20-0).
- 3 Снимите лицевую панель. См. раздел [«Снятие лицевой панели» на стр. 19.](#page-18-0)

## Последовательность действий

- 1 Сдвиньте панель ввода-вывода по направлению к верхней части компьютера, а затем разверните панель ввода-вывода вверх.
- 2 Ослабьте защелки на панели ввода-вывода и приподнимите ее с платы ввода-вывода в сборе.

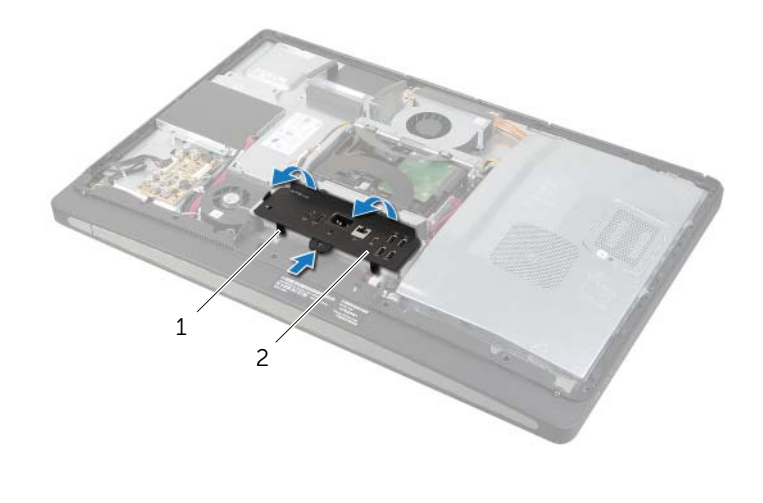

1 защелки 2 панель вводавывода

<span id="page-40-0"></span>ОСТОРОЖНО: Перед проведением работ с внутренними компонентами компьютера ознакомьтесь с информацией о мерах предосторожности, поставляемой с компьютером, и следуйте инструкциям, приведенным в [«Перед началом работы» на стр. 11](#page-10-0). После завершения работ с внутренними компонентами компьютера следуйте инструкциям, приведенным в разделе [«После выполнения работ с внутренними компонентами](#page-12-0)  [компьютера» на стр. 13](#page-12-0). Дополнительные сведения по вопросам безопасности см. на веб-странице, посвященной соответствию нормативным требованиям: dell.com/regulatory\_compliance.

## Последовательность действий

- 1 Совместите гнезда на панели ввода-вывода с портами на плате ввода-вывода.
- 2 Нажимайте на панель ввода-вывода, пока она со щелчком не встанет на свое место.

- 1 Установите лицевую панель. См. раздел [«Установка лицевой панели» на стр. 20](#page-19-0).
- 2 Установите на место стойку. См. раздел [«Установка стойки» на стр. 22.](#page-21-0)
- 3 Установите на место заднюю крышку. См. раздел [«Установка задней крышки» на стр. 18.](#page-17-0)
- 4 Следуйте инструкциям, описанным в разделе [«После выполнения работ с внутренними](#page-12-0)  [компонентами компьютера» на стр. 13.](#page-12-0)

# Извлечение батареи типа «таблетка»

ОСТОРОЖНО: Перед проведением работ с внутренними компонентами компьютера ознакомьтесь с информацией о мерах предосторожности, поставляемой с компьютером, и следуйте инструкциям, приведенным в [«Перед началом работы» на стр. 11](#page-10-0). После завершения работ с внутренними компонентами компьютера следуйте инструкциям, приведенным в разделе [«После выполнения работ с внутренними компонентами](#page-12-0)  [компьютера» на стр. 13](#page-12-0). Дополнительные сведения по вопросам безопасности см. на веб-странице, посвященной соответствию нормативным требованиям: dell.com/regulatory\_compliance.

ВНИМАНИЕ. При извлечении батареи типа «таблетка» восстанавливаются стандартные настройки BIOS. Перед снятием батареи типа «таблетка» рекомендуется записать настройки BIOS.

#### Предварительные действия

- 1 Снимите заднюю крышку. См. раздел [«Снятие задней крышки» на стр. 17.](#page-16-0)
- 2 Снимите экран системной платы. См. раздел [«Извлечение экрана системной платы»](#page-30-0)  [на стр. 31](#page-30-0).

### Последовательность действий

- 1 Определение местоположения гнезда батареи типа «таблетка» См. раздел [«Компоненты](#page-14-0)  [системной платы» на стр. 15](#page-14-0).
- 2 Отжимайте защелку батарейки типа «таблетка» до тех пор, пока батарейка не выскочит.

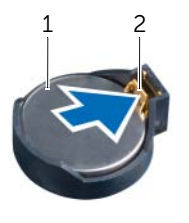

1 батарея типа «таблетка» 2 фиксатор

3 Приподнимите батарейку типа «таблетка» и извлеките ее из гнезда для батарейки.

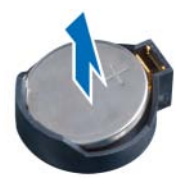

# Замена батареи типа «таблетка»

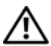

ОСТОРОЖНО: Перед проведением работ с внутренними компонентами компьютера ознакомьтесь с информацией о мерах предосторожности, поставляемой с компьютером, и следуйте инструкциям, приведенным в [«Перед началом работы» на стр. 11](#page-10-0). После завершения работ с внутренними компонентами компьютера следуйте инструкциям, приведенным в разделе [«После выполнения работ с внутренними компонентами](#page-12-0)  [компьютера» на стр. 13](#page-12-0). Дополнительные сведения по вопросам безопасности см. на веб-странице, посвященной соответствию нормативным требованиям: dell.com/regulatory\_compliance.

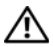

ОСТОРОЖНО: Неправильно установленная батарея может взорваться. Заменяйте батарею только на батарею такого же типа. Утилизируйте использованные батареи согласно указаниям изготовителя.

## Последовательность действий

Повернув ее стороной со знаком «+» вверх, вставьте батарейку типа «таблетка» в гнездо для батарейки на системной плате.

- 1 Установите на место экран системной платы. См. раздел [«Установка экрана системной](#page-31-0)  [платы» на стр. 32](#page-31-0).
- 2 Установите на место заднюю крышку. См. раздел [«Установка задней крышки» на стр. 18.](#page-17-0)
- 3 Следуйте инструкциям, описанным в разделе [«После выполнения работ с внутренними](#page-12-0)  [компонентами компьютера» на стр. 13.](#page-12-0)

# Извлечение мини-платы беспроводной сети

ОСТОРОЖНО: Перед проведением работ с внутренними компонентами компьютера ознакомьтесь с информацией о мерах предосторожности, поставляемой с компьютером, и следуйте инструкциям, приведенным в [«Перед началом работы» на стр. 11](#page-10-0). После завершения работ с внутренними компонентами компьютера следуйте инструкциям, приведенным в разделе [«После выполнения работ с внутренними компонентами](#page-12-0)  [компьютера» на стр. 13](#page-12-0). Дополнительные сведения по вопросам безопасности см. на веб-странице, посвященной соответствию нормативным требованиям: dell.com/regulatory\_compliance.

#### Предварительные действия

- 1 Снимите заднюю крышку. См. раздел [«Снятие задней крышки» на стр. 17.](#page-16-0)
- 2 Снимите экран системной платы. См. раздел [«Извлечение экрана системной платы»](#page-30-0)  [на стр. 31](#page-30-0).

- 1 Установите на место мини;плату беспроводной сети. См. раздел [«Компоненты системной](#page-14-0)  [платы» на стр. 15](#page-14-0).
- 2 Отсоедините антенные кабели от мини-платы беспроводной сети.
- 3 Выверните винты, которыми мини;плата беспроводной сети крепится к системной плате.

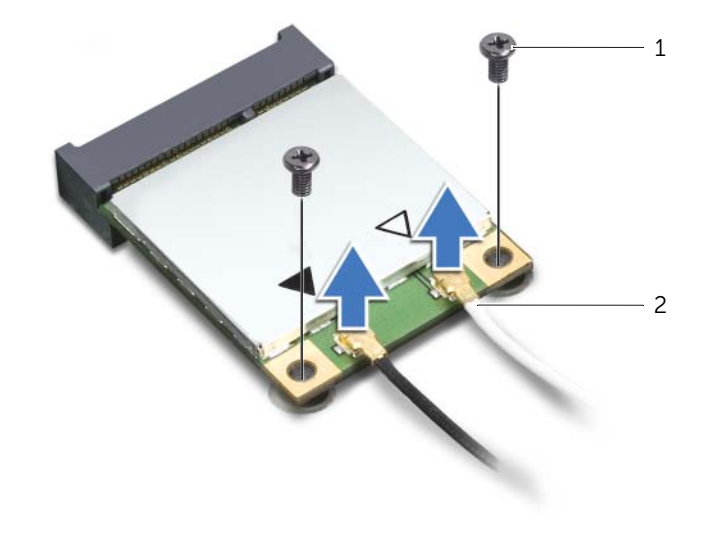

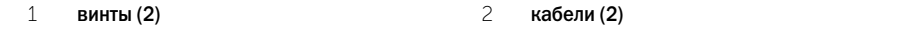

4 Сдвиньте мини-плату беспроводной сети и извлеките ее из разъема.

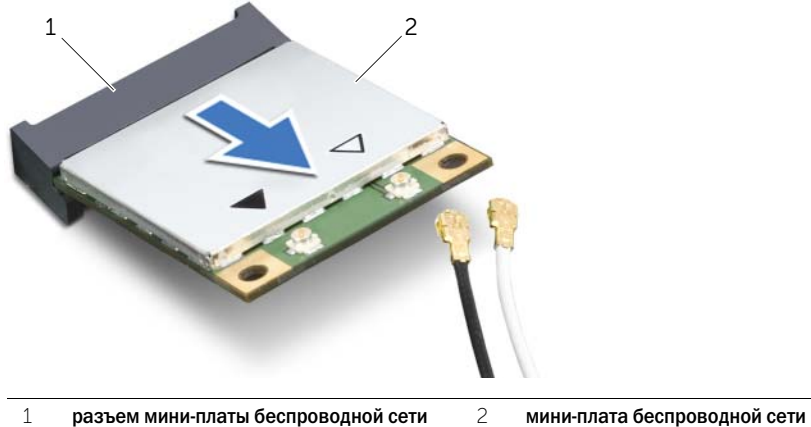

# Установка мини-платы беспроводной сети

ОСТОРОЖНО: Перед проведением работ с внутренними компонентами компьютера ознакомьтесь с информацией о мерах предосторожности, поставляемой с компьютером, и следуйте инструкциям, приведенным в [«Перед началом работы» на стр. 11](#page-10-0). После завершения работ с внутренними компонентами компьютера следуйте инструкциям, приведенным в разделе [«После выполнения работ с внутренними компонентами](#page-12-0)  [компьютера» на стр. 13](#page-12-0). Дополнительные сведения по вопросам безопасности см. на веб-странице, посвященной соответствию нормативным требованиям: dell.com/regulatory\_compliance.

## Последовательность действий

ВНИМАНИЕ. Во избежание повреждения мини-платы убедитесь в отсутствии кабелей под платой.

- 1 Совместите паз на мини-плате беспроводной сети с выступом на разъеме мини-платы беспроводной сети.
- 2 Вставьте мини-плату беспроводной сети под углом 45 градусов в разъем для мини-платы беспроводной сети.
- 3 Прижмите наружный конец мини-платы беспроводной сети и вверните винты, которыми она крепится к системной плате.
- 4 Подсоедините антенные кабели к мини-плате беспроводной сети.

В приведенной ниже таблице описывается схема цветов антенных кабелей беспроводной связи для мини-плат беспроводной сети, поддерживаемых компьютером.

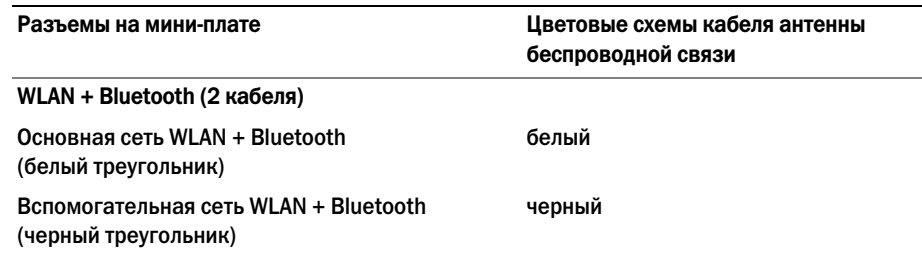

- 1 Установите на место экран системной платы. См. раздел [«Установка экрана системной](#page-31-0)  [платы» на стр. 32](#page-31-0).
- 2 Установите на место заднюю крышку. См. раздел [«Установка задней крышки» на стр. 18.](#page-17-0)
- 3 Следуйте инструкциям, описанным в разделе [«После выполнения работ с внутренними](#page-12-0)  [компонентами компьютера» на стр. 13.](#page-12-0)

# Извлечение мини-платы mSATA

ОСТОРОЖНО: Перед проведением работ с внутренними компонентами компьютера ознакомьтесь с информацией о мерах предосторожности, поставляемой с компьютером, и следуйте инструкциям, приведенным в [«Перед началом работы» на стр. 11](#page-10-0). После завершения работ с внутренними компонентами компьютера следуйте инструкциям, приведенным в разделе [«После выполнения работ с внутренними компонентами](#page-12-0)  [компьютера» на стр. 13](#page-12-0). Дополнительные сведения по вопросам безопасности см. на веб-странице, посвященной соответствию нормативным требованиям: dell.com/regulatory\_compliance.

#### Предварительные действия

- 1 Снимите заднюю крышку. См. раздел [«Снятие задней крышки» на стр. 17.](#page-16-0)
- 2 Снимите экран системной платы. См. раздел [«Извлечение экрана системной платы»](#page-30-0)  [на стр. 31](#page-30-0).

- 1 Выверните винты, которыми мини;плата mSATA крепится к системной плате.
- 2 Сдвиньте и извлеките мини-плату mSATA из разъема мини-платы mSATA.

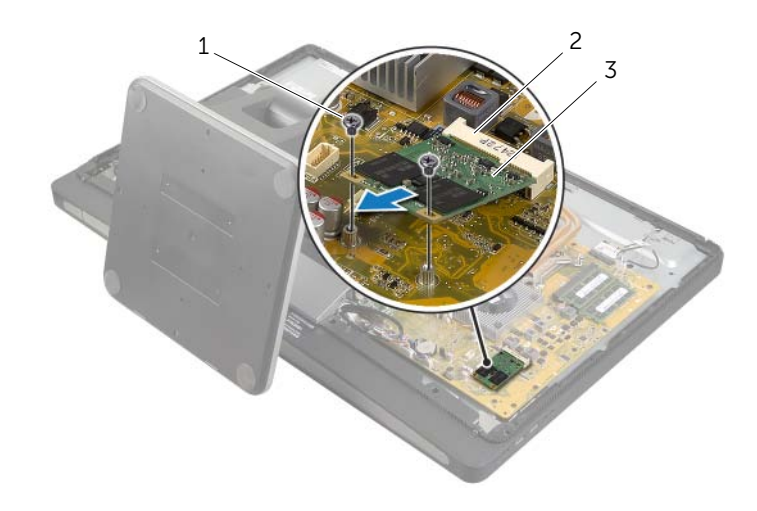

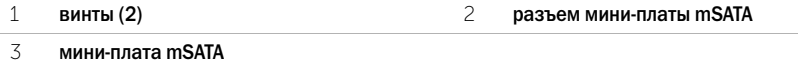

# Установка мини-платы mSATA

ОСТОРОЖНО: Перед проведением работ с внутренними компонентами компьютера ознакомьтесь с информацией о мерах предосторожности, поставляемой с компьютером, и следуйте инструкциям, приведенным в [«Перед началом работы» на стр. 11](#page-10-0). После завершения работ с внутренними компонентами компьютера следуйте инструкциям, приведенным в разделе [«После выполнения работ с внутренними компонентами](#page-12-0)  [компьютера» на стр. 13](#page-12-0). Дополнительные сведения по вопросам безопасности см. на веб-странице, посвященной соответствию нормативным требованиям: dell.com/regulatory\_compliance.

## Последовательность действий

- 1 Совместите выемку на мини-плате mSATA с выступом на разъеме для мини-платы mSATA.
- 2 Вставьте мини-плату mSATA под углом 45 градусов в разъем для мини-платы mSATA.
- 3 Вверните винты крепления мини-платы mSATA к системной плате.

- 1 Установите на место экран системной платы. См. раздел [«Установка экрана системной](#page-31-0)  [платы» на стр. 32](#page-31-0).
- 2 Установите на место заднюю крышку. См. раздел [«Установка задней крышки» на стр. 18.](#page-17-0)
- 3 Следуйте инструкциям, описанным в разделе [«После выполнения работ с внутренними](#page-12-0)  [компонентами компьютера» на стр. 13.](#page-12-0)

## <span id="page-48-0"></span>Снятие внутреннего каркаса

ОСТОРОЖНО: Перед проведением работ с внутренними компонентами компьютера ознакомьтесь с информацией о мерах предосторожности, поставляемой с компьютером, и следуйте инструкциям, приведенным в [«Перед началом работы» на стр. 11](#page-10-0). После завершения работ с внутренними компонентами компьютера следуйте инструкциям, приведенным в разделе [«После выполнения работ с внутренними компонентами](#page-12-0)  [компьютера» на стр. 13](#page-12-0). Дополнительные сведения по вопросам безопасности см. на веб-странице, посвященной соответствию нормативным требованиям: dell.com/regulatory\_compliance.

## Предварительные действия

- 1 Снимите заднюю крышку. См. раздел [«Снятие задней крышки» на стр. 17.](#page-16-0)
- 2 Снимите лицевую панель. См. раздел [«Снятие лицевой панели» на стр. 19.](#page-18-0)
- 3 Снимите стойку. См. раздел [«Снятие стойки» на стр. 21](#page-20-0).
- 4 Снимите панель ввода-вывода. См. раздел «Снятие панели ввода-вывода» на стр. 40.

- 1 Открутите винты, которыми внутренний каркас крепится к лицевой панели дисплея.
- 2 Осторожно подденьте внутренний каркас с боков и снимите его с лицевой панели дисплея.

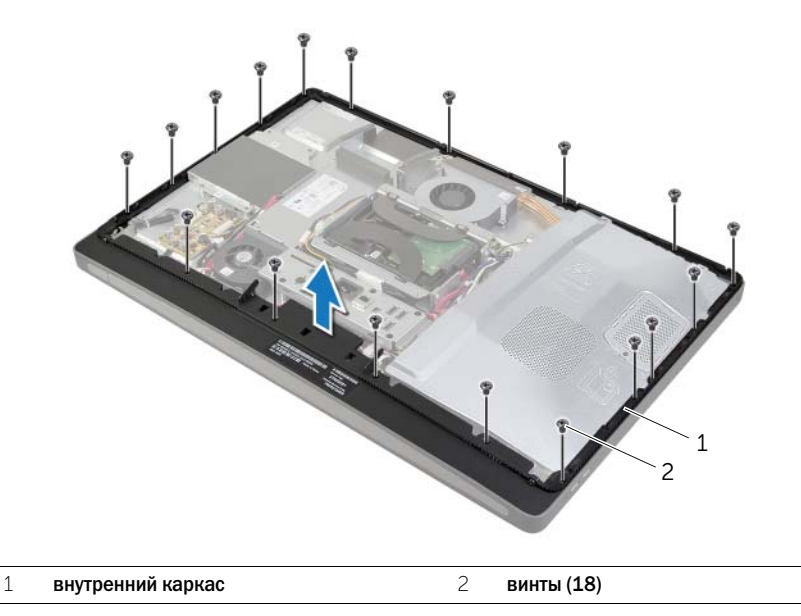

# <span id="page-49-0"></span>Установка внутреннего каркаса

ОСТОРОЖНО: Перед проведением работ с внутренними компонентами компьютера ознакомьтесь с информацией о мерах предосторожности, поставляемой с компьютером, и следуйте инструкциям, приведенным в [«Перед началом работы» на стр. 11](#page-10-0). После завершения работ с внутренними компонентами компьютера следуйте инструкциям, приведенным в разделе [«После выполнения работ с внутренними компонентами](#page-12-0)  [компьютера» на стр. 13](#page-12-0). Дополнительные сведения по вопросам безопасности см. на веб-странице, посвященной соответствию нормативным требованиям: dell.com/regulatory\_compliance.

## Последовательность действий

1 Совместите отверстия для винтов на внутреннем каркасе с отверстиями для винтов на лицевой панели дисплея.

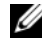

ПРИМЕЧАНИЕ. Убедитесь, что все кабели проложены по своим направляющим каналам, и ни один кабель не попал между внутренним каркасом и лицевой панелью дисплея.

2 Закрутите винты, которыми внутренний каркас крепится к лицевой панели дисплея.

- 1 Установите панель ввода-вывода. См. раздел «Установка панели ввода-вывода» [на стр. 41](#page-40-0).
- 2 Установите на место стойку. См. раздел [«Установка стойки» на стр. 22.](#page-21-0)
- 3 Установите лицевую панель. См. раздел [«Установка лицевой панели» на стр. 20](#page-19-0).
- 4 Установите на место заднюю крышку. [«Установка задней крышки» на стр. 18.](#page-17-0)
- 5 Следуйте инструкциям, описанным в разделе [«После выполнения работ с внутренними](#page-12-0)  [компонентами компьютера» на стр. 13.](#page-12-0)

## Снятие вентилятора радиатора процессора

ОСТОРОЖНО: Перед проведением работ с внутренними компонентами компьютера ознакомьтесь с информацией о мерах предосторожности, поставляемой с компьютером, и следуйте инструкциям, приведенным в [«Перед началом работы» на стр. 11](#page-10-0). После завершения работ с внутренними компонентами компьютера следуйте инструкциям, приведенным в разделе [«После выполнения работ с внутренними компонентами](#page-12-0)  [компьютера» на стр. 13](#page-12-0). Дополнительные сведения по вопросам безопасности см. на веб-странице, посвященной соответствию нормативным требованиям: dell.com/regulatory\_compliance.

#### Предварительные действия

- 1 Снимите заднюю крышку. См. раздел [«Снятие задней крышки» на стр. 17.](#page-16-0)
- 2 Снимите экран системной платы. См. раздел [«Извлечение экрана системной платы»](#page-30-0)  [на стр. 31](#page-30-0).

- 1 Отсоедините кабель вентилятора радиатора процессора от системной платы.
- 2 Открутите винты, которыми вентилятор радиатора процессора крепится средней крышке.
- 3 Приподнимите вентилятор радиатора процессора и выньте его из фиксатора на каркасе жесткого диска.

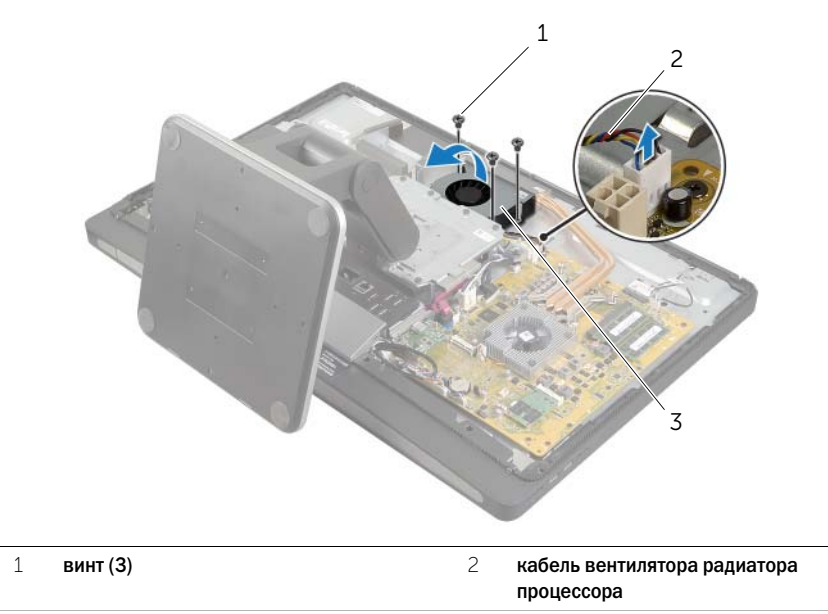

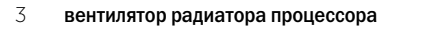

## Установка вентилятора радиатора процессора

ОСТОРОЖНО: Перед проведением работ с внутренними компонентами компьютера ознакомьтесь с информацией о мерах предосторожности, поставляемой с компьютером, и следуйте инструкциям, приведенным в [«Перед началом работы» на стр. 11](#page-10-0). После завершения работ с внутренними компонентами компьютера следуйте инструкциям, приведенным в разделе [«После выполнения работ с внутренними компонентами](#page-12-0)  [компьютера» на стр. 13](#page-12-0). Дополнительные сведения по вопросам безопасности см. на веб-странице, посвященной соответствию нормативным требованиям: dell.com/regulatory\_compliance.

### Последовательность действий

- 1 Вставьте вентилятор радиатора процессора в фиксатор на каркасе жесткого диска и совместите отверстия для винтов на вентиляторе радиатора процессора с отверстиями для винтов на средней крышке.
- 2 Закрутите винты, которыми вентилятор радиатора процессора крепится к средней крышке.
- 3 Подсоедините кабель вентилятора радиатора процессора к разъему на системной плате.

- 1 Установите на место экран системной платы. См. раздел [«Установка экрана системной](#page-31-0)  [платы» на стр. 32](#page-31-0).
- 2 Установите на место заднюю крышку. См. раздел [«Установка задней крышки» на стр. 18.](#page-17-0)
- 3 Следуйте инструкциям, описанным в разделе [«После выполнения работ с внутренними](#page-12-0)  [компонентами компьютера» на стр. 13.](#page-12-0)

# <span id="page-52-0"></span>Снятие радиатора процессора

ОСТОРОЖНО: Перед проведением работ с внутренними компонентами компьютера ознакомьтесь с информацией о мерах предосторожности, поставляемой с компьютером, и следуйте инструкциям, приведенным в [«Перед началом работы» на стр. 11](#page-10-0). После завершения работ с внутренними компонентами компьютера следуйте инструкциям, приведенным в разделе [«После выполнения работ с внутренними компонентами](#page-12-0)  [компьютера» на стр. 13](#page-12-0). Дополнительные сведения по вопросам безопасности см. на веб-странице, посвященной соответствию нормативным требованиям: dell.com/regulatory\_compliance.

### Предварительные действия

- 1 Снимите заднюю крышку. См. раздел [«Снятие задней крышки» на стр. 17.](#page-16-0)
- 2 Снимите экран системной платы. См. раздел [«Извлечение экрана системной платы»](#page-30-0)  [на стр. 31](#page-30-0).

- 1 Открутите винт крепления вентиляционных каналов и кабеля заземления к средней крышке.
- 2 Последовательно (порядок указан на радиаторе процессора) открутите невыпадающие винты, крепящие радиатор процессора к системной плате.
- 3 Приподнимите радиатор процессора и снимите его с системной платы.

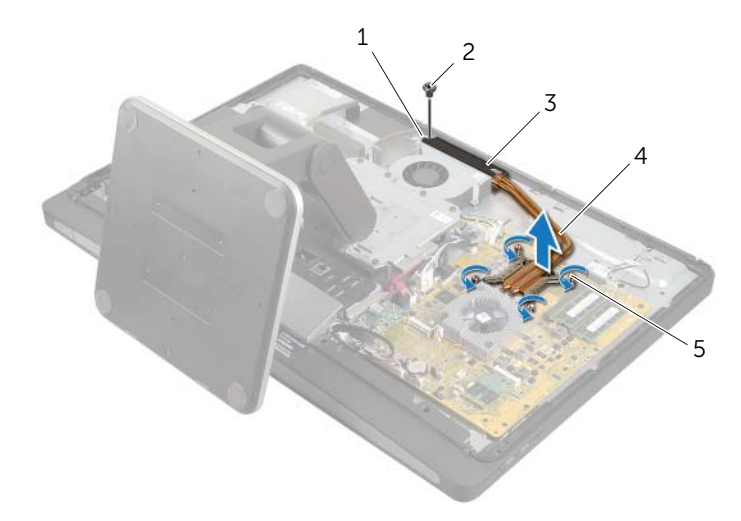

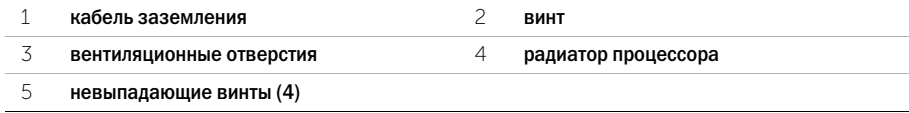

# <span id="page-53-0"></span>Установка радиатора процессора

ОСТОРОЖНО: Перед проведением работ с внутренними компонентами компьютера ознакомьтесь с информацией о мерах предосторожности, поставляемой с компьютером, и следуйте инструкциям, приведенным в [«Перед началом работы» на стр. 11](#page-10-0). После завершения работ с внутренними компонентами компьютера следуйте инструкциям, приведенным в разделе [«После выполнения работ с внутренними компонентами](#page-12-0)  [компьютера» на стр. 13](#page-12-0). Дополнительные сведения по вопросам безопасности см. на веб-странице, посвященной соответствию нормативным требованиям: dell.com/regulatory\_compliance.

## Последовательность действий

ПРИМЕЧАНИЕ. Если первоначальная системная плата и радиатор повторно устанавливаются вместе, можно использовать старую термопасту. В случае замены системной платы или радиатора на новые используйте термонакладку, входящую в комплект поставки, чтобы обеспечить требуемую теплопроводность.

- 1 Удалите термопасту с нижней части радиатора процессора и нанесите ее вновь.
- 2 Совместите невыпадающие винты на радиаторе процессора с резьбовыми отверстиями в системной плате.
- 3 Последовательно (порядок указан на радиаторе процессора) затяните невыпадающие винты, крепящие радиатор процессора к системной плате.
- 4 Закрутите винт, которым вентиляционные каналы и кабель заземления крепятся к средней крышке.

- 1 Установите на место экран системной платы. См. раздел [«Установка экрана системной](#page-31-0)  [платы» на стр. 32](#page-31-0).
- 2 Установите на место заднюю крышку. См. раздел [«Установка задней крышки» на стр. 18.](#page-17-0)
- 3 Следуйте инструкциям, описанным в разделе [«После выполнения работ с внутренними](#page-12-0)  [компонентами компьютера» на стр. 13.](#page-12-0)

## Снятие процессора

ОСТОРОЖНО: Перед проведением работ с внутренними компонентами компьютера ознакомьтесь с информацией о мерах предосторожности, поставляемой с компьютером, и следуйте инструкциям, приведенным в [«Перед началом работы» на стр. 11](#page-10-0). После завершения работ с внутренними компонентами компьютера следуйте инструкциям, приведенным в разделе [«После выполнения работ с внутренними компонентами](#page-12-0)  [компьютера» на стр. 13](#page-12-0). Дополнительные сведения по вопросам безопасности см. на веб-странице, посвященной соответствию нормативным требованиям: dell.com/regulatory\_compliance.

ВНИМАНИЕ. Процессоры чрезвычайно хрупки. Берите процессор только за края, не прикасайтесь к его металлическим контактам.

## Предварительные действия

- 1 Снимите заднюю крышку. См. раздел [«Снятие задней крышки» на стр. 17.](#page-16-0)
- 2 Снимите экран системной платы. См. раздел [«Извлечение экрана системной платы»](#page-30-0)  [на стр. 31](#page-30-0).
- 3 Снимите радиатор процессора. См. раздел [«Снятие радиатора процессора» на стр. 53](#page-52-0).

- 1 Нажмите на рычажок фиксатора и потяните его наружу, чтобы высвободить его из-под защелки.
- 2 Отведите рычажок фиксатора до упора, чтобы открыть крышку процессора.
- 3 Осторожно приподнимите процессор, чтобы извлечь его из гнезда.

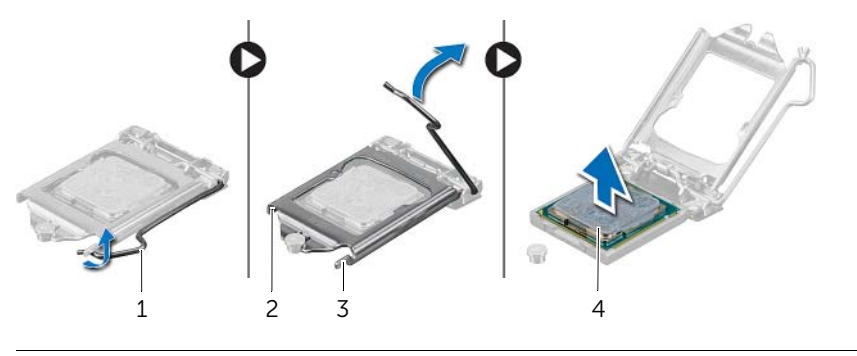

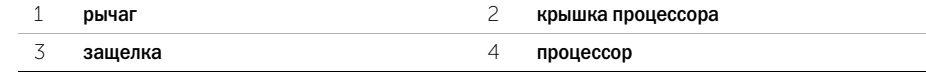

# Установка процессора

ОСТОРОЖНО: Перед проведением работ с внутренними компонентами компьютера ознакомьтесь с информацией о мерах предосторожности, поставляемой с компьютером, и следуйте инструкциям, приведенным в [«Перед началом работы» на стр. 11](#page-10-0). После завершения работ с внутренними компонентами компьютера следуйте инструкциям, приведенным в разделе [«После выполнения работ с внутренними компонентами](#page-12-0)  [компьютера» на стр. 13](#page-12-0). Дополнительные сведения по вопросам безопасности см. на веб-странице, посвященной соответствию нормативным требованиям: dell.com/regulatory\_compliance.

## Последовательность действий

1 Убедитесь, что рычаг на гнезде процессора до отказа отведен в открытое положение.

ВНИМАНИЕ. Необходимо правильно разместить процессор в гнезде, иначе его можно повредить.

- 2 Совместите пазы на процессоре с выступами в гнезде процессора.
- 3 Совместите угол контакта «1» на процессоре с углом контакта «1» на гнезде процессора, а затем поместите процессор в гнездо.

ВНИМАНИЕ. Убедитесь, что выемка в крышке процессора расположена под направляющим штырем.

- 4 Когда процессор полностью установится в гнездо, закройте крышку процессора.
- 5 Отведите рычажок фиксатора вниз и поместите его под выступ на крышке процессора.

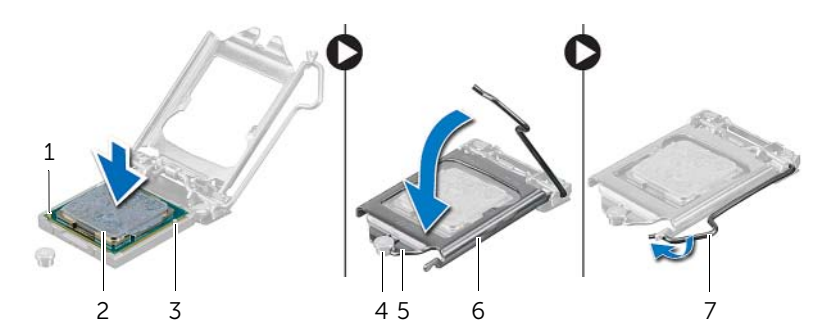

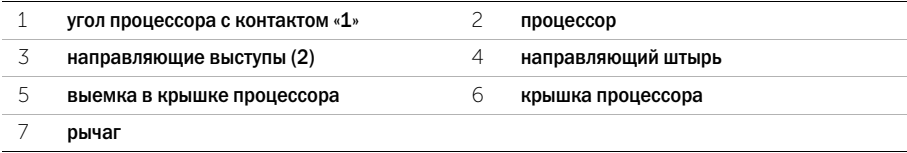

- 1 Установите на место радиатор процессора. См. раздел [«Установка радиатора](#page-53-0)  [процессора» на стр. 54](#page-53-0).
- 2 Установите на место экран системной платы. См. раздел [«Установка экрана системной](#page-31-0)  [платы» на стр. 32](#page-31-0).
- 3 Установите на место заднюю крышку. См. раздел [«Установка задней крышки» на стр. 18.](#page-17-0)
- 4 Следуйте инструкциям, описанным в разделе [«После выполнения работ с внутренними](#page-12-0)  [компонентами компьютера» на стр. 13.](#page-12-0)

ОСТОРОЖНО: Перед проведением работ с внутренними компонентами компьютера ознакомьтесь с информацией о мерах предосторожности, поставляемой с компьютером, и следуйте инструкциям, приведенным в [«Перед началом работы» на стр. 11](#page-10-0). После завершения работ с внутренними компонентами компьютера следуйте инструкциям, приведенным в разделе [«После выполнения работ с внутренними компонентами](#page-12-0)  [компьютера» на стр. 13](#page-12-0). Дополнительные сведения по вопросам безопасности см. на веб-странице, посвященной соответствию нормативным требованиям: dell.com/regulatory\_compliance.

## Предварительные действия

- 1 Снимите заднюю крышку. См. раздел [«Снятие задней крышки» на стр. 17.](#page-16-0)
- 2 Снимите лицевую панель. См. раздел [«Снятие лицевой панели» на стр. 19.](#page-18-0)
- 3 Снимите стойку. См. раздел [«Снятие стойки» на стр. 21](#page-20-0).
- 4 Снимите панель ввода-вывода. См. раздел «Снятие панели ввода-вывода» на стр. 40.
- 5 Снимите экран системной платы. См. раздел [«Извлечение экрана системной платы»](#page-30-0)  [на стр. 31](#page-30-0).

- Нажмите на защелки и отсоедините основной кабель блока питания, а затем кабель питания процессора от системной платы.
- Извлеките основной кабель блока питания и кабель питания процессора из их направляющих желобков.
- Нажмите на защелку на разъеме кабеля питания и отсоедините кабель питания от блока питания.
- Отсоедините кабель индикатора блока питания от блока питания.
- Поднимите защелку и отсоедините кабель вентилятора блока питания от блока питания.
- Открутите винты, которые крепят блок питания к средней крышке.
- Приподнимите блок питания над средней крышкой.

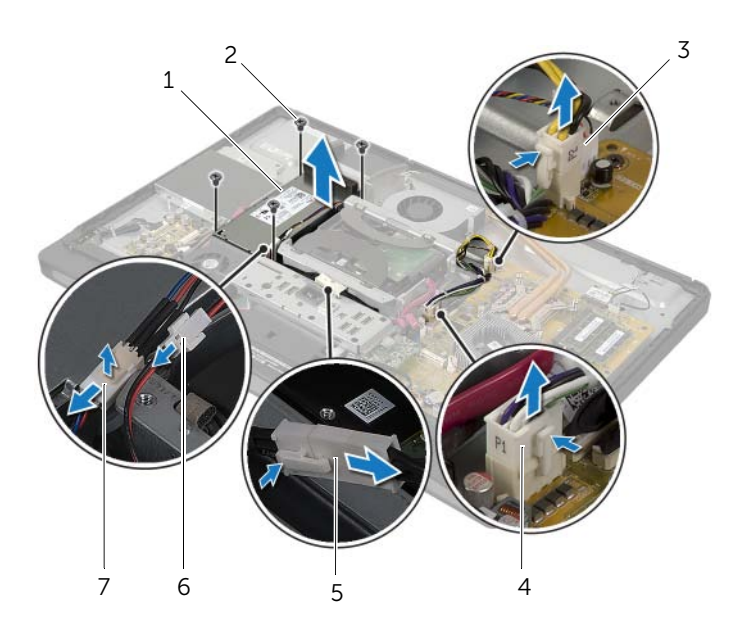

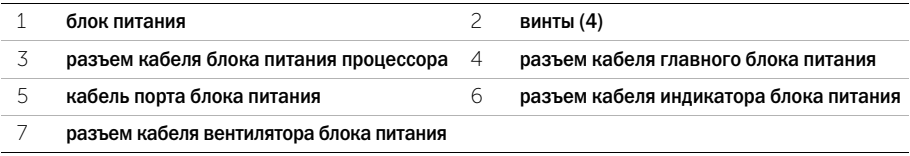

ОСТОРОЖНО: Перед проведением работ с внутренними компонентами компьютера ознакомьтесь с информацией о мерах предосторожности, поставляемой с компьютером, и следуйте инструкциям, приведенным в [«Перед началом работы» на стр. 11](#page-10-0). После завершения работ с внутренними компонентами компьютера следуйте инструкциям, приведенным в разделе [«После выполнения работ с внутренними компонентами](#page-12-0)  [компьютера» на стр. 13](#page-12-0). Дополнительные сведения по вопросам безопасности см. на веб-странице, посвященной соответствию нормативным требованиям: dell.com/regulatory\_compliance.

## Последовательность действий

- 1 Совместите отверстия для винтов на блоке питания с отверстиями для винтов на средней крышке и закрутите винты, которые крепят блок питания к средней крышке.
- 2 Подсоедините кабель вентилятора блока питания, кабель индикатора блока питания и кабель силового порта к блоку питания.
- 3 Проведите основной кабель питания и кабель питания процессора -через их направляющие желобки.
- 4 Подсоедините основной кабель питания и кабель питания процессора-к системной плате.

- 1 Установите на место экран системной платы. См. раздел [«Установка экрана системной](#page-31-0)  [платы» на стр. 32](#page-31-0).
- 2 Установите панель ввода-вывода. См. раздел «Установка панели ввода-вывода» [на стр. 41](#page-40-0).
- 3 Установите на место стойку. См. раздел [«Установка стойки» на стр. 22.](#page-21-0)
- 4 Установите лицевую панель. См. раздел [«Установка лицевой панели» на стр. 20](#page-19-0).
- 5 Установите на место заднюю крышку. См. раздел [«Установка задней крышки» на стр. 18.](#page-17-0)
- 6 Следуйте инструкциям, описанным в разделе [«После выполнения работ с внутренними](#page-12-0)  [компонентами компьютера» на стр. 13.](#page-12-0)

# Извлечение приемника беспроводной клавиатуры/мыши

ОСТОРОЖНО: Перед проведением работ с внутренними компонентами компьютера ознакомьтесь с информацией о мерах предосторожности, поставляемой с компьютером, и следуйте инструкциям, приведенным в [«Перед началом работы» на стр. 11](#page-10-0). После завершения работ с внутренними компонентами компьютера следуйте инструкциям, приведенным в разделе [«После выполнения работ с внутренними компонентами](#page-12-0)  [компьютера» на стр. 13](#page-12-0). Дополнительные сведения по вопросам безопасности см. на веб-странице, посвященной соответствию нормативным требованиям: dell.com/regulatory\_compliance.

### Предварительные действия

- 1 Снимите заднюю крышку. См. раздел [«Снятие задней крышки» на стр. 17.](#page-16-0)
- 2 Снимите стойку. См. раздел [«Снятие стойки» на стр. 21](#page-20-0).
- 3 Снимите лицевую панель. См. раздел [«Снятие лицевой панели» на стр. 19.](#page-18-0)
- 4 Снимите панель ввода-вывода. См. раздел «Снятие панели ввода-вывода» на стр. 40.
- 5 Снимите экран системной платы. См. раздел [«Извлечение экрана системной платы»](#page-30-0)  [на стр. 31](#page-30-0).
- 6 Снимите внутренний каркас. См. раздел [«Снятие внутреннего каркаса» на стр. 49.](#page-48-0)

- Открутите винты, которыми приемник беспроводной клавиатуры/мыши крепится к лицевой панели дисплея.
- Открутите винты, которыми кабели заземления крепятся к средней крышке и лицевой панели дисплея.
- Отсоедините кабель приемника беспроводной клавиатуры/мыши от системной платы.
- Обратите внимание на расположение кабеля приемника беспроводной клавиатуры/ мыши и извлеките его из направляющих желобков.
- Приподнимите приемник беспроводной клавиатуры/мыши вместе с его кабелем над корпусом компьютера.

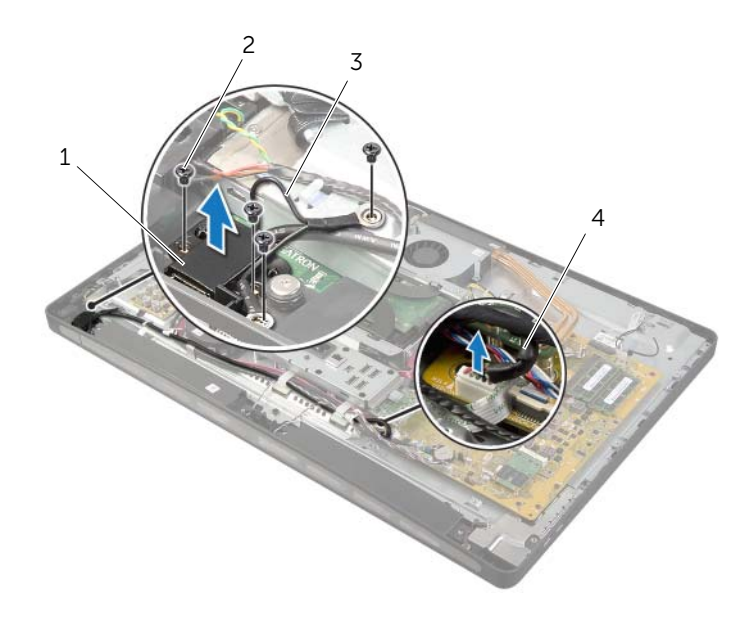

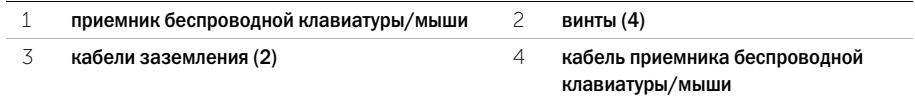

# Установка приемника беспроводной клавиатуры/мыши

ОСТОРОЖНО: Перед проведением работ с внутренними компонентами компьютера ознакомьтесь с информацией о мерах предосторожности, поставляемой с компьютером, и следуйте инструкциям, приведенным в [«Перед началом работы» на стр. 11](#page-10-0). После завершения работ с внутренними компонентами компьютера следуйте инструкциям, приведенным в разделе [«После выполнения работ с внутренними компонентами](#page-12-0)  [компьютера» на стр. 13](#page-12-0). Дополнительные сведения по вопросам безопасности см. на веб-странице, посвященной соответствию нормативным требованиям: dell.com/regulatory\_compliance.

### Последовательность действий

- 1 Совместите отверстия для винтов на приемнике беспроводной клавиатуры/мыши с отверстиями для винтов на лицевой панели дисплея.
- 2 Закрутите винты, которыми приемник беспроводной клавиатуры/мыши крепится к лицевой панели дисплея.
- 3 Совместите отверстия для винтов на кабелях заземления с отверстиями для винтов на корпусе и лицевой панели дисплея.
- 4 Закрутите винты, которыми кабели заземления крепятся к средней крышке и лицевой панели дисплея.
- 5 Проложите кабель приемника беспроводной клавиатуры/мыши по соответствующим направляющим желобкам и подсоедините его к системной плате.

- 1 Установите внутренний каркас. См. раздел [«Установка внутреннего каркаса» на стр. 50.](#page-49-0)
- 2 Установите на место экран системной платы. См. раздел [«Установка экрана системной](#page-31-0)  [платы» на стр. 32](#page-31-0).
- 3 Установите панель ввода-вывода. См. раздел «Установка панели ввода-вывода» [на стр. 41](#page-40-0).
- 4 Установите на место стойку. См. раздел [«Установка стойки» на стр. 22.](#page-21-0)
- 5 Установите лицевую панель. См. раздел [«Установка лицевой панели» на стр. 20](#page-19-0).
- 6 Установите на место заднюю крышку. См. раздел [«Установка задней крышки» на стр. 18.](#page-17-0)
- 7 Следуйте инструкциям, описанным в разделе [«После выполнения работ с внутренними](#page-12-0)  [компонентами компьютера» на стр. 13.](#page-12-0)

ОСТОРОЖНО: Перед проведением работ с внутренними компонентами компьютера ознакомьтесь с информацией о мерах предосторожности, поставляемой с компьютером, и следуйте инструкциям, приведенным в [«Перед началом работы» на стр. 11](#page-10-0). После завершения работ с внутренними компонентами компьютера следуйте инструкциям, приведенным в разделе [«После выполнения работ с внутренними компонентами](#page-12-0)  [компьютера» на стр. 13](#page-12-0). Дополнительные сведения по вопросам безопасности см. на веб-странице, посвященной соответствию нормативным требованиям: dell.com/regulatory\_compliance.

## Предварительные действия

- 1 Снимите заднюю крышку. См. раздел [«Снятие задней крышки» на стр. 17.](#page-16-0)
- 2 Снимите лицевую панель. См. раздел [«Снятие лицевой панели» на стр. 19.](#page-18-0)
- 3 Снимите стойку. См. раздел [«Снятие стойки» на стр. 21](#page-20-0).
- 4 Снимите панель ввода-вывода. См. раздел «Снятие панели ввода-вывода» на стр. 40.
- 5 Снимите экран системной платы. См. раздел [«Извлечение экрана системной платы»](#page-30-0)  [на стр. 31](#page-30-0).
- 6 Снимите внутренний каркас. См. раздел [«Снятие внутреннего каркаса» на стр. 49.](#page-48-0)

- Отсоедините кабель динамиков от системной платы.
- Обратите внимание на расположение кабеля динамиков и извлеките его из направляющих желобков.
- Открутите винты, которыми динамики крепятся к лицевой панели дисплея.
- Приподнимите динамики с лицевой панели дисплея.

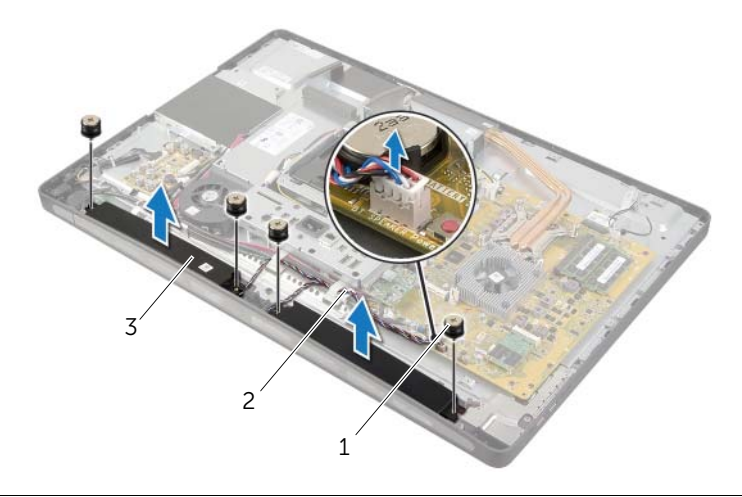

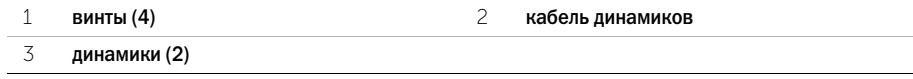

ОСТОРОЖНО: Перед проведением работ с внутренними компонентами компьютера ознакомьтесь с информацией о мерах предосторожности, поставляемой с компьютером, и следуйте инструкциям, приведенным в [«Перед началом работы» на стр. 11](#page-10-0). После завершения работ с внутренними компонентами компьютера следуйте инструкциям, приведенным в разделе [«После выполнения работ с внутренними компонентами](#page-12-0)  [компьютера» на стр. 13](#page-12-0). Дополнительные сведения по вопросам безопасности см. на веб-странице, посвященной соответствию нормативным требованиям: dell.com/regulatory\_compliance.

## Последовательность действий

- 1 Совместите отверстия для винтов на динамиках с отверстиями для винтов на лицевой панели дисплея.
- 2 Закрутите винты, которыми динамики крепятся к лицевой панели дисплея.
- 3 Проведите кабель динамиков через направляющие желобки и подсоедините кабель динамиков к системной плате.

- 1 Установите внутренний каркас. См. раздел [«Установка внутреннего каркаса» на стр. 50.](#page-49-0)
- 2 Установите на место экран системной платы. См. раздел [«Установка экрана системной](#page-31-0)  [платы» на стр. 32](#page-31-0).
- 3 Установите панель ввода-вывода. См. раздел «Установка панели ввода-вывода» [на стр. 41](#page-40-0).
- 4 Установите на место стойку. См. раздел [«Установка стойки» на стр. 22.](#page-21-0)
- 5 Установите лицевую панель. См. раздел [«Установка лицевой панели» на стр. 20](#page-19-0).
- 6 Установите на место заднюю крышку. См. раздел [«Установка задней крышки» на стр. 18.](#page-17-0)
- 7 Следуйте инструкциям, описанным в разделе [«После выполнения работ с внутренними](#page-12-0)  [компонентами компьютера» на стр. 13.](#page-12-0)

ОСТОРОЖНО: Перед проведением работ с внутренними компонентами компьютера ознакомьтесь с информацией о мерах предосторожности, поставляемой с компьютером, и следуйте инструкциям, приведенным в [«Перед началом работы» на стр. 11](#page-10-0). После завершения работ с внутренними компонентами компьютера следуйте инструкциям, приведенным в разделе [«После выполнения работ с внутренними компонентами](#page-12-0)  [компьютера» на стр. 13](#page-12-0). Дополнительные сведения по вопросам безопасности см. на веб-странице, посвященной соответствию нормативным требованиям: dell.com/regulatory\_compliance.

## Предварительные действия

- 1 Снимите заднюю крышку. См. раздел [«Снятие задней крышки» на стр. 17.](#page-16-0)
- 2 Снимите лицевую панель. См. раздел [«Снятие лицевой панели» на стр. 19.](#page-18-0)
- 3 Снимите стойку. См. раздел [«Снятие стойки» на стр. 21](#page-20-0).
- 4 Снимите панель ввода-вывода. См. раздел «Снятие панели ввода-вывода» на стр. 40.
- 5 Снимите экран системной платы. См. раздел [«Извлечение экрана системной платы»](#page-30-0)  [на стр. 31](#page-30-0).

- 1 Открутите винты, которыми плата ввода-вывода в сборе крепится к средней крышке.
- 2 Аккуратно приподнимите плату ввода-вывода в сборе со средней крышки и переверните ее.
- 3 Нажмите на фиксатор и отсоедините кабель питания.
- 4 Обратите внимание на расположение кабеля индикатора блока питания и отсоедините этот кабель от блока питания.
- 5 Приподнимите и извлеките плату ввода-вывода из корпуса компьютера.

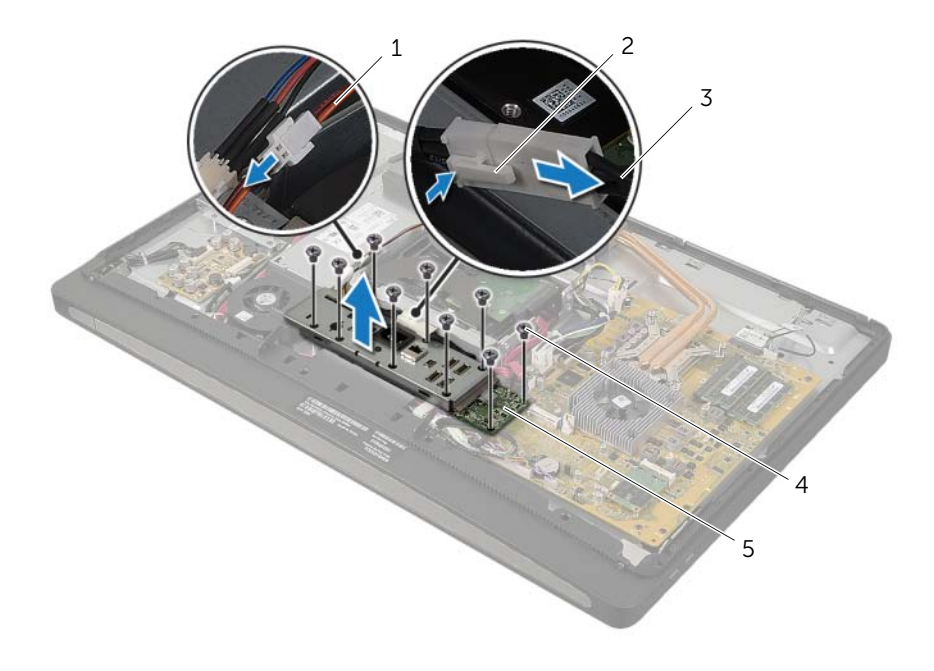

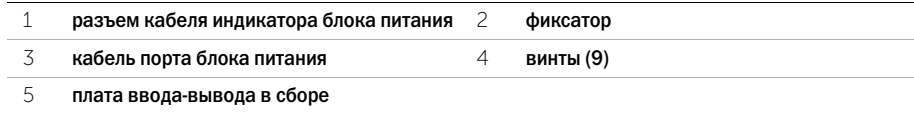

 Нажмите на наружные зажимные соединения, чтобы освободить плату ввода;вывода, после чего приподнимите плату ввода-вывода и снимите ее с кронштейна.

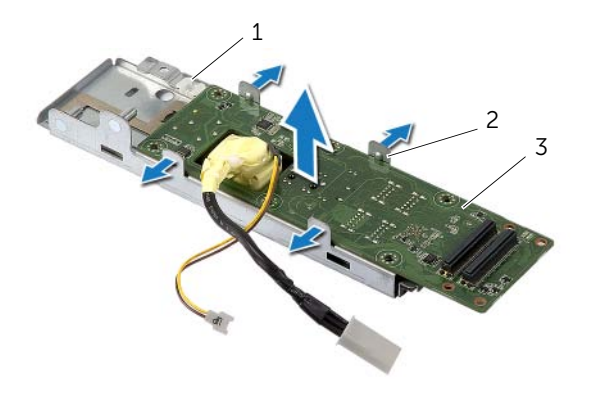

- 1 кронштейн платы ввода-вывода зажимные соединения (4)
	-

плата вводавывода

# Установка платы ввода-вывода

ОСТОРОЖНО: Перед проведением работ с внутренними компонентами компьютера ознакомьтесь с информацией о мерах предосторожности, поставляемой с компьютером, и следуйте инструкциям, приведенным в [«Перед началом работы» на стр. 11](#page-10-0). После завершения работ с внутренними компонентами компьютера следуйте инструкциям, приведенным в разделе [«После выполнения работ с внутренними компонентами](#page-12-0)  [компьютера» на стр. 13](#page-12-0). Дополнительные сведения по вопросам безопасности см. на веб-странице, посвященной соответствию нормативным требованиям: dell.com/regulatory\_compliance.

## Последовательность действий

- 1 Плавно пропустите кабель порта питания и кабель индикатора блока питания через отверстие на кронштейне платы ввода-вывода.
- 2 Поместите плату ввода-вывода на кронштейн платы ввода-вывода и нажмите на защелки для крепления платы ввода-вывода к кронштейну платы ввода-вывода.
- 3 Проведите кабель индикатора блока питания по направляющим каналам и подсоедините кабель к блоку питания.
- 4 Присоедините кабель питания к блоку питания.
- 5 Совместите отверстия для винтов на плате ввода;вывода с отверстиями для винтов на средней крышке.
- 6 Нажмите на плату ввода;вывода в сборе, чтобы подсоединить ее к системной плате.

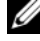

ПРИМЕЧАНИЕ. Убедитесь, что ни один из кабелей не проходит под платой ввода; вывода в сборе.

7 Закрутите четыре винта, которыми плата ввода-вывода крепится к средней крышке.

- 1 Установите на место экран системной платы. См. раздел [«Установка экрана системной](#page-31-0)  [платы» на стр. 32](#page-31-0).
- 2 Установите панель ввода-вывода. См. раздел «Установка панели ввода-вывода» [на стр. 41](#page-40-0).
- 3 Установите на место стойку. См. раздел [«Установка стойки» на стр. 22.](#page-21-0)
- 4 Установите лицевую панель. См. раздел [«Установка лицевой панели» на стр. 20](#page-19-0).
- 5 Установите на место заднюю крышку. См. раздел [«Установка задней крышки» на стр. 18.](#page-17-0)
- 6 Следуйте инструкциям, описанным в разделе [«После выполнения работ с внутренними](#page-12-0)  [компонентами компьютера» на стр. 13.](#page-12-0)

ОСТОРОЖНО: Перед проведением работ с внутренними компонентами компьютера ознакомьтесь с информацией о мерах предосторожности, поставляемой с компьютером, и следуйте инструкциям, приведенным в [«Перед началом работы» на стр. 11](#page-10-0). После завершения работ с внутренними компонентами компьютера следуйте инструкциям, приведенным в разделе [«После выполнения работ с внутренними компонентами](#page-12-0)  [компьютера» на стр. 13](#page-12-0). Дополнительные сведения по вопросам безопасности см. на веб-странице, посвященной соответствию нормативным требованиям: dell.com/regulatory\_compliance.

### Предварительные действия

- 1 Снимите заднюю крышку. См. раздел [«Снятие задней крышки» на стр. 17.](#page-16-0)
- 2 Снимите лицевую панель. См. раздел [«Снятие лицевой панели» на стр. 19.](#page-18-0)
- 3 Снимите стойку. См. раздел [«Снятие стойки» на стр. 21](#page-20-0).
- 4 Снимите панель ввода-вывода. См. раздел «Снятие панели ввода-вывода» на стр. 40.
- 5 Снимите экран системной платы. См. раздел [«Извлечение экрана системной платы»](#page-30-0)  [на стр. 31](#page-30-0).
- 6 Снимите внутренний каркас. См. раздел [«Снятие внутреннего каркаса» на стр. 49.](#page-48-0)

- 1 Отсоедините антенные кабели беспроводной сети от мини-платы беспроводной сети.
- Запомните, как уложены антенные кабели и извлеките их из направляющих желобков.
- Отделите антенные модули от панели дисплея.
- Приподнимите и снимите антенные модули с панели дисплея.

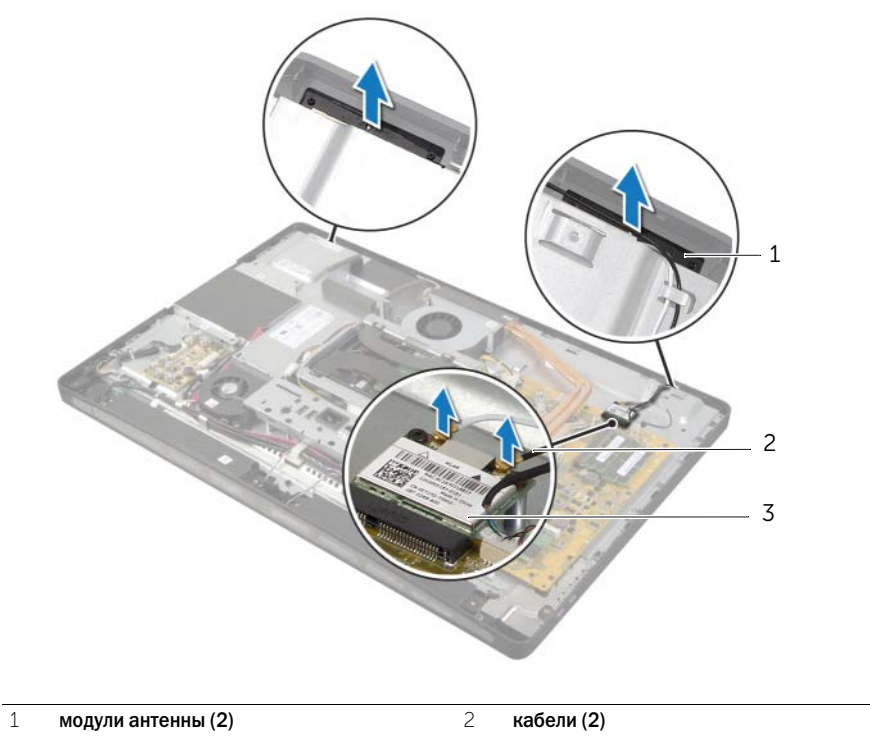

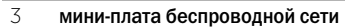
# Установка антенных модулей

ОСТОРОЖНО: Перед проведением работ с внутренними компонентами компьютера ознакомьтесь с информацией о мерах предосторожности, поставляемой с компьютером, и следуйте инструкциям, приведенным в [«Перед началом работы» на стр. 11](#page-10-0). После завершения работ с внутренними компонентами компьютера следуйте инструкциям, приведенным в разделе [«После выполнения работ с внутренними компонентами](#page-12-0)  [компьютера» на стр. 13](#page-12-0). Дополнительные сведения по вопросам безопасности см. на веб-странице, посвященной соответствию нормативным требованиям: dell.com/regulatory\_compliance.

# Последовательность действий

- 1 Совместите антенные модули с направляющими штырями на панели дисплея и прикрепите их к панели дисплея.
- 2 Проложите кабели антенн через их направляющие и подсоедините антенные кабели к мини-плате беспроводной сети.

- 1 Установите внутренний каркас. См. раздел [«Установка внутреннего каркаса» на стр. 50.](#page-49-0)
- 2 Установите на место экран системной платы. См. раздел [«Установка экрана системной](#page-31-0)  [платы» на стр. 32](#page-31-0).
- 3 Установите панель ввода-вывода. См. раздел «Установка панели ввода-вывода» [на стр. 41](#page-40-0).
- 4 Установите на место стойку. См. раздел [«Установка стойки» на стр. 22.](#page-21-0)
- 5 Установите лицевую панель. См. раздел [«Установка лицевой панели» на стр. 20](#page-19-0).
- 6 Установите на место заднюю крышку. См. раздел [«Установка задней крышки» на стр. 18.](#page-17-0)
- 7 Следуйте инструкциям, описанным в разделе [«После выполнения работ с внутренними](#page-12-0)  [компонентами компьютера» на стр. 13.](#page-12-0)

# Извлечение кнопки питания в сборе

ОСТОРОЖНО: Перед проведением работ с внутренними компонентами компьютера ознакомьтесь с информацией о мерах предосторожности, поставляемой с компьютером, и следуйте инструкциям, приведенным в [«Перед началом работы» на стр. 11](#page-10-0). После завершения работ с внутренними компонентами компьютера следуйте инструкциям, приведенным в разделе [«После выполнения работ с внутренними компонентами](#page-12-0)  [компьютера» на стр. 13](#page-12-0). Дополнительные сведения по вопросам безопасности см. на веб-странице, посвященной соответствию нормативным требованиям: dell.com/regulatory\_compliance.

- 1 Снимите заднюю крышку. См. раздел [«Снятие задней крышки» на стр. 17.](#page-16-0)
- 2 Снимите лицевую панель. См. раздел [«Снятие лицевой панели» на стр. 19.](#page-18-0)
- 3 Снимите стойку. См. раздел [«Снятие стойки» на стр. 21](#page-20-0).
- 4 Снимите экран системной платы. См. раздел [«Извлечение экрана системной платы»](#page-30-0)  [на стр. 31](#page-30-0).
- 5 Снимите внутренний каркас. См. раздел .[«Снятие внутреннего каркаса» на стр. 49.](#page-48-0)

- Отключите кабель кнопки питания от системной платы.
- Обратите внимание на расположение кабеля кнопки питания и извлеките его из направляющих желобков.
- Открутите винты, которыми кнопка питания крепится к лицевой панели дисплея.
- Нажимайте на кнопку питания по направлению внутрь, чтобы освободить ее из гнезда на лицевой панели дисплея, после чего аккуратно поднимите и извлеките кнопку питания в сборе из корпуса компьютера.

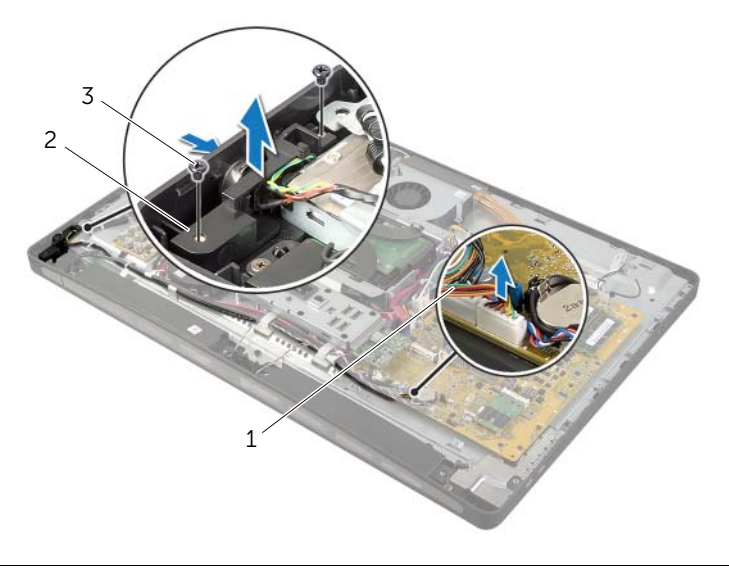

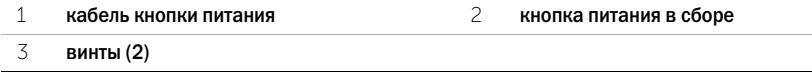

# Установка кнопки питания в сборе

ОСТОРОЖНО: Перед проведением работ с внутренними компонентами компьютера ознакомьтесь с информацией о мерах предосторожности, поставляемой с компьютером, и следуйте инструкциям, приведенным в [«Перед началом работы» на стр. 11](#page-10-0). После завершения работ с внутренними компонентами компьютера следуйте инструкциям, приведенным в разделе [«После выполнения работ с внутренними компонентами](#page-12-0)  [компьютера» на стр. 13](#page-12-0). Дополнительные сведения по вопросам безопасности см. на веб-странице, посвященной соответствию нормативным требованиям: dell.com/regulatory\_compliance.

# Последовательность действий

- 1 Вставьте кнопку питания в слот на лицевой панели дисплея и поместите кнопку питания в сборе на лицевую панель дисплея.
- 2 Совместите отверстия для винтов на кнопке питания в сборе с отверстиями для винтов на лицевой панели дисплея.
- 3 Закрутите винты, которыми кнопка питания в сборе крепится к лицевой панели дисплея.
- 4 Проложите кабель кнопки питания по направляющим желобкам и подключите его к системной плате.

- 1 Установите внутренний каркас. См. раздел [«Установка внутреннего каркаса» на стр. 50](#page-49-0).
- 2 Установите на место экран системной платы. См. раздел [«Установка экрана системной](#page-31-0)  [платы» на стр. 32](#page-31-0).
- 3 Установите на место стойку. См. раздел [«Установка стойки» на стр. 22.](#page-21-0)
- 4 Установите лицевую панель. См. раздел [«Установка лицевой панели» на стр. 20](#page-19-0).
- 5 Установите на место заднюю крышку. См. раздел [«Установка задней крышки» на стр. 18.](#page-17-0)
- 6 Следуйте инструкциям, описанным в разделе [«После выполнения работ с внутренними](#page-12-0)  [компонентами компьютера» на стр. 13.](#page-12-0)

# <span id="page-76-0"></span>Извлечение системной платы

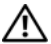

ОСТОРОЖНО: Перед проведением работ с внутренними компонентами компьютера ознакомьтесь с информацией о мерах предосторожности, поставляемой с компьютером, и следуйте инструкциям, приведенным в [«Перед началом работы» на стр. 11](#page-10-0). После завершения работ с внутренними компонентами компьютера следуйте инструкциям, приведенным в разделе [«После выполнения работ с внутренними компонентами](#page-12-0)  [компьютера» на стр. 13](#page-12-0). Дополнительные сведения по вопросам безопасности см. на веб-странице, посвященной соответствию нормативным требованиям: dell.com/regulatory\_compliance.

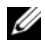

 $\mathscr U$  ПРИМЕЧАНИЕ. Метка обслуживания компьютера находится на системной плате. Необходимо ввести метку обслуживания компьютера в программе настройки системы после замены системной платы.

 $\mathscr U$  ПРИМЕЧАНИЕ. Перед отключением кабелей от системной платы запомните расположение разъемов, чтобы правильно подключить их после замены системной платы.

- 1 Снимите заднюю крышку. См. раздел [«Снятие задней крышки» на стр. 17.](#page-16-0)
- 2 Снимите лицевую панель. См. раздел [«Снятие лицевой панели» на стр. 19.](#page-18-0)
- 3 Снимите стойку. См. раздел [«Снятие стойки» на стр. 21](#page-20-0).
- 4 Снимите панель ввода-вывода. См. раздел «Снятие панели ввода-вывода» на стр. 40.
- 5 Снимите экран системной платы. См. раздел [«Извлечение экрана системной платы»](#page-30-0)  [на стр. 31](#page-30-0).
- 6 Выполните инструкции, описанные в [шаг1](#page-67-0) - [шаг5](#page-67-1) в разделе «Извлечение платы ввода[вывода» на стр. 67](#page-66-0).
- 7 Извлеките модули памяти. См. раздел [«Извлечение модуля \(или модулей\) памяти»](#page-27-0)  [на стр. 28](#page-27-0).
- 8 Извлеките мини-плату mSATA. См. раздел «Извлечение мини-платы mSATA» на стр. 47.
- 9 Извлеките мини;плату беспроводной сети. См. раздел [«Извлечение мини;платы](#page-43-0)  [беспроводной сети» на стр. 44](#page-43-0).
- 10 Снимите радиатор процессора. См. раздел [«Снятие радиатора процессора» на стр. 53](#page-52-0).
- 11 Снимите процессор. См. раздел [«Снятие процессора» на стр. 55.](#page-54-0)

<span id="page-77-0"></span>1 Отсоедините все кабели от системной платы.

ПРИМЕЧАНИЕ. Информацию о месте расположения разъемов см. в разделе Ű [«Компоненты системной платы» на стр. 15.](#page-14-0)

- <span id="page-77-1"></span>2 Открутите винты, которыми системная плата крепится к средней крышке.
- 3 Приподнимите системную плату и снимите ее со средней крышки.

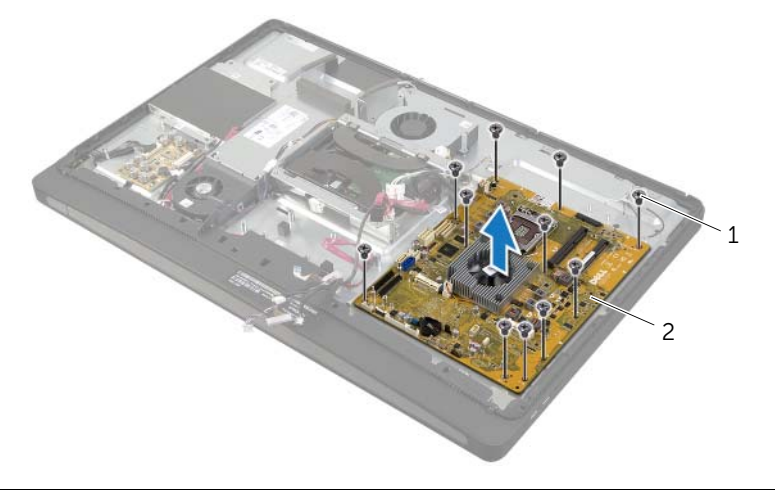

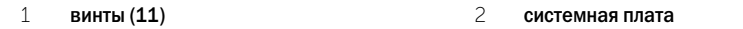

# <span id="page-78-2"></span>Установка системной платы

ОСТОРОЖНО: Перед проведением работ с внутренними компонентами компьютера ознакомьтесь с информацией о мерах предосторожности, поставляемой с компьютером, и следуйте инструкциям, приведенным в [«Перед началом работы» на стр. 11](#page-10-0). После завершения работ с внутренними компонентами компьютера следуйте инструкциям, приведенным в разделе [«После выполнения работ с внутренними компонентами](#page-12-0)  [компьютера» на стр. 13](#page-12-0). Дополнительные сведения по вопросам безопасности см. на веб-странице, посвященной соответствию нормативным требованиям: dell.com/regulatory\_compliance.

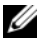

ПРИМЕЧАНИЕ. Метка обслуживания компьютера находится на системной плате. Необходимо ввести метку обслуживания компьютера в программе настройки системы после замены системной платы.

### Последовательность действий

- <span id="page-78-0"></span>1 Совместите отверстия для винтов на системной плате c отверстиями для винтов на средней крышке.
- 2 Закрутите винты, с помощью которых системная плата крепится к средней крышке.
- <span id="page-78-1"></span>3 Подсоедините неподсоединенные кабели к системной плате.

- 1 Установите на место процессор. См. раздел [«Установка процессора» на стр. 56.](#page-55-0)
- 2 Установите на место радиатор процессора. См. раздел [«Установка радиатора](#page-53-0)  [процессора» на стр. 54](#page-53-0).
- 3 Установите на место мини-плату беспроводной сети. См. раздел «Установка мини-платы [беспроводной сети» на стр. 46](#page-45-0).
- 4 Установите на место мини-плату mSATA. См. раздел «Установка мини-платы mSATA» [на стр. 48](#page-47-0).
- 5 Установите на место модули памяти. См. раздел [«Установка модуля \(или модулей\)](#page-29-0)  [памяти» на стр. 30.](#page-29-0)
- 6 Выполните инструкции, описанные в [шаг3](#page-69-0) - [шаг7](#page-69-1) в разделе «Установка платы ввода[вывода» на стр. 70](#page-69-2).
- 7 Установите на место экран системной платы. См. раздел [«Установка экрана системной](#page-31-0)  [платы» на стр. 32](#page-31-0).
- 8 Установите панель ввода-вывода. См. раздел «Установка панели ввода-вывода» [на стр. 41](#page-40-0).
- 9 Установите на место стойку. См. раздел [«Установка стойки» на стр. 22.](#page-21-0)
- 10 Установите лицевую панель. См. раздел [«Установка лицевой панели» на стр. 20](#page-19-0).
- 11 Установите на место заднюю крышку. См. раздел [«Установка задней крышки» на стр. 18.](#page-17-0)
- 12 Следуйте инструкциям, описанным в разделе [«После выполнения работ с внутренними](#page-12-0)  [компонентами компьютера» на стр. 13.](#page-12-0)

### Ввод метки обслуживания в программе настройки системы

- 1 Включите компьютер.
- 2 Нажмите клавишу <F2> во время процедуры POST (самотестирование при включении питания), чтобы войти в программу настройки системы.
- 3 Откройте вкладку Main (Главная) и введите номер метки обслуживания в поле Service Tag Input (Ввод метки обслуживания). См. раздел [«Параметры настройки системы»](#page-104-0)  [на стр. 105](#page-104-0).

# Снятие боковой платы ввода-вывода

ОСТОРОЖНО: Перед проведением работ с внутренними компонентами компьютера ознакомьтесь с информацией о мерах предосторожности, поставляемой с компьютером, и следуйте инструкциям, приведенным в [«Перед началом работы» на стр. 11](#page-10-0). После завершения работ с внутренними компонентами компьютера следуйте инструкциям, приведенным в разделе [«После выполнения работ с внутренними компонентами](#page-12-0)  [компьютера» на стр. 13](#page-12-0). Дополнительные сведения по вопросам безопасности см. на веб-странице, посвященной соответствию нормативным требованиям: dell.com/regulatory\_compliance.

- 1 Снимите заднюю крышку. См. раздел [«Снятие задней крышки» на стр. 17.](#page-16-0)
- 2 Снимите лицевую панель. См. раздел [«Снятие лицевой панели» на стр. 19.](#page-18-0)
- 3 Снимите стойку. См. раздел [«Снятие стойки» на стр. 21](#page-20-0).
- 4 Снимите панель ввода-вывода. См. раздел «Снятие панели ввода-вывода» на стр. 40.
- 5 Снимите экран системной платы. См. раздел [«Извлечение экрана системной платы»](#page-30-0)  [на стр. 31](#page-30-0).
- 6 Снимите внутренний каркас. См. раздел [«Снятие внутреннего каркаса» на стр. 49.](#page-48-0)
- 7 Выполните инструкции, описанные в [шаг1](#page-67-0) - [шаг5](#page-67-1) в разделе «Извлечение платы ввода[вывода» на стр. 67](#page-66-0).
- 8 Отсоедините антенные кабели от мини;платы беспроводной сети. См. раздел «Извлечение мини-платы беспроводной сети» на стр. 44.
- 9 Снимите радиатор процессора. См. раздел [«Снятие радиатора процессора» на стр. 53](#page-52-0).
- 10 Выполните инструкции, описанные в [шаг1](#page-77-0) - [шаг3](#page-77-1) в разделе «Извлечение системной [платы» на стр. 77](#page-76-0).

- 1 Открутите винты крепления экрана боковой платы ввода;вывода к лицевой панели дисплея.
- 2 Приподнимите экран боковой платы ввода-вывода и снимите его с боковой платы ввода-вывода.

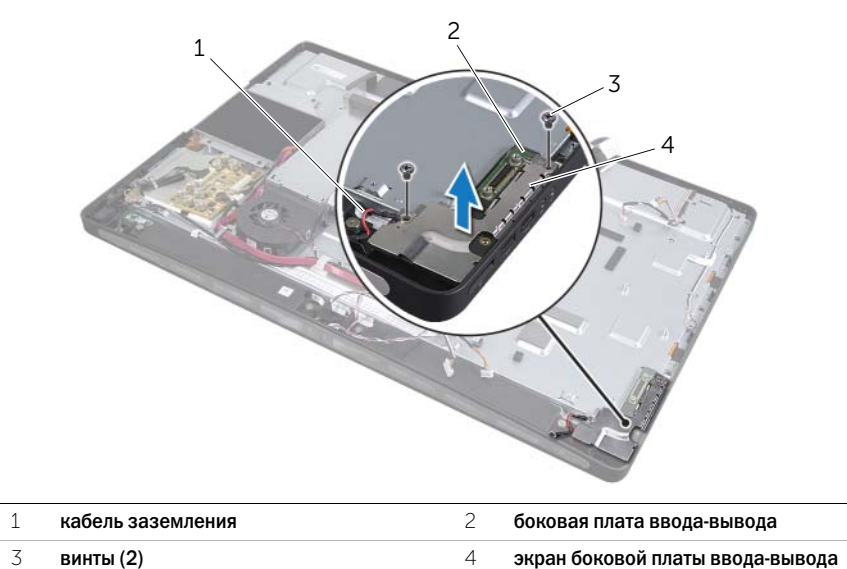

3 Осторожно приподнимите боковую плату ввода-вывода, начиная с ее внутреннего края, после чего освободите порты боковой платы ввода-вывода из разъемов на лицевой панели дисплея.

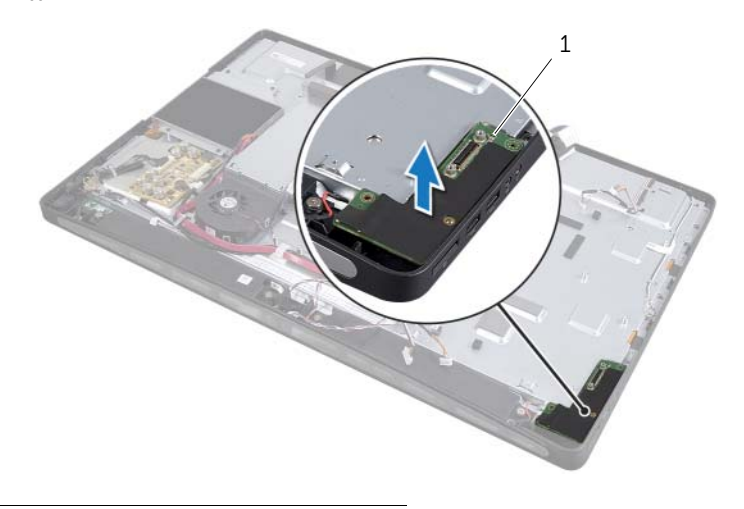

1 боковая плата ввода-вывода

ОСТОРОЖНО: Перед проведением работ с внутренними компонентами компьютера ознакомьтесь с информацией о мерах предосторожности, поставляемой с компьютером, и следуйте инструкциям, приведенным в [«Перед началом работы» на стр. 11](#page-10-0). После завершения работ с внутренними компонентами компьютера следуйте инструкциям, приведенным в разделе [«После выполнения работ с внутренними компонентами](#page-12-0)  [компьютера» на стр. 13](#page-12-0). Дополнительные сведения по вопросам безопасности см. на веб-странице, посвященной соответствию нормативным требованиям: dell.com/regulatory\_compliance.

### Последовательность действий

- 1 Вставьте порты на боковой плате ввода-вывода в слоты на лицевой панели дисплея и совместите отверстия для винтов на боковой плате ввода-вывода с отверстиями для винтов на лицевой панели дисплея.
- 2 Совместите отверстия для винтов на экране боковой платы ввода;вывода с отверстиями для винтов на лицевой панели дисплея и установите экран боковой платы ввода-вывода на боковую плату ввода-вывода.
- 3 Закрутите винты крепления экрана боковой платы ввода;вывода к лицевой панели дисплея.

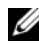

ПРИМЕЧАНИЕ. Убедитесь, что кабель заземления закреплен тем же самым винтом, который крепит экран боковой платы ввода-вывода к лицевой панели дисплея.

- 1 Выполните инструкции, описанные в [шаг1](#page-78-0) ; [шаг3](#page-78-1) в разделе [«Установка системной платы»](#page-78-2)  [на стр. 79](#page-78-2).
- 2 Установите на место радиатор процессора. См. раздел [«Установка радиатора](#page-53-0)  [процессора» на стр. 54](#page-53-0).
- 3 Подсоедините антенные кабели к мини-плате беспроводной сети. См. раздел «Установка мини-платы беспроводной сети» на стр. 46.
- 4 Выполните инструкции, описанные в [шаг3](#page-69-0) - [шаг7](#page-69-1) в разделе «Установка платы ввода[вывода» на стр. 70](#page-69-2).
- 5 Установите внутренний каркас. См. раздел [«Установка внутреннего каркаса» на стр. 50.](#page-49-0)
- 6 Установите на место экран системной платы. См. раздел [«Установка экрана системной](#page-31-0)  [платы» на стр. 32](#page-31-0).
- 7 Установите панель ввода-вывода. См. раздел «Установка панели ввода-вывода» [на стр. 41](#page-40-0).
- 8 Установите на место стойку. См. раздел [«Установка стойки» на стр. 22.](#page-21-0)
- 9 Установите лицевую панель. См. раздел [«Установка лицевой панели» на стр. 20](#page-19-0).
- 10 Установите на место заднюю крышку. См. раздел [«Установка задней крышки» на стр. 18.](#page-17-0)
- 11 Следуйте инструкциям, описанным в разделе [«После выполнения работ с внутренними](#page-12-0)  [компонентами компьютера» на стр. 13.](#page-12-0)

# Извлечение средней крышки

ОСТОРОЖНО: Перед проведением работ с внутренними компонентами компьютера ознакомьтесь с информацией о мерах предосторожности, поставляемой с компьютером, и следуйте инструкциям, приведенным в [«Перед началом работы» на стр. 11](#page-10-0). После завершения работ с внутренними компонентами компьютера следуйте инструкциям, приведенным в разделе [«После выполнения работ с внутренними компонентами](#page-12-0)  [компьютера» на стр. 13](#page-12-0). Дополнительные сведения по вопросам безопасности см. на веб-странице, посвященной соответствию нормативным требованиям: dell.com/regulatory\_compliance.

ОСТОРОЖНО: Средняя крышка обладает большой массой, когда к ней прикреплены другие компоненты. Для снятия или установки средней крышки с прикрепленными к ней компонентами рекомендуется привлекать двух человек.

- 1 Снимите заднюю крышку. См. раздел [«Снятие задней крышки» на стр. 17.](#page-16-0)
- 2 Снимите лицевую панель. См. раздел [«Снятие лицевой панели» на стр. 19.](#page-18-0)
- 3 Снимите стойку. См. раздел [«Снятие стойки» на стр. 21](#page-20-0).
- 4 Выполните инструкции, описанные в [шаг1](#page-34-0) ; [шаг2](#page-34-1) в разделе [«Извлечение жесткого диска»](#page-34-2)  [на стр. 35](#page-34-2).
- 5 Извлеките каркас жесткого диска. См. [«Снятие каркаса жестких дисков» на стр. 38.](#page-37-0)
- 6 Выполните инструкции, описанные в [шаг1](#page-24-0) ; [шаг2](#page-24-1) в разделе [«Извлечение оптического](#page-24-2)  [дисковода» на стр. 25.](#page-24-2)
- 7 Снимите панель ввода-вывода. См. раздел «Снятие панели ввода-вывода» на стр. 40.
- 8 Снимите экран системной платы. См. раздел [«Извлечение экрана системной платы»](#page-30-0)  [на стр. 31](#page-30-0).
- 9 Снимите внутренний каркас. См. раздел [«Снятие внутреннего каркаса» на стр. 49.](#page-48-0)
- 10 Выполните инструкции, описанные в [шаг1](#page-67-0) - [шаг5](#page-67-1) в разделе «Извлечение платы ввода[вывода» на стр. 67](#page-66-0).
- 11 Снимите вентилятор радиатора процессора. См. раздел [«Снятие вентилятора радиатора](#page-50-0)  [процессора» на стр. 51](#page-50-0).
- 12 Снимите радиатор процессора. См. раздел [«Снятие радиатора процессора» на стр. 53](#page-52-0).
- 13 Снимите вентилятор блока питания. См. раздел [«Снятие вентилятора блока питания»](#page-32-0)  [на стр. 33](#page-32-0).
- 14 Снимите блок питания. См. раздел [«Снятие блока питания» на стр. 58](#page-57-0).
- 15 Снимите плату преобразователя. См. раздел [«Извлечение платы преобразователя»](#page-22-0)  [на стр. 23](#page-22-0).
- 16 Выполните инструкции, описанные в [шаг1](#page-77-0) ; [шаг3](#page-77-1) в разделе [«Извлечение системной](#page-76-0)  [платы» на стр. 77](#page-76-0).

- Открутите винты крепления экрана боковой платы ввода;вывода к корпусу компьютера.
- 2 Приподнимите экран боковой платы ввода-вывода над боковой платой ввода-вывода.
- Закрутите винт, которым кабель заземления крепится к средней крышке.
- Нажмите на защелки и отсоедините кабели LVDS от дисплея в сборе.
- Отсоедините кабель сенсорного экрана от дисплея в сборе.

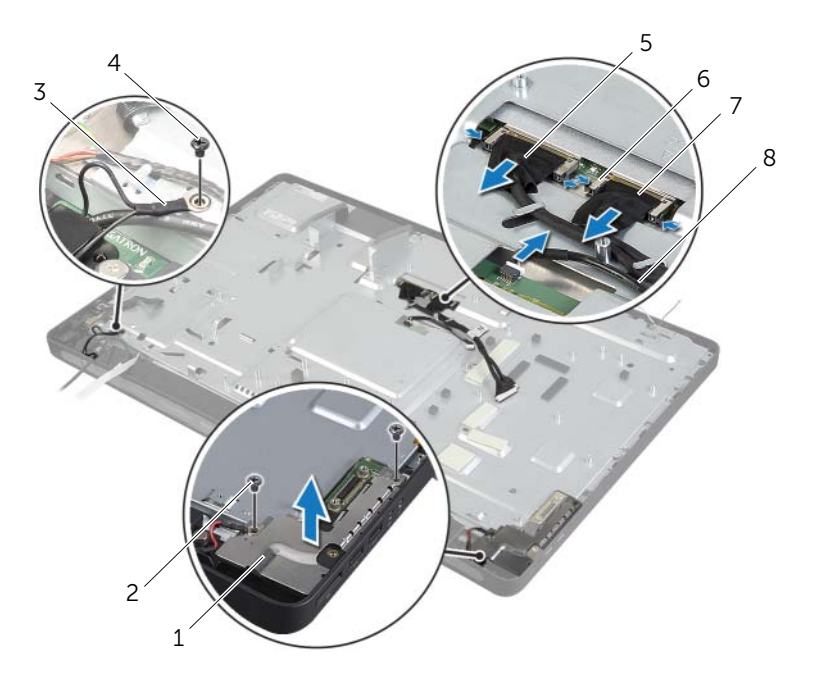

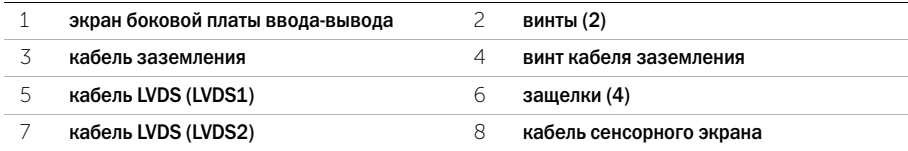

- Открутите винты, которыми средний каркас крепится к лицевой панели дисплея.
- Извлеките все кабели из их направляющих желобков на средней крышке.
- Приподнимите среднюю крышку и снимите ее с дисплея.

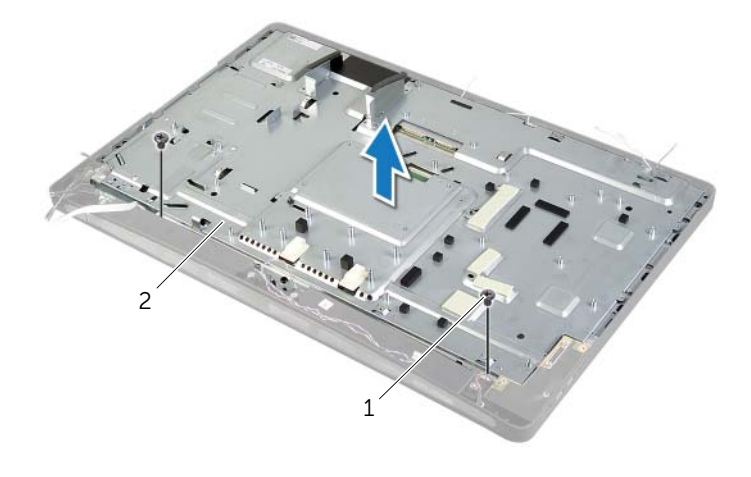

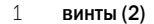

2 средняя крышка

# Установка средней крышки

ОСТОРОЖНО: Перед проведением работ с внутренними компонентами компьютера ознакомьтесь с информацией о мерах предосторожности, поставляемой с компьютером, и следуйте инструкциям, приведенным в [«Перед началом работы» на стр. 11](#page-10-0). После завершения работ с внутренними компонентами компьютера следуйте инструкциям, приведенным в разделе [«После выполнения работ с внутренними компонентами](#page-12-0)  [компьютера» на стр. 13](#page-12-0). Дополнительные сведения по вопросам безопасности см. на веб-странице, посвященной соответствию нормативным требованиям: dell.com/regulatory\_compliance.

# Последовательность действий

- 1 Совместите отверстия для винтов на средней крышке с отверстиями для винтов на лицевой панели дисплея.
- 2 Закрутите винты, которыми средняя крышка крепится к лицевой панели дисплея.
- 3 Проложите все кабели по соответствующим направляющим на средней раме.
- 4 Подключите кабель LVDS и кабель сенсорного экрана к дисплею в сборе.
- 5 Вверните обратно винт, которым кабель заземления крепится к средней крышке.
- 6 Совместите отверстия для винтов на экране боковой платы ввода;вывода с отверстиями для винтов на лицевой панели дисплея, а затем поместите экран боковой платы вводавывода на боковую плату ввода-вывода.
- 7 Закрутите винты крепления экрана боковой платы ввода;вывода к лицевой панели дисплея.

- 1 Выполните инструкции, описанные в [шаг1](#page-78-0) ; [шаг3](#page-78-1) в разделе [«Установка системной платы»](#page-78-2)  [на стр. 79](#page-78-2).
- 2 Установите на место плату преобразователя. См. раздел [«Установка платы](#page-23-0)  [преобразователя» на стр. 24](#page-23-0).
- 3 Установите на место блок питания. См. раздел [«Установка блока питания» на стр. 60](#page-59-0).
- 4 Установите вентилятор блока питания. См. раздел [«Установка вентилятора блока](#page-33-0)  [питания» на стр. 34.](#page-33-0)
- 5 Установите на место радиатор процессора. См. раздел [«Установка радиатора](#page-53-0)  [процессора» на стр. 54](#page-53-0).
- 6 Установите на место вентилятор радиатора процессора. См. раздел [«Установка](#page-51-0)  [вентилятора радиатора процессора» на стр. 52](#page-51-0).
- 7 Выполните инструкции, описанные в [шаг3](#page-69-0) - [шаг7](#page-69-1) в разделе «Установка платы ввода[вывода» на стр. 70](#page-69-2).
- 8 Установите внутренний каркас. См. раздел [«Установка внутреннего каркаса» на стр. 50.](#page-49-0)
- 9 Установите на место экран системной платы. См. раздел [«Установка экрана системной](#page-31-0)  [платы» на стр. 32](#page-31-0).
- 10 Установите панель ввода-вывода. См. раздел «Установка панели ввода-вывода» [на стр. 41](#page-40-0).
- 11 Выполните инструкции, описанные в [шаг2](#page-26-0) ; [шаг4](#page-26-1) в разделе [«Установка оптического](#page-26-2)  [дисковода» на стр. 27.](#page-26-2)
- 12 Установите каркас жесткого диска. См. [«Установка каркаса жестких дисков» на стр. 39](#page-38-0).
- 13 Выполните инструкции, описанные в [шаг2](#page-36-0) ; [шаг3](#page-36-1) в разделе [«Установка жесткого диска»](#page-36-2)  [на стр. 37](#page-36-2).
- 14 Установите на место стойку. См. раздел [«Установка стойки» на стр. 22.](#page-21-0)
- 15 Установите лицевую панель. См. раздел [«Установка лицевой панели» на стр. 20](#page-19-0).
- 16 Установите на место заднюю крышку. См. раздел [«Установка задней крышки» на стр. 18.](#page-17-0)
- 17 Следуйте инструкциям, описанным в разделе [«После выполнения работ с внутренними](#page-12-0)  [компонентами компьютера» на стр. 13.](#page-12-0)

<span id="page-88-0"></span>ОСТОРОЖНО: Перед проведением работ с внутренними компонентами компьютера ознакомьтесь с информацией о мерах предосторожности, поставляемой с компьютером, и следуйте инструкциям, приведенным в [«Перед началом работы» на стр. 11](#page-10-0). После завершения работ с внутренними компонентами компьютера следуйте инструкциям, приведенным в разделе [«После выполнения работ с внутренними компонентами](#page-12-0)  [компьютера» на стр. 13](#page-12-0). Дополнительные сведения по вопросам безопасности см. на веб-странице, посвященной соответствию нормативным требованиям: dell.com/regulatory\_compliance.

- 1 Снимите заднюю крышку. См. раздел [«Снятие задней крышки» на стр. 17.](#page-16-0)
- 2 Снимите лицевую панель. См. раздел [«Снятие лицевой панели» на стр. 19.](#page-18-0)
- 3 Снимите стойку. См. раздел [«Снятие стойки» на стр. 21](#page-20-0).
- 4 Снимите панель ввода-вывода. См. раздел «Снятие панели ввода-вывода» на стр. 40.
- 5 Снимите экран системной платы. См. раздел [«Извлечение экрана системной платы»](#page-30-0)  [на стр. 31](#page-30-0).
- 6 Снимите внутренний каркас. См. раздел [«Снятие внутреннего каркаса» на стр. 49.](#page-48-0)
- 7 Снимите вентилятор радиатора процессора. См. раздел [«Снятие вентилятора радиатора](#page-50-0)  [процессора» на стр. 51](#page-50-0).

- <span id="page-89-0"></span> Отсоедините кабель кнопки питания, кабель динамиков, кабель камеры, кабель элементов управления настройками дисплея/источника ввода, кабель приемника беспроводной клавиатуры/мыши, кабели низковольтной дифференциальной передачи сигналов (LVDS),а также кабель сенсорного экрана от системной платы и извлеките все кабели из направляющих их желобков.
- 2 Отсоедините антенные кабели от мини-платы беспроводного соединения и извлеките их из направляющих желобков.

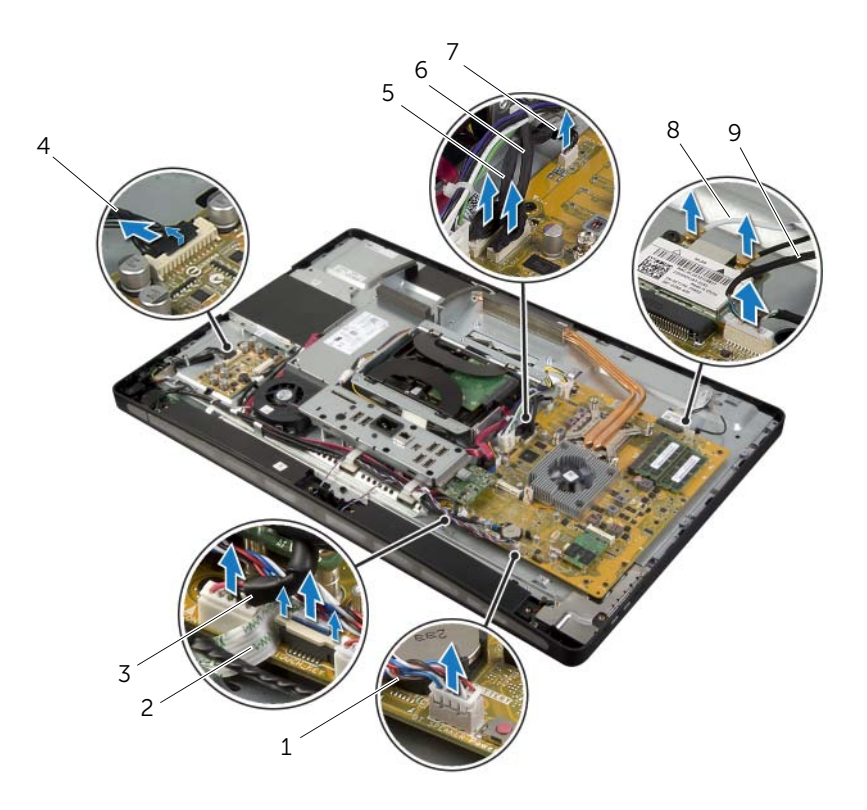

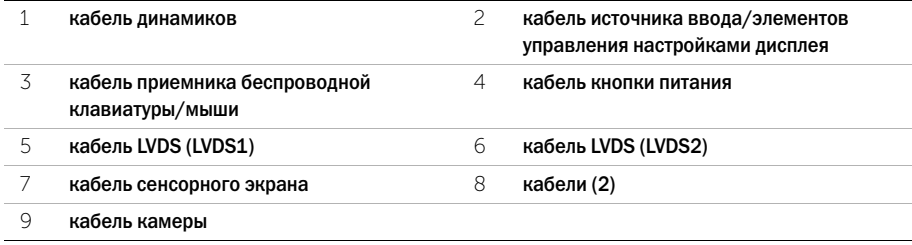

- Выверните винт крепления кабеля заземления к вентиляционным каналам охлаждения процессора.
- Выверните винт крепления кабеля заземления, проходящего от отверстия правого динамика к средней крышке.
- 5 Выверните винты крепления системной платы к боковой плате ввода-вывода.
- Открутите винты, которыми экран боковой платы ввода;вывода крепиться к панели дисплея и снимите экран боковой палаты ввода-вывода.

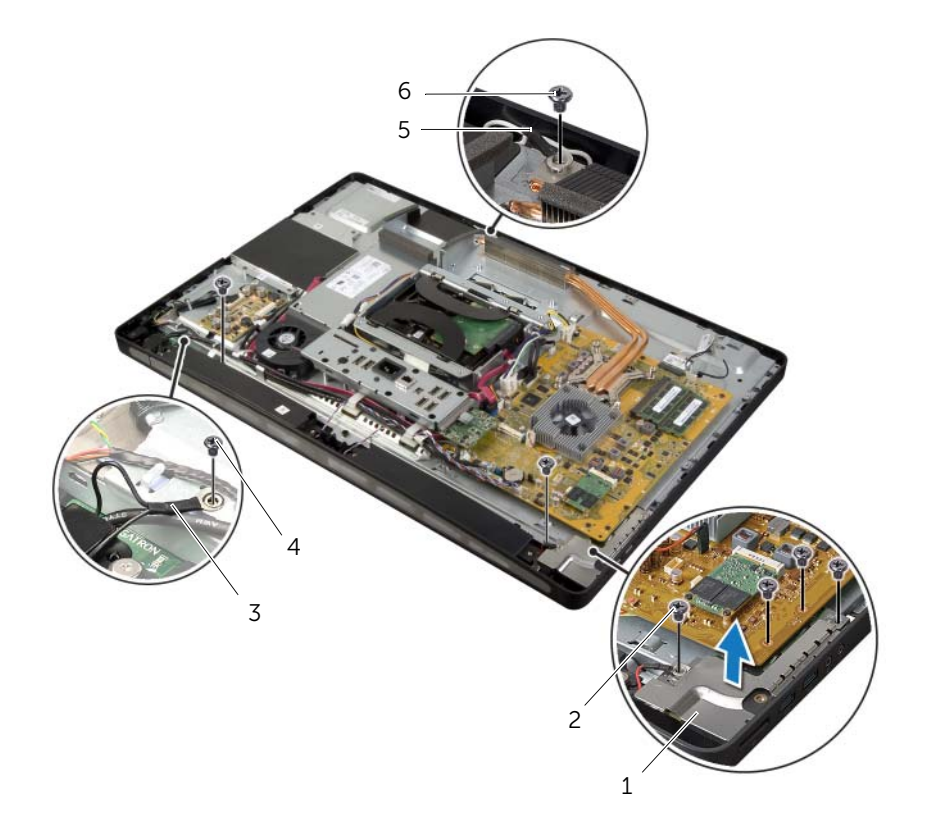

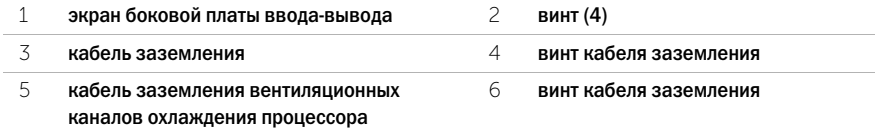

- ОСТОРОЖНО: Средняя крышка обладает большой массой, когда к ней прикреплены другие компоненты. Для снятия или установки средней крышки с прикрепленными к ней компонентами рекомендуется привлекать двух человек.
- 7 При помощи каркаса жесткого диска осторожно приподнимите среднюю крышку в сборе вместе с присоединенными к ней компонентами и освободите кабели из пазов.

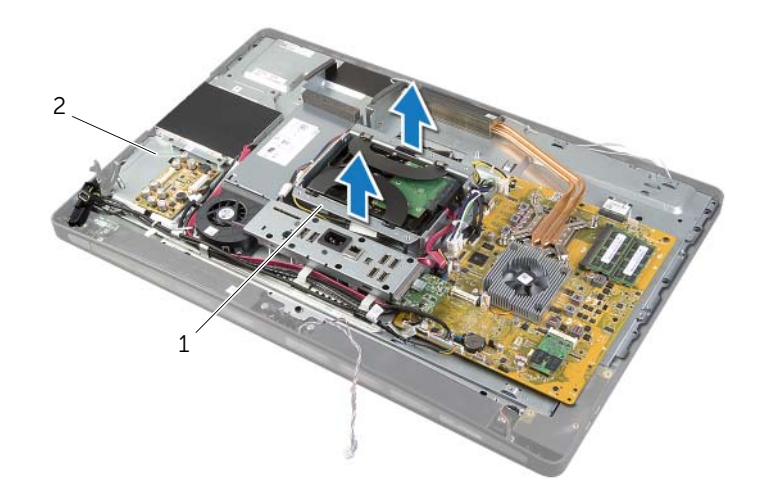

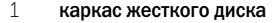

2 средняя крышка в сборе

8 Осторожно приподнимите боковую плату ввода-вывода, начиная с ее внутреннего края, после чего освободите порты боковой платы ввода-вывода из разъемов на лицевой панели дисплея.

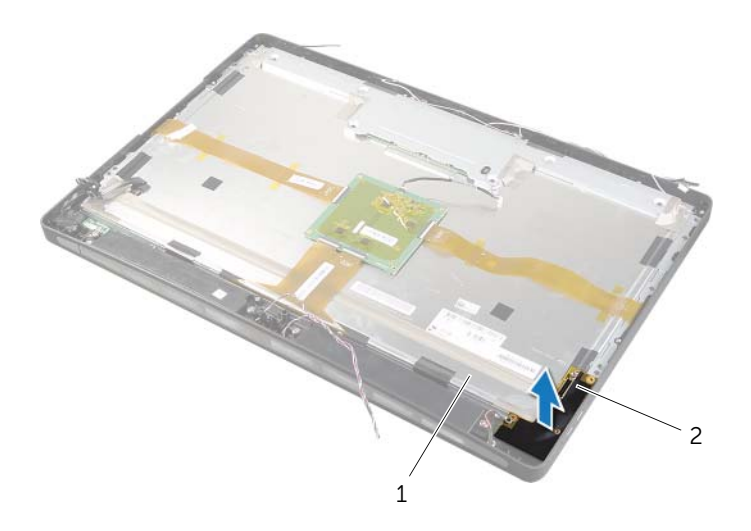

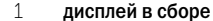

2 боковая плата ввода-вывода

- Нажмите на выступы и отсоедините ленточные кабели от дисплея в сборе.
- Удалите ленты для крепления ленточных кабелей к дисплею в сборе.
- <span id="page-93-0"></span>Открутите винты, которыми дисплей в сборе крепится к панели дисплея.
- Приподнимите дисплей в сборе над корпусом компьютера.

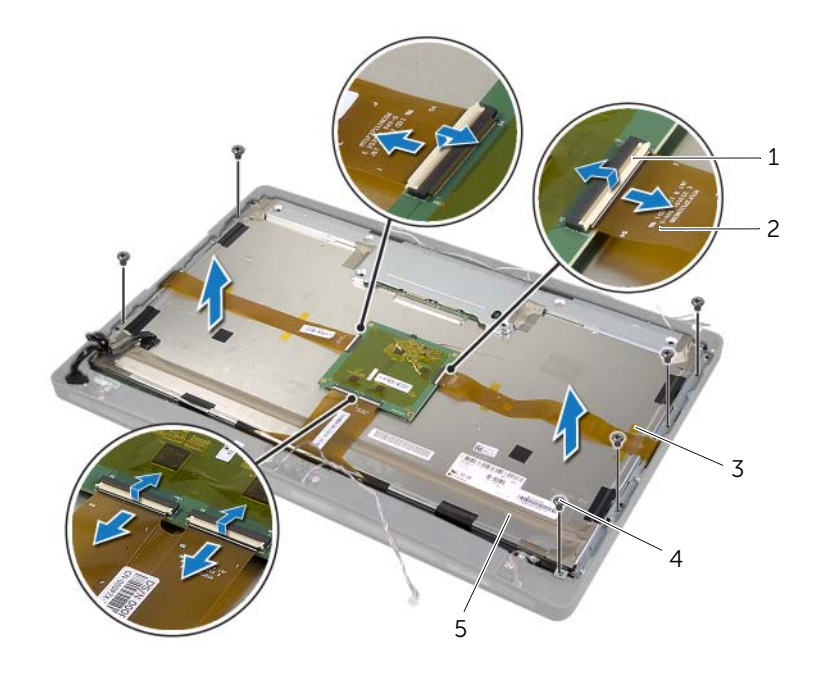

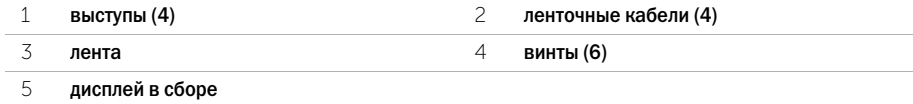

 Открутите винты, которыми скобы дисплея крепятся к панели дисплея, а затем снимите скобы дисплея.

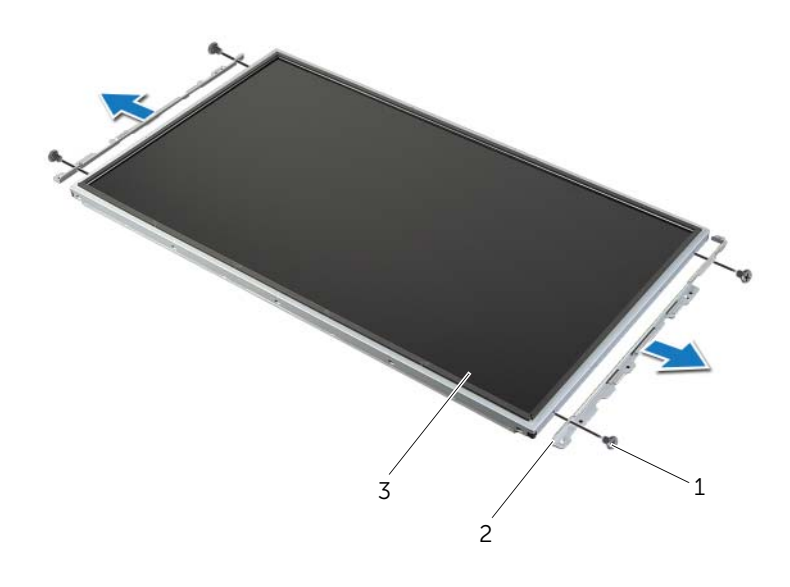

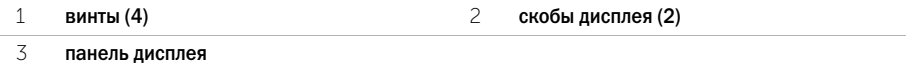

# <span id="page-95-1"></span>Установка панели дисплея

ОСТОРОЖНО: Перед проведением работ с внутренними компонентами компьютера ознакомьтесь с информацией о мерах предосторожности, поставляемой с компьютером, и следуйте инструкциям, приведенным в [«Перед началом работы» на стр. 11](#page-10-0). После завершения работ с внутренними компонентами компьютера следуйте инструкциям, приведенным в разделе [«После выполнения работ с внутренними компонентами](#page-12-0)  [компьютера» на стр. 13](#page-12-0). Дополнительные сведения по вопросам безопасности см. на веб-странице, посвященной соответствию нормативным требованиям: dell.com/regulatory\_compliance.

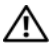

ОСТОРОЖНО: Средняя крышка обладает большой массой, когда к ней прикреплены другие компоненты. Для снятия и установки средней крышки с прикрепленными к ней компонентами рекомендуется привлекать двух человек.

# Последовательность действий

- 1 Совместите отверстия под винты на кронштейнах дисплея с отверстиями под винты на панели дисплея.
- 2 Закрутите винты, которыми скобы дисплея крепятся к панели дисплея.
- <span id="page-95-0"></span>3 Совместите отверстия для винтов на дисплее с отверстиями для винтов на панели дисплея и аккуратно поместите дисплей в сборе над лицевой панелью дисплея.

ПРИМЕЧАНИЕ. Проследите, чтобы ни один из кабелей не попал под дисплей в сборе.

- 4 Закрутите винты, которыми дисплей в сборе крепится к панели дисплея.
- 5 Вставьте ленточные кабели в соответствующие разъемы и нажмите на выступы, чтобы их зафиксировать.
- 6 При помощи липкой ленты прикрепите ленточные кабели к дисплею в сборе.
- 7 Вставьте порты на боковой плате ввода-вывода в разъемы на панели дисплея и совместите отверстия для винтов на боковой плате ввода-вывода с отверстиями для винтов на панели дисплея.

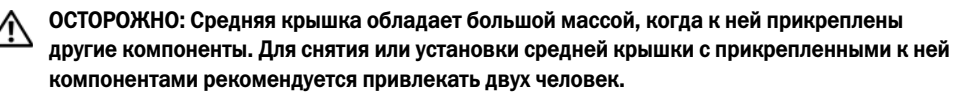

- 8 Используя каркас жесткого диска, совместите нижнюю часть средней крышки с панелью дисплея и опустите среднюю крышку на панель дисплея.
- 9 Проложите кабель LVDS и кабель сенсорного экрана через отверстия в средней крышке.
- 10 Установите среднюю крышку на панели дисплея.

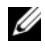

ПРИМЕЧАНИЕ. Убедитесь, что все кабели проложены по соответствующим направляющим желобкам и ни один из кабелей не попал под среднюю крышку.

- 11 Совместите отверстия для винтов на средней крышке с отверстиями для винтов на лицевой панели дисплея.
- 12 Открутите винты, которыми средняя крышка в сборе крепится к лицевой панели дисплея.

13 Совместите отверстия под винты на экране боковой платы ввода-вывода с отверстиями под винты на корпусе компьютера и закрутите винты крепления экрана боковой платы ввода-вывода на лицевой панели дисплея.

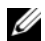

ПРИМЕЧАНИЕ. Проследите, чтобы кабель заземления был прикреплен тем же винтом, который крепит экран боковой платы ввода-вывода к лицевой панели дисплея.

- 14 Проведите кабели кнопки питания, динамиков, камеры, элементов управления настройками дисплея/источником ввода, приемника беспроводной клавиатуры/ мыши и сенсорного экрана по направляющим их желобкам и подсоедините кабели к системной плате.
- 15 Проложите антенные кабели беспроводной сети по соответствующим направляющим желобкам и подсоедините их к мини-плате беспроводной сети.
- 16 Вверните винт крепления кабеля заземления к вентиляционным каналам охлаждения процессора.
- <span id="page-96-0"></span>17 Вверните винт крепления кабеля заземления, идущего от отверстия правого динамика к средней крышке.

- 1 Установите на место вентилятор радиатора процессора. См. раздел [«Установка](#page-51-0)  [вентилятора радиатора процессора» на стр. 52](#page-51-0).
- 2 Установите внутренний каркас. См. раздел [«Установка внутреннего каркаса» на стр. 50.](#page-49-0)
- 3 Установите на место экран системной платы. См. раздел [«Установка экрана системной](#page-31-0)  [платы» на стр. 32](#page-31-0).
- 4 Установите панель ввода-вывода. См. раздел «Установка панели ввода-вывода» [на стр. 41](#page-40-0).
- 5 Установите на место стойку. См. раздел [«Установка стойки» на стр. 22.](#page-21-0)
- 6 Установите лицевую панель. См. раздел [«Установка лицевой панели» на стр. 20](#page-19-0).
- 7 Установите на место заднюю крышку. См. раздел [«Установка задней крышки» на стр. 18.](#page-17-0)
- 8 Следуйте инструкциям, описанным в разделе [«После выполнения работ с внутренними](#page-12-0)  [компонентами компьютера» на стр. 13.](#page-12-0)

ОСТОРОЖНО: Перед проведением работ с внутренними компонентами компьютера ознакомьтесь с информацией о мерах предосторожности, поставляемой с компьютером, и следуйте инструкциям, приведенным в [«Перед началом работы» на стр. 11](#page-10-0). После завершения работ с внутренними компонентами компьютера следуйте инструкциям, приведенным в разделе [«После выполнения работ с внутренними компонентами](#page-12-0)  [компьютера» на стр. 13](#page-12-0). Дополнительные сведения по вопросам безопасности см. на веб-странице, посвященной соответствию нормативным требованиям: dell.com/regulatory\_compliance.

- 1 Снимите заднюю крышку. См. раздел [«Снятие задней крышки» на стр. 17.](#page-16-0)
- 2 Снимите лицевую панель. См. раздел [«Снятие лицевой панели» на стр. 19.](#page-18-0)
- 3 Снимите стойку. См. раздел [«Снятие стойки» на стр. 21](#page-20-0).
- 4 Снимите панель ввода-вывода. См. раздел «Снятие панели ввода-вывода» на стр. 40.
- 5 Снимите экран системной платы. См. раздел [«Извлечение экрана системной платы»](#page-30-0)  [на стр. 31](#page-30-0).
- 6 Снимите внутренний каркас. См. раздел [«Снятие внутреннего каркаса» на стр. 49.](#page-48-0)
- 7 Снимите вентилятор радиатора процессора. См. раздел [«Снятие вентилятора радиатора](#page-50-0)  [процессора» на стр. 51](#page-50-0).
- 8 Выполните инструкции, описанные в [шаг1](#page-89-0) ; [шаг12](#page-93-0) в разделе [«Снятие панели дисплея»](#page-88-0)  [на стр. 89](#page-88-0).

винты (2)

- Открутите винты, с помощью которых камера крепится к корпусу компьютера.
- Осторожно поднимите камеру в сборе и отсоедините от нее кабель камеры.

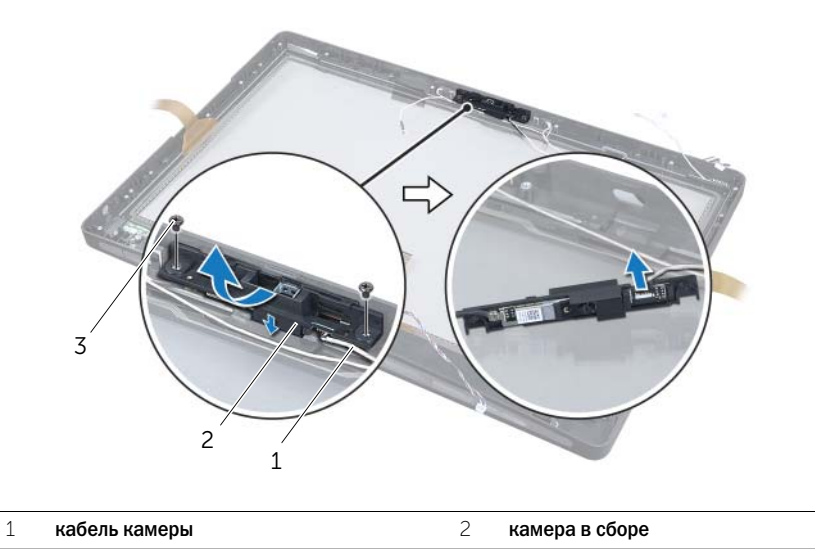

 Освободите фиксаторы, которыми модуль камеры крепится к кронштейну камеры, а затем извлеките модуль камеры.

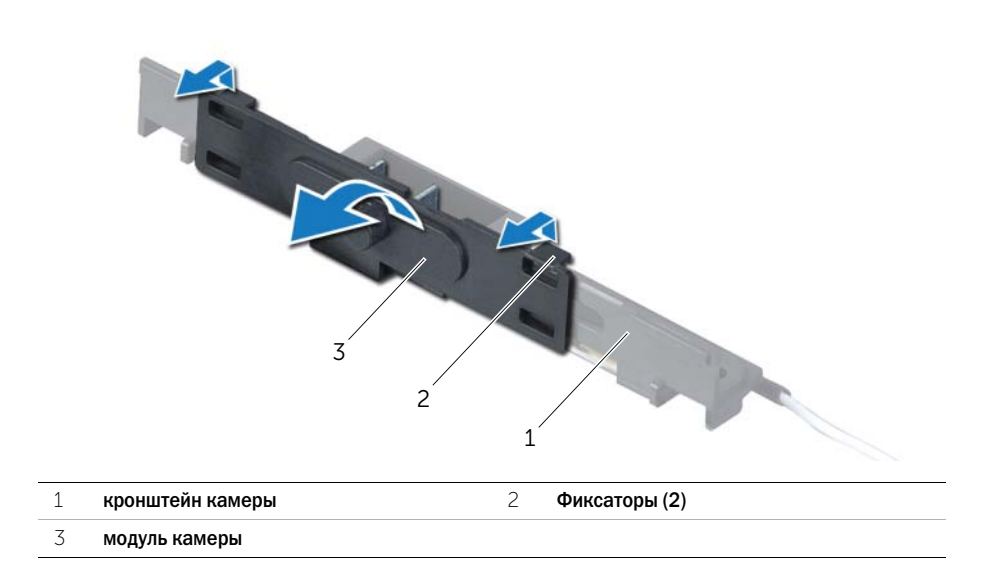

ОСТОРОЖНО: Перед проведением работ с внутренними компонентами компьютера ознакомьтесь с информацией о мерах предосторожности, поставляемой с компьютером, и следуйте инструкциям, приведенным в [«Перед началом работы» на стр. 11](#page-10-0). После завершения работ с внутренними компонентами компьютера следуйте инструкциям, приведенным в разделе [«После выполнения работ с внутренними компонентами](#page-12-0)  [компьютера» на стр. 13](#page-12-0). Дополнительные сведения по вопросам безопасности см. на веб-странице, посвященной соответствию нормативным требованиям: dell.com/regulatory\_compliance.

# Последовательность действий

- 1 Выровняйте фиксаторы на модуле камеры с отверстиями в блоке для камеры, а затем со щелчком вставьте модуль камеры на свое место.
- 2 Подсоедините кабель камеры к камере и установите ее на панели дисплея.
- 3 Заверните винты, которыми камера в сборе крепится к лицевой панели дисплея.

- 1 Выполните инструкции, описанные в [шаг3](#page-95-0) ; [шаг17](#page-96-0) в разделе [«Установка панели дисплея»](#page-95-1)  [на стр. 96](#page-95-1).
- 2 Установите на место вентилятор радиатора процессора. См. раздел [«Установка](#page-51-0)  [вентилятора радиатора процессора» на стр. 52](#page-51-0).
- 3 Установите внутренний каркас. См. раздел [«Установка внутреннего каркаса» на стр. 50.](#page-49-0)
- 4 Установите на место экран системной платы. См. раздел [«Установка экрана системной](#page-31-0)  [платы» на стр. 32](#page-31-0).
- 5 Установите панель ввода-вывода. См. раздел «Установка панели ввода-вывода» [на стр. 41](#page-40-0).
- 6 Установите на место стойку. См. раздел [«Установка стойки» на стр. 22.](#page-21-0)
- 7 Установите лицевую панель. См. раздел [«Установка лицевой панели» на стр. 20](#page-19-0).
- 8 Установите на место заднюю крышку. См. раздел [«Установка задней крышки» на стр. 18.](#page-17-0)
- 9 Следуйте инструкциям, описанным в разделе [«После выполнения работ с внутренними](#page-12-0)  [компонентами компьютера» на стр. 13.](#page-12-0)

ОСТОРОЖНО: Перед проведением работ с внутренними компонентами компьютера ознакомьтесь с информацией о мерах предосторожности, поставляемой с компьютером, и следуйте инструкциям, приведенным в [«Перед началом работы» на стр. 11](#page-10-0). После завершения работ с внутренними компонентами компьютера следуйте инструкциям, приведенным в разделе [«После выполнения работ с внутренними компонентами](#page-12-0)  [компьютера» на стр. 13](#page-12-0). Дополнительные сведения по вопросам безопасности см. на веб-странице, посвященной соответствию нормативным требованиям: dell.com/regulatory\_compliance.

- 1 Снимите заднюю крышку. См. раздел [«Снятие задней крышки» на стр. 17.](#page-16-0)
- 2 Снимите лицевую панель. См. раздел [«Снятие лицевой панели» на стр. 19.](#page-18-0)
- 3 Снимите стойку. См. раздел [«Снятие стойки» на стр. 21](#page-20-0).
- 4 Снимите панель ввода-вывода. См. раздел «Снятие панели ввода-вывода» на стр. 40.
- 5 Снимите экран системной платы. См. раздел [«Извлечение экрана системной платы»](#page-30-0)  [на стр. 31](#page-30-0).
- 6 Снимите внутренний каркас. См. раздел [«Снятие внутреннего каркаса» на стр. 49.](#page-48-0)
- 7 Снимите вентилятор радиатора процессора. См. раздел [«Снятие вентилятора радиатора](#page-50-0)  [процессора» на стр. 51](#page-50-0).
- 8 Выполните инструкции, описанные в [шаг1](#page-89-0) ; [шаг12](#page-93-0) в разделе [«Снятие панели дисплея»](#page-88-0)  [на стр. 89](#page-88-0).

- Отсоедините микрофонные кабели от модулей микрофонов.
- При помощи пластмассовой палочки оттяните защелки и сдвиньте вверх модуль микрофона.
- Извлеките модуль микрофона из гнезда модуля микрофона.

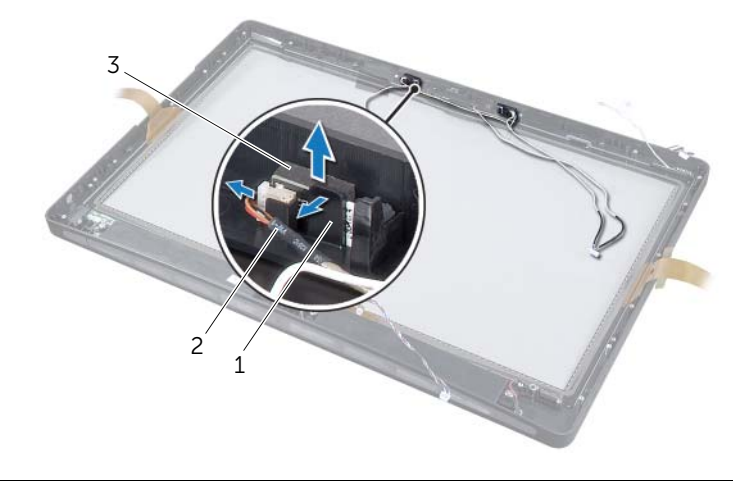

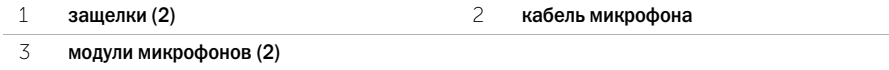

ОСТОРОЖНО: Перед проведением работ с внутренними компонентами компьютера ознакомьтесь с информацией о мерах предосторожности, поставляемой с компьютером, и следуйте инструкциям, приведенным в [«Перед началом работы» на стр. 11](#page-10-0). После завершения работ с внутренними компонентами компьютера следуйте инструкциям, приведенным в разделе [«После выполнения работ с внутренними компонентами](#page-12-0)  [компьютера» на стр. 13](#page-12-0). Дополнительные сведения по вопросам безопасности см. на веб-странице, посвященной соответствию нормативным требованиям: dell.com/regulatory\_compliance.

# Последовательность действий

- 1 Совместите модули микрофонов с гнездом для модулей микрофонов и вставьте их в гнездо. Проследите, чтобы модули микрофонов были закреплены выступами, имеющимися на гнезде для модулей микрофонов.
- 2 Подсоедините кабели микрофонов к модулям микрофонов.

- 1 Выполните инструкции, описанные в [шаг3](#page-95-0) ; [шаг17](#page-96-0) в разделе [«Установка панели дисплея»](#page-95-1)  [на стр. 96](#page-95-1).
- 2 Установите на место вентилятор радиатора процессора. См. раздел [«Установка](#page-51-0)  [вентилятора радиатора процессора» на стр. 52](#page-51-0).
- 3 Установите внутренний каркас. См. раздел [«Установка внутреннего каркаса» на стр. 50.](#page-49-0)
- 4 Установите на место экран системной платы. См. раздел [«Установка экрана системной](#page-31-0)  [платы» на стр. 32](#page-31-0).
- 5 Установите панель ввода-вывода. См. раздел «Установка панели ввода-вывода» [на стр. 41](#page-40-0).
- 6 Установите на место стойку. См. раздел [«Установка стойки» на стр. 22.](#page-21-0)
- 7 Установите лицевую панель. См. раздел [«Установка лицевой панели» на стр. 20](#page-19-0).
- 8 Установите на место заднюю крышку. См. раздел [«Установка задней крышки» на стр. 18.](#page-17-0)
- 9 Следуйте инструкциям, описанным в разделе [«После выполнения работ с внутренними](#page-12-0)  [компонентами компьютера» на стр. 13.](#page-12-0)

# Обзор

Используйте программу настройки системы для выполнения следующих задач:

- получение информации об аппаратном обеспечении, установленном на компьютере, например, об объеме оперативной памяти, размере жесткого диска и т. д.;
- изменение конфигурации програмымы настройки системы.
- Позволяет устанавливать или изменять параметры, задаваемые пользователем, например пароль пользователя, тип установленного жесткого диска, отключение и включение основных устройств и т. д.

### Вход в программу настройки системы

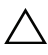

ВНИМАНИЕ. Изменять настройки в программе настройки системы можно только опытным пользователям. Некоторые изменения могут привести к неправильной работе компьютера.

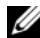

ПРИМЕЧАНИЕ. Прежде чем вносить изменения в программе настройки системы, рекомендуется записать информацию с экранов программы настройки системы для использования в будущем.

- 1 Включите (или перезагрузите) компьютер.
- 2 При появлении логотипа DELL во время процедуры POST (самотестирование при включении питания) дождитесь появления запроса о нажатии клавиши F2, и сразу же нажмите клавишу <F2> при появлении этого запроса.
	- U ПРИМЕЧАНИЕ. Появление запроса о нажатии F2 указывает на завершение инициализации клавиатуры. Этот запрос может появиться очень быстро, поэтому нужно внимательно ждать его появления, а затем нажать клавишу <F2>. Если вы нажмете клавишу <F2> до появления запроса о нажатии клавиши F2, это ничего не даст. Если вы не успели нажать эту клавишу и появился экран с логотипом операционной системы, дождитесь появления рабочего стола операционной системы. Затем выключите компьютер и повторите попытку.

#### Экраны настройки системы

На экране настройки системы выводится информация о текущей или изменяемой конфигурации компьютера. Информация на экране разделена на три области: параметр настройки, активный экран справки и назначение клавиш.

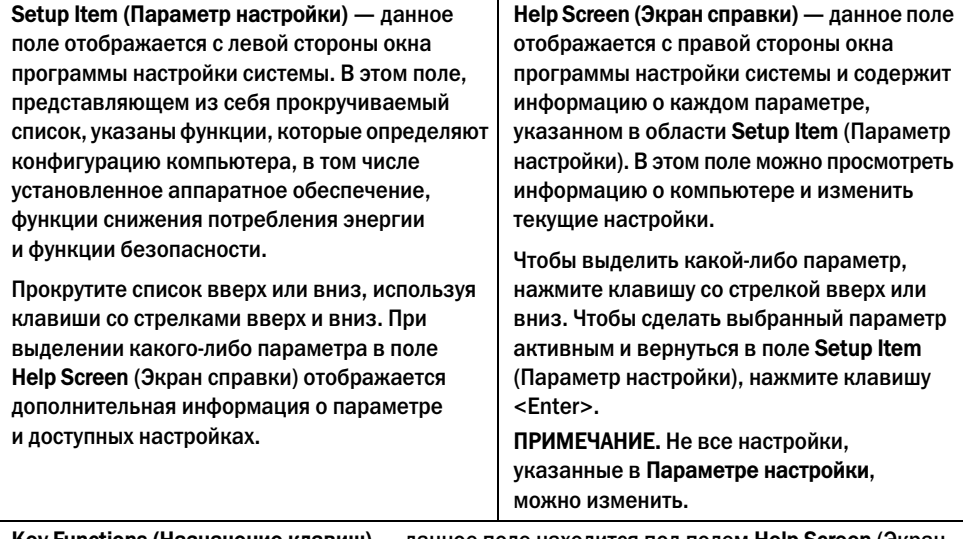

Key Functions (Назначение клавиш) — данное поле находится под полем Help Screen (Экран справки) и содержит информацию о клавишах и функциях, выполняемых ими в активном поле программы настройки системы.

#### <span id="page-104-0"></span>Параметры настройки системы

ПРИМЕЧАНИЕ. В зависимости от компьютера и установленных в нем устройств, указанные в данном разделе пункты меню могут отображаться или могут выглядеть несколько иначе.

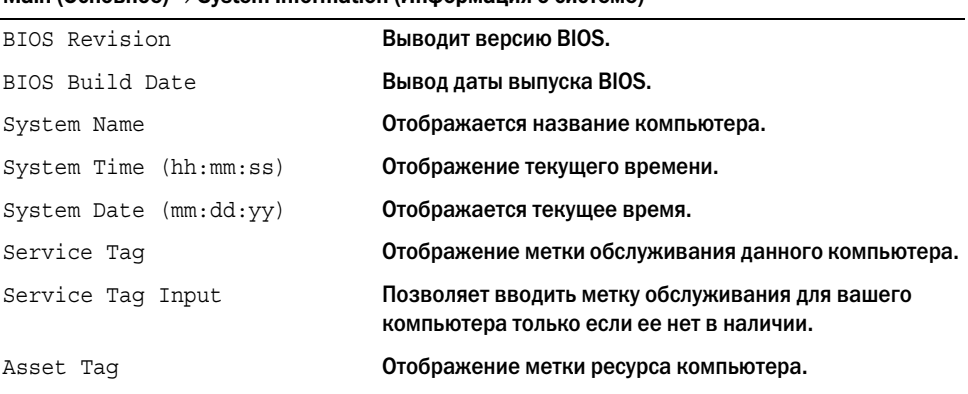

#### Main (Основное) System Information (Информация о системе)

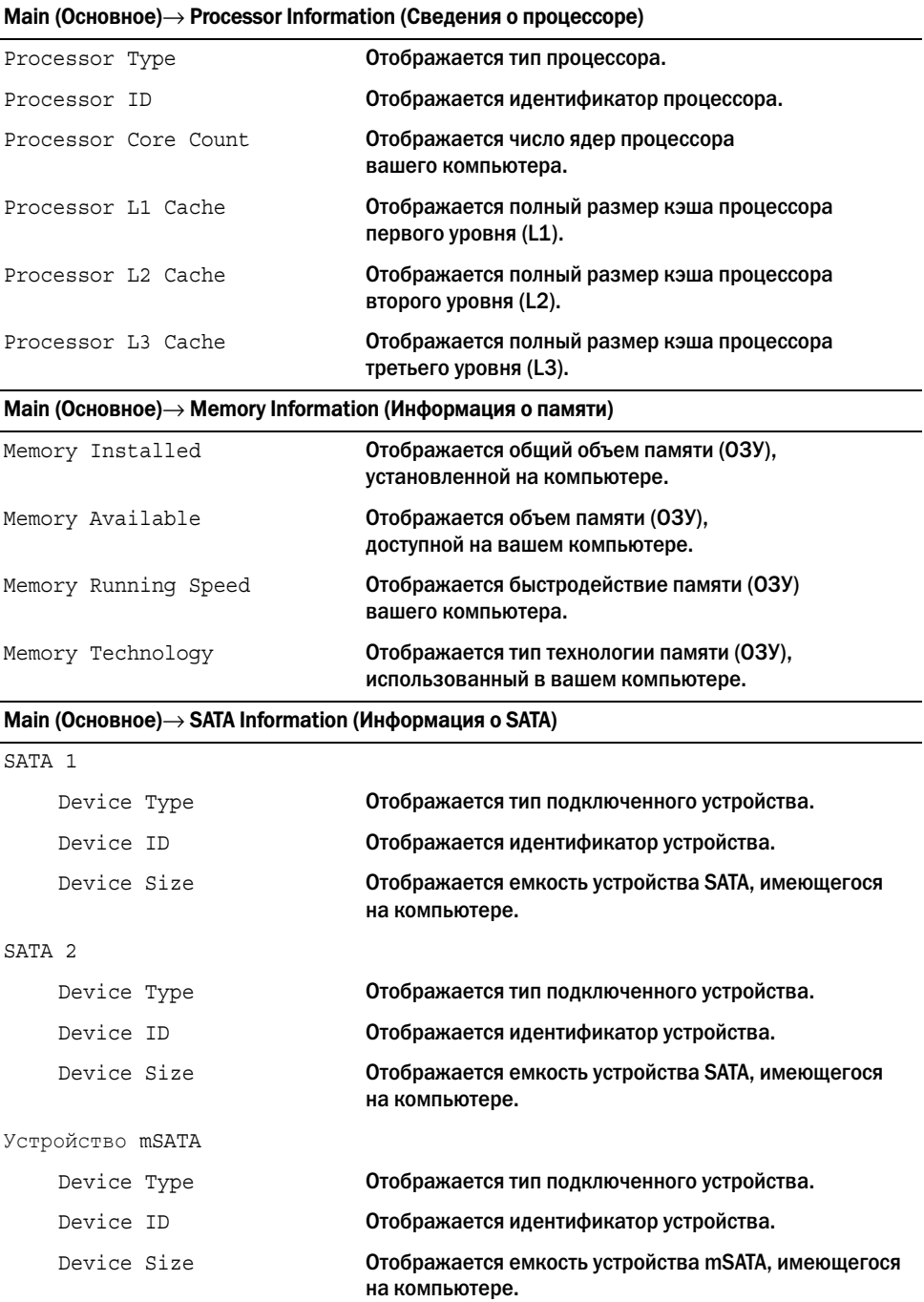

#### Advanced (Подробнее)→ Processor Configuration (Конфигурация процессора) Intel(R) Hyper-Threading Technology Если включена, то каждое физическое ядро процессора выступает как два логических ядра процессора. Intel(R) SpeedStep Technology При включении этого параметра тактовая частота ЦП и напряжение, подаваемое на его ядро, динамически изменяются в зависимости от нагрузки на процессор. Intel(R) Virtualization Technology Если включена, a монитор виртуальной машины (VMM) может получить доступ к вашему компьютеру. CPU XD Support **ECЛИ ВКЛЮЧЕНА, ЭТО ПОЗВОЛИТ ВАШЕМУ КОМПЬЮТЕРУ** использовать Executive Display (XD) с целью создания препятствия для программы, злоупотребляющей переполнениями буфера. ПРИМЕЧАНИЕ. Windows 8 подключает эту функцию, даже если она была отключена. Limit CPUID Value Если включена, то происходит максимальное ограничение значения CPUID поддержки функций процессора. Multi Core Support **Если включена, позволяет вашему компьютеру** использовать все доступные ядра процессора. Intel(R) Turbo Boost Technology Если включена, позволяет вашему компьютеру при необходимости использовать процессор в режиме увеличенной тактовой частоты. Advanced (Дополнительные настройки)→ USB Configuration (Конфигурация USB) Rear USB Ports Позволяет включать или отключать порты USB с тыльной стороны компьютера. Side USB Ports Позволяет включать или отключать порты USB сбоку компьютера.

#### Advanced (Дополнительные настройки)→ Onboard Device Configuration (Конфигурация встроенных устройств)

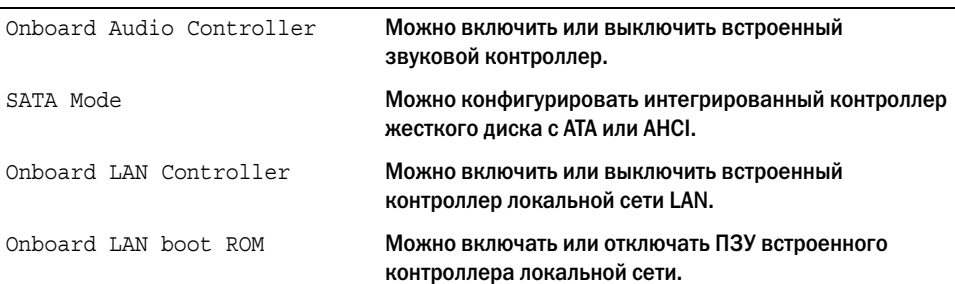

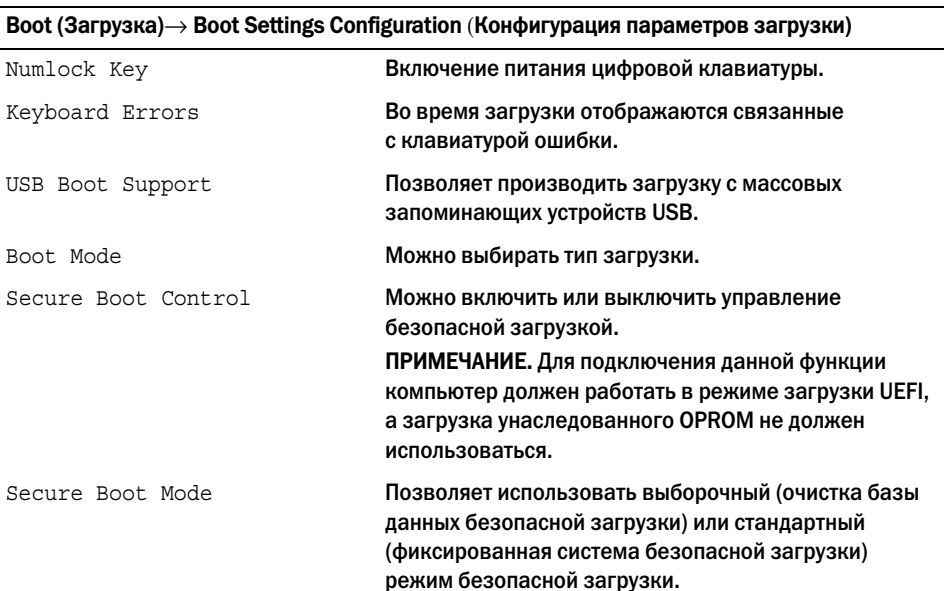

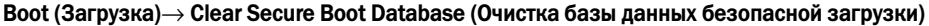

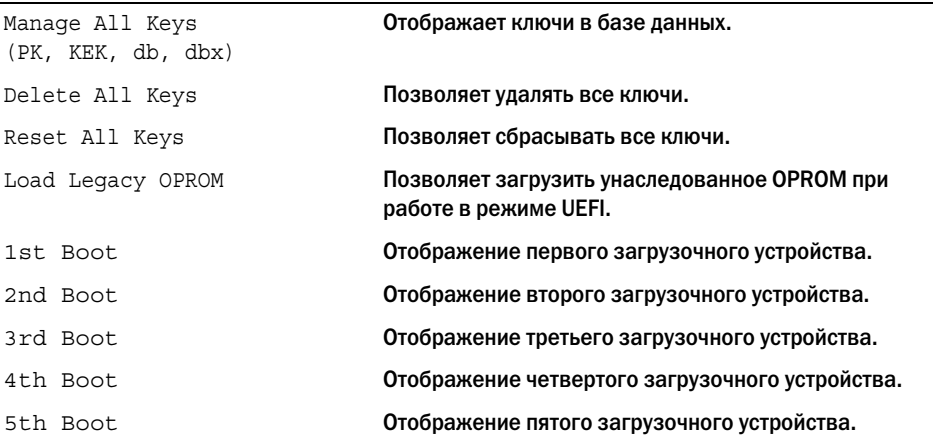

#### Power (Питание)

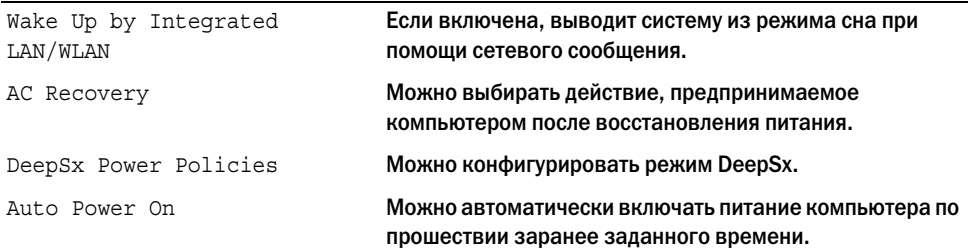
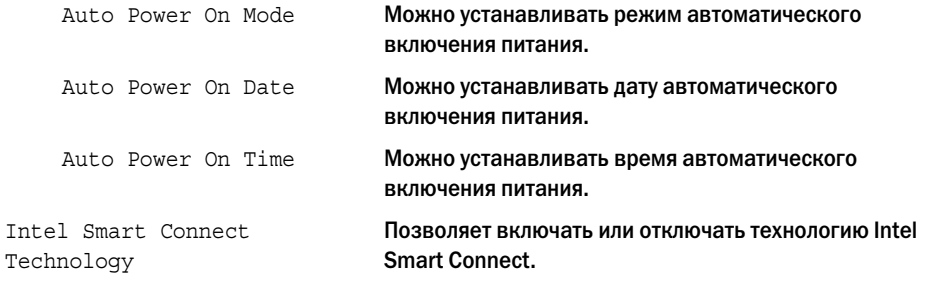

#### Security (Безопасность)

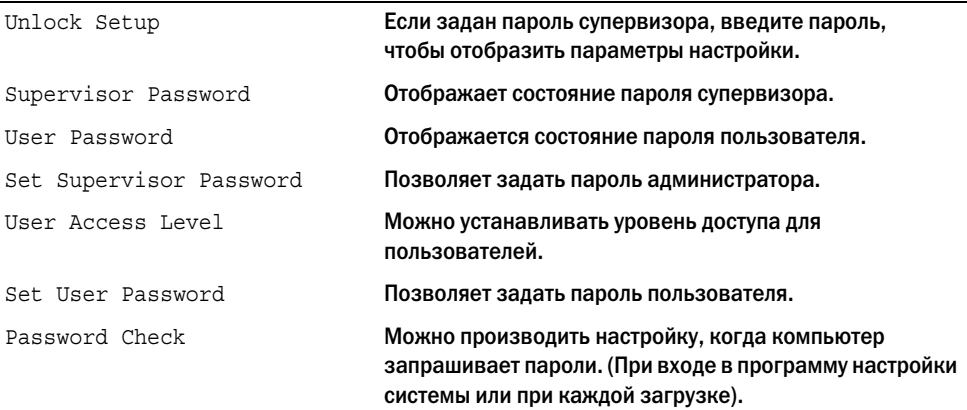

 $S$ есигіty (Безопасность) $\rightarrow$  TPM Security (Безопасность TPM)

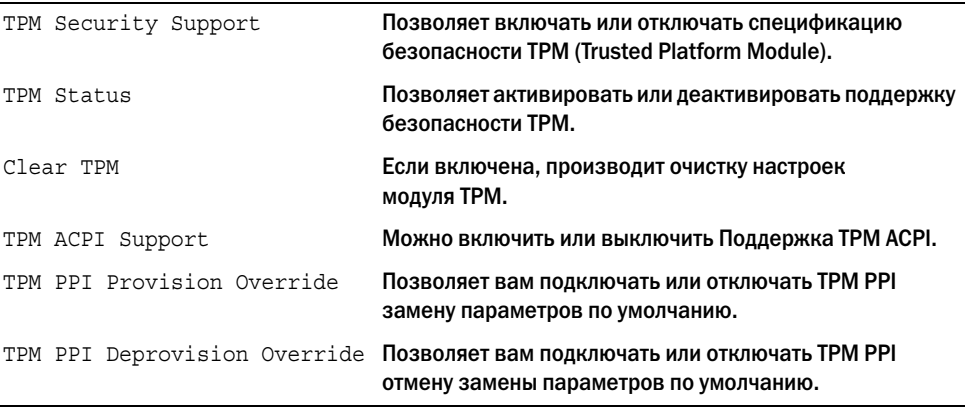

### Exit (Выход)

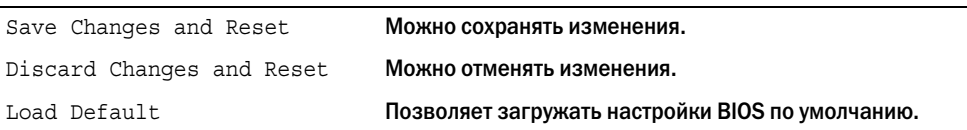

## Изменение последовательности загрузки

### Изменение последовательности текущей загрузки

Данную функцию можно использовать для изменения последовательности текущей загрузки, например, чтобы загрузиться с оптического дисковода для запуска диагностической программы Dell Diagnostics с диска Drivers and Utilities (Драйверы и утилиты). Предыдущая схема загрузки восстанавливается при последующей загрузке.

- 1 Если загрузка выполняется с устройства USB, подсоедините его к разъему USB.
- 2 Включите (или перезагрузите) компьютер.
- $3$  При появлении в нижнем правом углу экрана надписи  $F2$  Setup,  $F12$  Boot Options (F2 Программа настройки, F12 Параметры загрузки) нажмите клавишу <F12>.
	- ПРИМЕЧАНИЕ. Если вы не успели нажать эту клавишу и появился экран с логотипом операционной системы, дождитесь появления рабочего стола операционной системы.. Затем выключите компьютер и повторите попытку.

Появится Boot Device Menu (Меню загрузочных устройств) со списком всех имеющихся в системе загрузочных устройств.

4 В окне Boot Device Menu (Меню загрузочных устройств) выберите устройство, с которого вы хотите загрузиться.

Например, если загрузка производится с USB-ключа, выделите USB Storage Device и нажмите <Enter>.

#### Изменение последовательности последующих загрузок

- 1 Войдите в программу настройки системы. См. раздел [«Вход в программу настройки](#page-103-0)  [системы» на стр. 104.](#page-103-0)
- 2 С помощью клавиш со стрелками выделите пункт в меню Boot (Загрузка). Для входа в меню нажмите клавишу <Enter>.

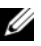

ПРИМЕЧАНИЕ. Запишите текущую последовательность загрузки на случай, если потребуется к ней вернуться.

- 3 Для перемещения по списку устройств используйте клавиши СТРЕЛКА ВВЕРХ и СТРЕЛКА ВНИЗ.
- 4 Для изменения приоритетности загрузочных устройств используйте клавиши со знаком плюс (+) или минус (–).

# Удаление забытых паролей

- ОСТОРОЖНО: Перед проведением работ с внутренними компонентами компьютера ознакомьтесь с информацией о мерах предосторожности, поставляемой с компьютером, и следуйте инструкциям, приведенным в [«Перед началом работы» на стр. 11](#page-10-0). После завершения работ с внутренними компонентами компьютера следуйте инструкциям, приведенным в разделе [«После выполнения работ с внутренними компонентами](#page-12-0)  [компьютера» на стр. 13](#page-12-0). Дополнительные сведения по вопросам безопасности см. на веб-странице, посвященной соответствию нормативным требованиям: dell.com/regulatory\_compliance.
- 1 Снимите заднюю крышку. См. раздел [«Снятие задней крышки» на стр. 17.](#page-16-0)
- 2 Снимите экран системной платы. См. раздел [«Извлечение экрана системной платы»](#page-30-0)  [на стр. 31](#page-30-0).
- 3 Найдите перемычку пароля на системной плате. См. раздел [«Компоненты системной](#page-14-0)  [платы» на стр. 15](#page-14-0).
- 4 Снимите 2;контактную перемычку с контактов 2 и 3 и установите ее на контакты 1 и 2.

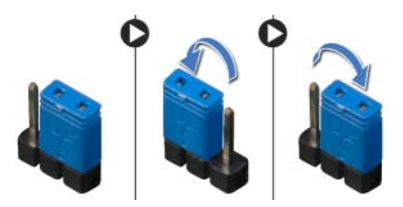

- 5 Подождите примерно пять секунд, чтобы сбросить настройку пароля.
- 6 Снимите 2;контактную перемычку с контактов 1 и 2 и установите ее на контакты 2 и 3.
- 7 Установите на место экран системной платы. См. раздел [«Установка экрана системной](#page-31-0)  [платы» на стр. 32](#page-31-0).
- 8 Установите на место заднюю крышку. См. раздел [«Установка задней крышки» на стр. 18.](#page-17-0)
- 9 Следуйте инструкциям, описанным в разделе [«После выполнения работ с внутренними](#page-12-0)  [компонентами компьютера» на стр. 13.](#page-12-0)

## Очистка параметров CMOS

- ОСТОРОЖНО: Перед проведением работ с внутренними компонентами компьютера ознакомьтесь с информацией о мерах предосторожности, поставляемой с компьютером, и следуйте инструкциям, приведенным в [«Перед началом работы» на стр. 11](#page-10-0). После завершения работ с внутренними компонентами компьютера следуйте инструкциям, приведенным в разделе [«После выполнения работ с внутренними компонентами](#page-12-0)  [компьютера» на стр. 13](#page-12-0). Дополнительные сведения по вопросам безопасности см. на веб-странице, посвященной соответствию нормативным требованиям: dell.com/regulatory\_compliance.
- 1 Снимите заднюю крышку. См. раздел [«Снятие задней крышки» на стр. 17.](#page-16-0)
- 2 Снимите экран системной платы. См. раздел [«Извлечение экрана системной платы»](#page-30-0)  [на стр. 31](#page-30-0).
- 3 Найдите на системной плате перемычку сброса КМОП. См. раздел [«Компоненты](#page-14-0)  [системной платы» на стр. 15](#page-14-0).
- 4 Снимите 2;контактную перемычку с контактов 2 и 3 и установите ее на контакты 1 и 2.

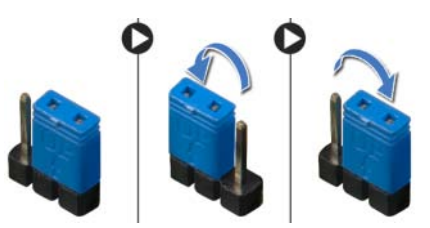

- 5 Подождите примерно пять секунд, чтобы сбросить настройки CMOS.
- 6 Снимите 2;контактную перемычку с контактов 1 и 2 и установите ее на контакты 2 и 3.
- 7 Установите на место экран системной платы. См. раздел [«Установка экрана системной](#page-31-0)  [платы» на стр. 32](#page-31-0).
- 8 Установите на место заднюю крышку. См. раздел [«Установка задней крышки» на стр. 18.](#page-17-0)
- 9 Следуйте инструкциям, описанным в разделе [«После выполнения работ с внутренними](#page-12-0)  [компонентами компьютера» на стр. 13.](#page-12-0)

# <span id="page-112-2"></span>Перепрограммирование BIOS

Перепрограммирование BIOS может потребоваться в случае выпуска обновления или при замене cистемной платы. Чтобы перепрограммировать BIOS, выполните следующее:

- <span id="page-112-0"></span>1 Включите компьютер.
- 2 Перейдите на веб-узел dell.com/support.
- <span id="page-112-1"></span>3 Нажмите кнопку Начните отсюда внизу колонки Поддержка Домашние пользователи.
- 4 Если у вас есть метка обслуживания для вашего компьютера, введите ее и нажмите Отправить.

Если метки у вас нет, нажмите Определить метку обслуживания, чтобы разрешить автоопределение метки для вашего компьютера.

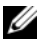

ПРИМЕЧАНИЕ. Если автоматически метку обслуживания определить невозможно, выберите продукт из представленных категорий.

- 5 Нажмите на вкладку Драйверы и загрузка.
- 6 Выберите операционную систему, установленную на вашем компьютере, из раскрывающегося списка Операционная система.
- 7 Нажмите BIOS.
- 8 Нажмите Загрузить файл, чтобы загрузить последнюю версию BIOS для вашего компьютера.
- 9 На следующей странице выберите Загрузка одного файла и нажмите Продолжить.
- 10 Сохраните файл и по завершении загрузки перейдите в папку, в которой вы сохранили файл обновления BIOS.
- 11 Дважды щелкните значок файла обновления BIOS и следуйте указаниям на экране.

# Элементы управления настройками дисплея

Используйте элементы управления настройками дисплея для:

- регулировки громкости
- регулировки яркости экрана
- выбора источника видеосигнала
- отключения экрана

Функции элементов управления могут изменяться, когда:

- ваш компьютер не подключен к какому-либо устройству ввода-вывода видеосигнала
- ваш компьютер подключен к внешнему устройству ввода видеосигнала, например, другому компьютеру, игровой приставке, камере, плееру Blu-ray и т.п.
- ваш компьютер подключен к внешнему устройству вывода видеосигнала, например, телевизору, монитору, проектору и т.п.

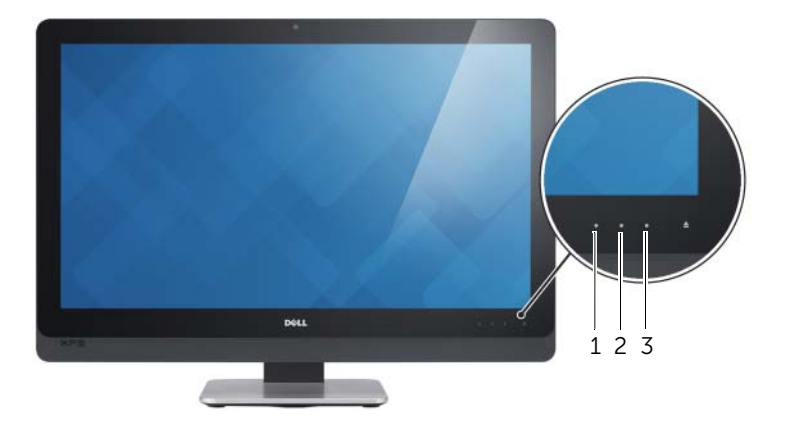

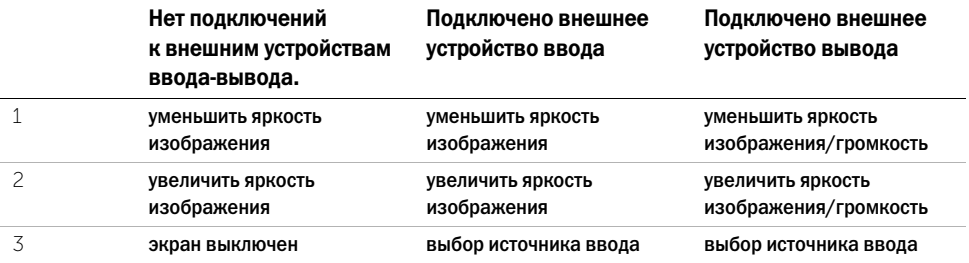

Ниже приведены элементы управления настройками дисплея:

- Уменьшение яркости изображения: Коснитесь для уменьшения яркости изображения.
- Увеличение яркости изображения: Коснитесь для уменьшения яркости изображения.
- Экран выключен: Коснитесь для отключения экрана.
- Выбор источника ввода: Коснитесь для переключения между источниками ввода видеосигнала.
- Уменьшение яркости изображения/громкости: Коснитесь для того, чтобы выбрать регулятор громкости и снова коснитесь, чтобы уменьшить громкость. При работе с элементами управления яркостью изображения коснитесь, чтобы уменьшить яркость изображения.
- Увеличение яркости изображения/громкости: Коснитесь один раз, чтобы выбрать элементы управления яркостью изображения, а затем коснитесь еще раз, чтобы увеличить яркость изображения.

При работе с элементами управления громкостью коснитесь, чтобы увеличить громкость.

Элементы управления настройками дисплея обеспечивают отображение дополнительной информации на экране (on;screen display (OSD)) при подключении вашего компьютера к внешнему устройству вывода видеосигнала.

**И ПРИМЕЧАНИЕ.** На некоторых компьютерах функция OSD может не поддерживаться.

В нижеследующей таблице приведены OSD для каждого элемента управления настройками дисплея:

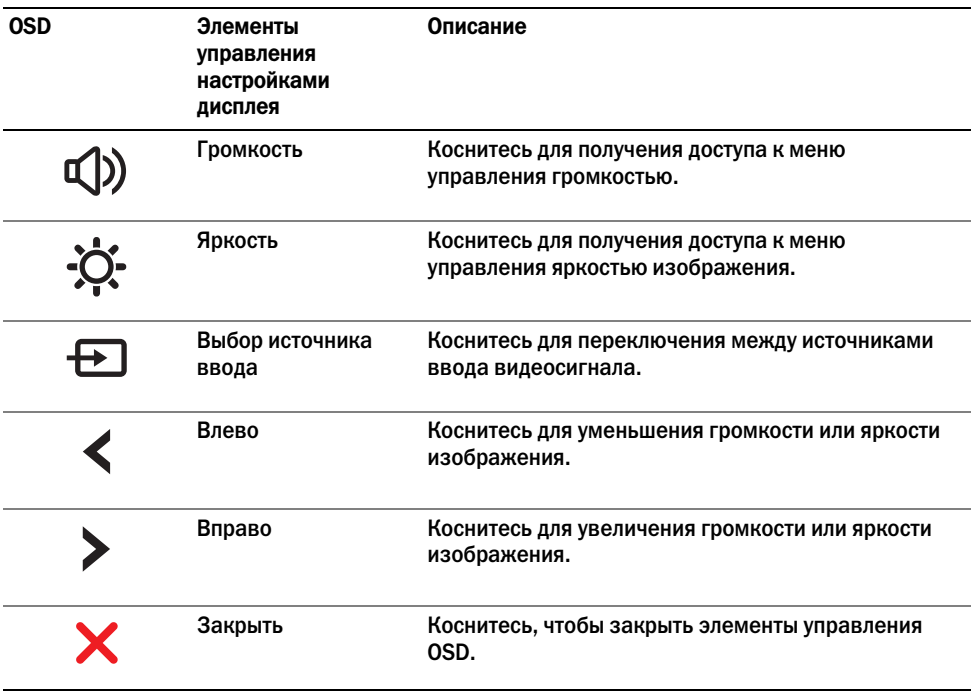

# Прежде чем позвонить

Перед звонком в службу технической поддержки Dell подготовьте экспресс-код техобслуживания вашего компьютера.

С помощью этого кода автоматическая телефонная служба поддержки Dell сможет быстро соединить вас с нужным специалистом. Вас также могут попросить сообщить метку обслуживания.

# Определение метки обслуживания и экспресс-кода техобслуживания для вашего компьютера

Метку обслуживания или экспресс-код техобслуживания можно найти на этикетке в нижней части вашего компьютера.

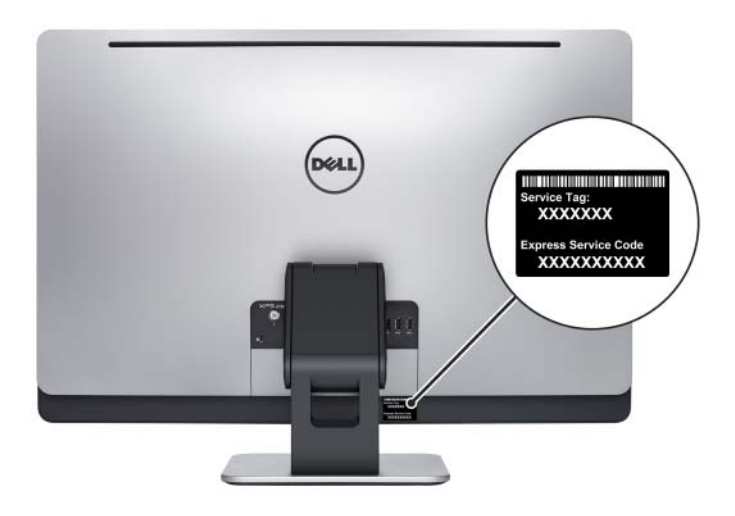

## Сведения о Windows 8:

- 1 Включите компьютер.
- 2 Перейдите на веб-узел dell.com/support.
- **3** Наберите Windows 8 в строке поиска и нажмите Поиск.
- 4 Для получения информации о свойствах Windows 8 нажмите на ссылки.

#### Сведения о свойствах вашего компьютера:

- 1 Выполните инструкции, описанные в [шаг 1](#page-112-0) ; [шаг 4](#page-112-1) в разделе [«Перепрограммирование](#page-112-2)  [BIOS» на стр. 113.](#page-112-2)
- 2 Нажмите вкладку Руководства и Документация.
- 3 Для получения информации о свойствах вашего компьютера вы можете Просмотреть или Загрузить следующие документы:
	- Краткое руководство по началу работы: предоставляет информацию о настройке вашего компьютера.
	- Характеристики: предоставляет информацию о характеристиках вашего компьютера.
	- Я и мой Dell: предоставляет информацию о свойствах вашего компьютера.